# КАЗАКСТАН РЕСПУБЛИКАСЫ БІЛІМ ЖӘНЕ ҒЫЛЫМ МИНИСТРЛІГІ «АЛМАТЫ ЭНЕРГЕТИКА ЖӘНЕ БАЙЛАНЫС УНИВЕРСИТЕТІ» коммерциялық емес акционерлік қоғамы IT-инжиниринг кафедрасы

# **КОРҒАУҒА ЖІБЕРІЛДІ**

Кафедра меңгерушісі PhD, доцент Т.С. Картбаев 2019 ж.  $\langle \langle \quad \rangle \rangle$ 

#### ДИПЛОМДЫК ЖОБА

Тақырыбы: ЖОО арналған «OnLine кафедра» ақпараттық жүйесін әзірлеу

Мамандығы: 5B070300 - «Ақпараттық жүйелер»

Орындаған: Есенаман Д.Д. Тобы: ИСк-15-1 Ғылыми жетекші: аға оқытушы Мукапил К.

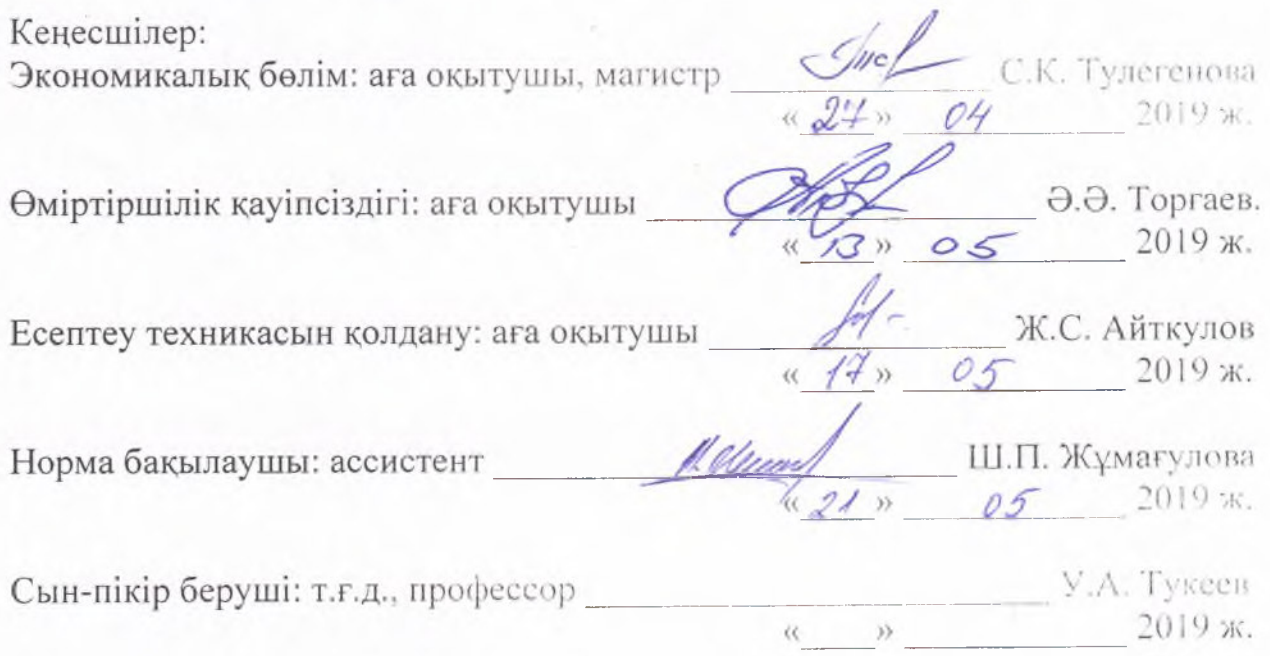

# КАЗАКСТАН РЕСПУБЛИКАСЫ БІЛІМ ЖӘНЕ ҒЫЛЫМ МИНИСТРЛІГІ «АЛМАТЫ ЭНЕРГЕТИКА ЖӘНЕ БАЙЛАНЫС УНИВЕРСИТЕТІ» коммерциялық емес акционерлік қоғамы

Басқару жүйелері және ақпараттық технологиялар институты

IT-инжиниринг кафедрасы

Мамандығы 5B070300 - «Ақпараттық жүйелер»

#### Дипломдық жобаны орындауға берілген ТАПСЫРМА

#### Білім алушы Есенаман Диана Диханқызы

Жобаның тақырыбы: ЖОО арналған «OnLine кафедра» ақпараттық жүйесін әзірлеу

2018 жылғы «26» қазан № 124 университет бұйрығымен бекітілген.

Аяқталған жобаны тапсыру мерзімі: «24» мамыр 2019 ж.

жобаның бастапқы мәліметтері (зерттеу  $(x00a)$ Дипломдық нәтижелерінің талап етілген параметрлері мен объектінің бастапқы мәліметтері): ЖОО арналған «OnLine кафедра» ақпараттық жүйесін әзірлеу. Жобаны орындау барысында HTML 5, CSS 3, Bootstrap, MySQL МҚБЖ және PHP тілін қолданамын.

Дипломдық жобада қарастырылған мәселелер тізімі немесе дипломдық жобаның қысқаша мазмұны:

- талдау бөлімі;
- жобалау бөлімі;
- жүзеге асыру және тестілеу бөлімі;
- экономикалык бөлім;
- өміртіршілік қауіпсіздігі;
- А қосымшасы. Техникалық тапсырма;
- Ә қосымшасы. Программа листингі;
- Б қосымшасы. Ендіру актісі.

Графикалық материалдар тізімі (міндетті сызбалар дәл көрсетілуі тиіс): 12 кесте, 34 сурет ұсынылған.

Ұсынылатын негізгі әдебиеттер:

Браст Эндрю Дж., Форте Ситвен «Разработка приложений на основе 1 Microsoft SQL Server 2005». Мастер-класс. / Пер.с англ. - М.: Издательство «Русская редакция»; СПб.: Питер, 2007. - 784 с.

2 Коровкин С.Д., Левенец И.А., Ратманова И.Д., Старых В.А., Щавелёв Л.В. Решение проблемы комплексного оперативного анализа информации хранилищ данных // СУБД. - 1997. - № 5-6. - С. 47-51.

3 Распределенная обработка данных: курс лекций / Сост. Найханова Л.В. - Улан-Удэ, Издательство ВСГТУ, 2001. - 122 с.

4 Системы управления базами данных и знаний: Справ.изд./ А.Н. Наумов, А.М. Вендров, В.К. Иванов и др.; Под ред. А.Н. Наумова. - М.: Финансы и статистика, 1991. - 352 с.

Дипломдық жобаның бөлімдеріне қатысты белгіленген кеңес берушілер

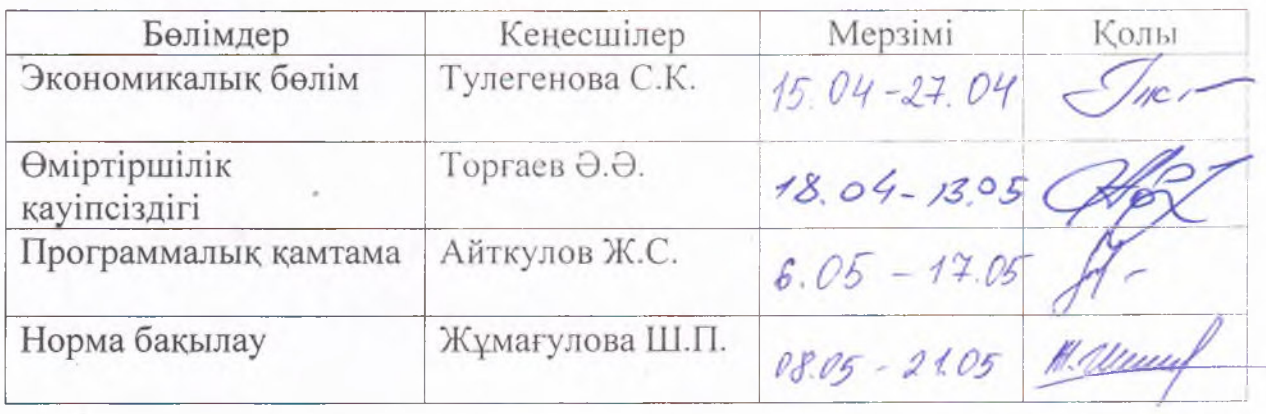

### Дипломдық жобаны дайындау **KECTECI**

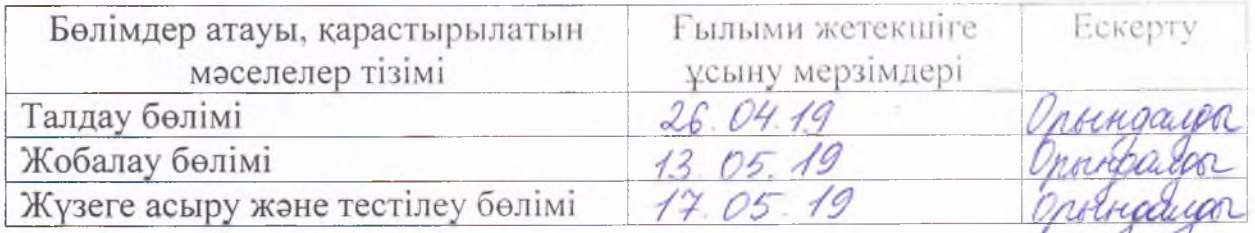

Тапсырманың берілген күні « 3 » 09 20/8 ж.

Т.С. Картбаев Кафедра меңгерушісі

Жобаның ғылыми жетекшісі  $\mathcal{U}$  $\mathcal{U}$ асо К. Мукапил

Дипломдық жоба "ЖОО арналған «OnLine кафедра» ақпараттық жүйесін эзірлеу" тақырыбында ұсынылған.

Жұмыстың мақсаты PHP программалау тілін қолдана отырып ЖОО арналған кафедра қызметкерлерінің жұмыс процесін жеңілдету мақсатында веб-портал құру.

Жұмыс нәтижесінде веб-портал құрылып, авторизациялау параметрлері, біліктілігі, жарияламалар, эдвайзерлік бөлімдерді қамтамасыз етеді. Frontend бөлімі HTML 5, CSS 3, JQuery, AJAX арқылы жазылған. Backend бөлімінде PHP, YII2, APACHE, MySQL пайдаланылады. Авторизациялау бөлімінде колданушы өз құпия сөзін ауыстыра алады. Біліктілік бөлімінде пайдаланушы өз біліктерін PDF форматында қосып карай алады. Жарияламалар бөлімінде де өз жарияламаларын PDF форматында қосып бақылай алады. Эдвайзерлік бөлімде эдвайзер өз студенттері жайлы ақпаратты толық ала алады.

Дипломный проект представлен на тему "Разработка информационной системы «OnLine кафедра» для ВУЗа".

Целью работы является создание веб-портала с целью облегчения рабочего процесса сотрудников кафедры ВУЗа с использованием языка программирования PHP.

В результате работы создан веб-портал, который обеспечивает параметры авторизации, квалификации, публикации, эдвайзерские разделы. Раздел Frontend написан с помощью HTML 5, CSS 3, JQuery, AJAX. В разделе Backend используется PHP, YII2, APACHE, MySQL. В разделе авторизации пользователь может заменить свой пароль. В разделе квалификации пользователь может включить свои квалификации в формате PDF. В разделе публикации также могут отслеживать свои публикации в формате PDF. В эдвайзерском отделе эдвайзер может получить полную информацию о своих студентах.

#### **Annotation**

Diploma project is presented on the theme "Development of information system «OnLine Department»"

The aim of the work is to create a web portal to facilitate the workflow of employees of the Department of higher Education using the programming language PHP.

The result created a web portal that provides authorization parameters, qualifications, publications, advisers sections. The Frontend section is written using HTML5, CSS3, JQuery, AJAX. The Backend section uses PHP, YII2, APACHE, MySQL. In the authorization section, the user can change his password. In the qualifications section, the user can include their qualifications in PDF format. The publications section can also track your publications in PDF format. In the adviser Department adviser can get full information about their students.

# **Мазмұны**

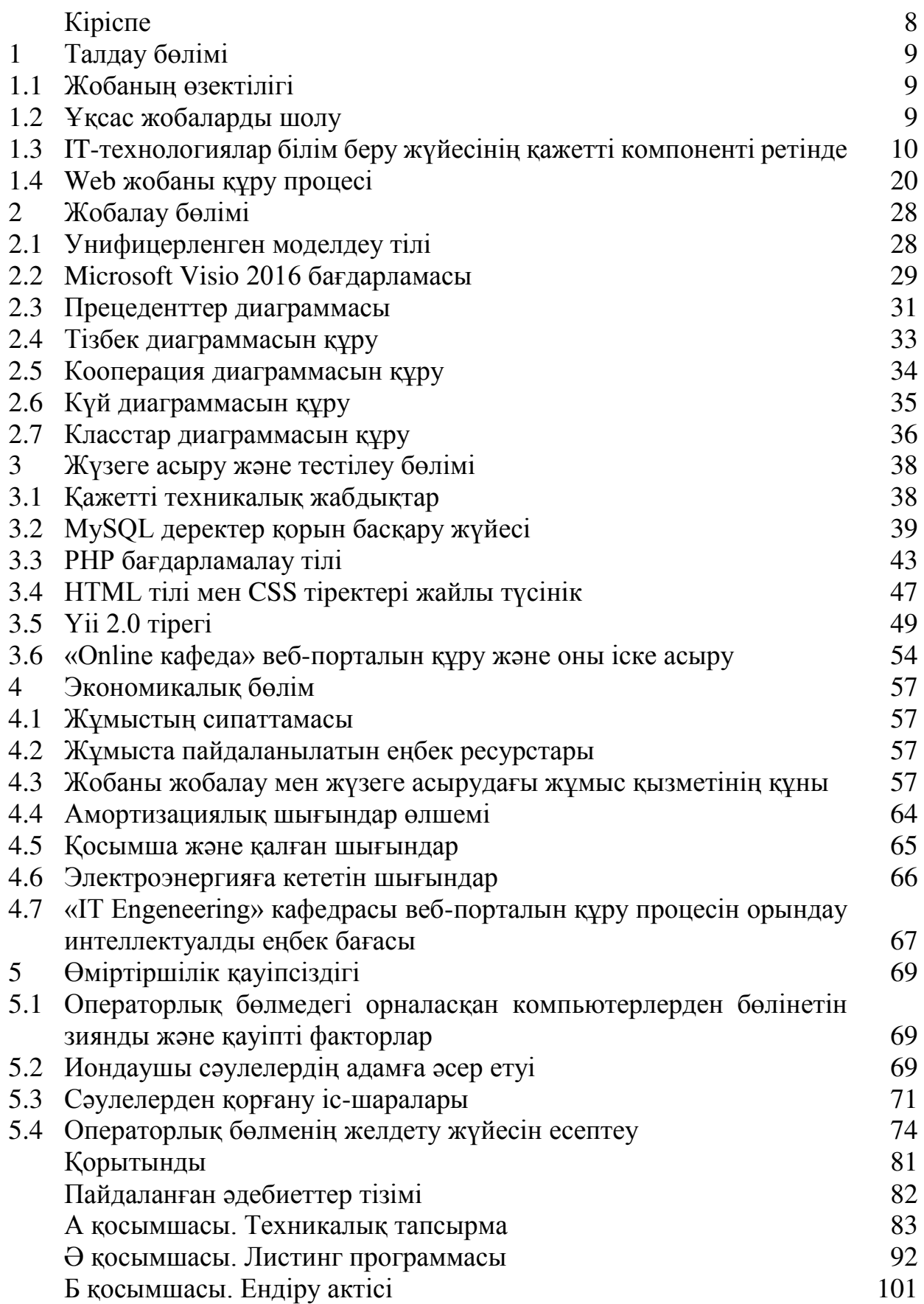

## **Кіріспе**

Дипломдық проектінің өзектілігі Алматы энергетика және байланыс университетінің кафедра қызметкерлерінің жүктемелерін бөлуге арналған «Online кафедра» білім порталын құру. «Online кафедра» веб-порталы үлкен аудиторияға қолдануға арналған. Портал көмегімен кафедра қызметкерлері тапсырмаларын жеңілдете алады. Портал ішінде қолданушы тіркеліп, өзінің логин және паролімен порталға кіріп, берілген ұжымдық тапсырмаларын, кызметкерлер жайлы ақпараттарды, оқу кестесін, эдвайзер мен куратор арасындағы тапсырмалар мен студенттері жайлы толық ақпаратты біле алады.

Портал үлкен аудиторияға арналғандықтан, сайт жоғары технологияларға, тартымды дизайн мен ыңғайлы интерфейс, көпфункционалды, кез-келген қолданушыға ыңғайлы болуы тиіс. «Online кафедра» жобасы Open Server локалді серверінде және PhpStorm IDE негізінде эзірленген. Сайт келесіде программалар мен бағдарламалау тілдерінде жазылған:

- PHP бағдарламалау тілі;
- Open Server локалді сервері;
- MySQL деректер қорымен басқару жүйесі;
- $-$  Apache  $Be6$ -cep $Bepi$ ;
- CSS тіректері;
- Bootstrap кітапханасы;
- JQuery кітапханасы;
- HTML еренмәтін белгілеу тілі:
- Yii 2.0 PHP тілінде жазылған тірек;
- Bootstrap веб-сайттың беткі көрінісін әшекелеуге арналған тірек.

Деректер қорын құру үшін алдымен, зерттелетін облыстың талдауын жасадым. Одан кейін қажетті деректер сақталып логикалық байланысқан кестелер құрылды. Инфологиялық модель MySQL реляцияланған мәліметтер коры жүйесімен жасалды.

«Online кафедра» бағдарламасы ыңғайлы, әрі уақытты үнемді пайдалануға мүмкіндік береді, және аз уақыт ішінде бағдарламаны игеріп, оңай пайдаланылады.

# **1 Талдау бөлімі**

# **1.1 Жобанын өзектілігі**

Веб сайт уиверситет кафедрасындағы барлық қызметкерлеріне арналған көпаудиториялы, қазіргі заманғы заманауи технологиялармен жасалған білім порталы болып табылалы. Веб сайт көпфункционалды, лезде іздеуден бастап, жеке кабинетіне дейін қарастырылған. Әр кафедра қызметкері тіркеліп, өзіне жүктелген тапсырмаларымен, баска кафедра мұғалімдері, студенттері, эдвайзерлік тобы жайлы негізгізгі ақпаратпен таныса алады. Дипломдық жоба Yii 2.0 тірегінде жазылған, қазіргі кезде кенінен тарап келе жатқан тіректердің бірі болғандықтан, жоба көп уақыт бойы қолайлы басқаруға ие болады. Дипломдык жобаны әзірлеу кезеңінде Open Server локалді серверін пайдаландым. Себебі, оның пайдалануға ыңғайлы жақтары өте көп.

Казіргі XXI ғасырда мекемелерде мен банкттерде, ірі өндіріс орындары, білім мекемелерінде барлық есептер, жазбалар, т.с.с жұмыстар автоматизацияланған программалар, веб-порталдар арқылы жасалады. Барлық деректер қоры серверде сақталады. Персоналды компьютерлер барлық мекемелерде кең қолданылады. Себеі, уақыт үнемдейді, сізге керек есептерді өзі есептеп береді. Порталдар сондай-ақ, пайдаланушыларға тиісті ақпаратты табуға көмектесетін Интернетке кіру нүктелері немесе веб-сайттар ретінде жұмыс істейді. Мұндай порталдар әртүрлі көздерден ақпаратты бірыңғай түрде ұсынады. Кейде олар навигациялық сайттар деп аталады. Порталдар, әдетте, іздеу функцияларын орындайды, сондай-ақ электрондық пошта, жаңалықтар арналары және т.б. сияқты түрлі онлайн қызметтерге қол жеткізуге мүмкіндік береді. Веб-порталдар тұжырымдамасы - ең көп пайдаланушыларды тарту үшін бір жерде Интернет қызметтерінің барынша санын қамтамасыз ету. Корпоративтік портал компанияның немесе оның тұрақты серіктестерінің кызметкерлеріне автоматтандырылған басқару жүйесіне (шешім қабылдау ақпараттық жүйесі, сараптамалық жүйе, бірлестік жүйесі, бизнес үдерісін басқару жүйесі және т.б.) қатаң анықталған құқықтарымен қамтамасыз етеді [1].

# 1.2 **Ұқсас жобаларды шолу**

Herisri PHP фреймворк тізімінде Үіі Framework та жатады. Үіі Framework-бұл кэширлеуде үлкен көмек беретін тамаша құрылым. Бұл фреймворк АЈАХ-пен тиімді жұмыс істеу үшін әзірленген. Үіі Framework-да өңдеу үшін жылдам шешімдер қосымшаларды жасауды жеңілдетеді, осы уақытқа азаяды.

Yii қолдануымен жасалған қолданбалар керемет пайдаланушы интерфейсі мен көп функциялылығы бар. Үіі әр түрлі тәуелділіктер мен қондырғыларды өңдеу үшін Composer тәуелділік менеджерін пайдаланады. Үііақ найзағай тиеу техникасының арқасында ең жылдам РНР инфрақұрылымы. Yii тағы бір тамаша ерекшелігі - jQuery интеграциясы.

Yii-қысқа уақыт ішінде веб-қосымшаларды жасау үшін керемет қуатты құрал. BuiltWith статистикасына сәйкес, 90-нан астам ел осы технологияны Web2 қосымшасын әзірлеу кезінде қолданады.0. Бұл фреймворк өзінің керемет ерекшеліктерінің арқасында нарықта күшті бәсекелес болып саналады.

Yii 2.0 фреймворгы көмегiмен көптеген web сайттар жазылды. Солардың ішінде 1.1-суретте атақты [www.fifa.com](http://www.fifa.com/) сайты жатады. Бұл сайт php, sql, bootstrap, css/html, JQuery қолдана отырып жазылған [1].

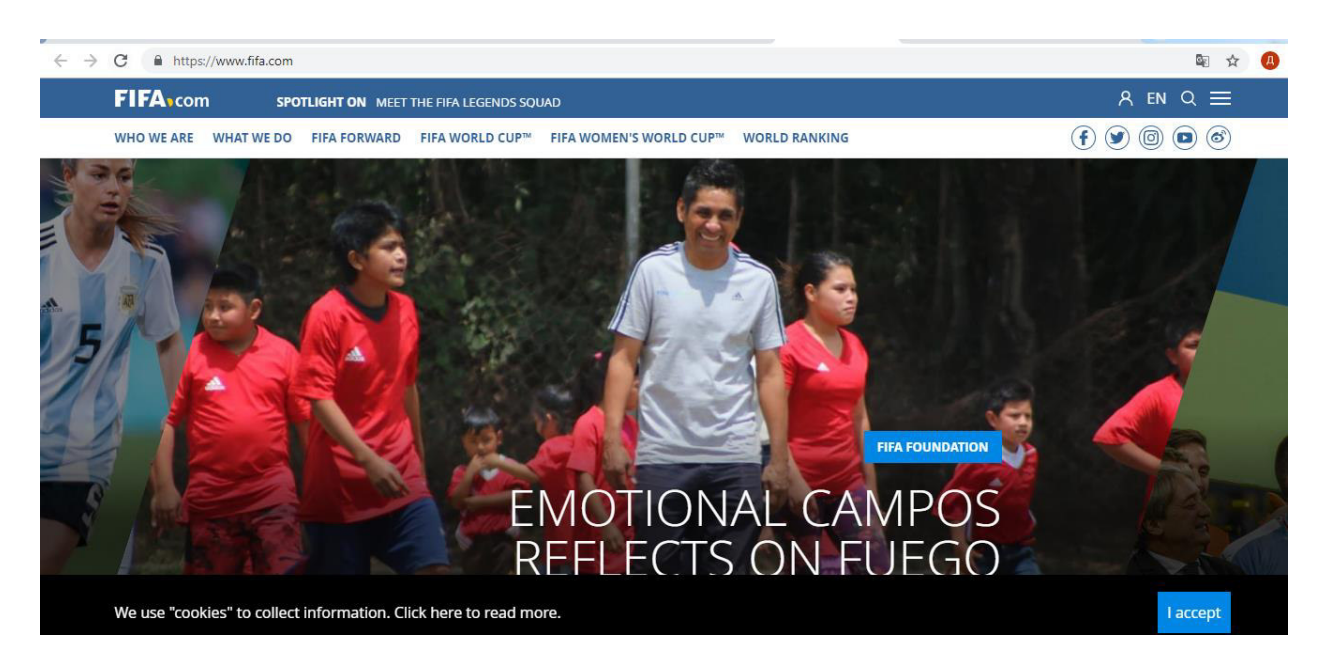

1.1-сурет – Yii тірегімен жазылған FIFA сайты

# 1.3 IT-технологиялар білім беру жүйесінің қажетті компоненті **peringe**

Казіргі таңда ақпараттық технологиялар – білім беру жүйесінің сапасына әсер ететін маңызды фактор. Бұл білім беру жүйесінің табысты қызмет етуінің кепілі болып табылады. Білім беру үдерісінде ақпараттық технологияларды колдану студенттердің оқу үрдісінде шығармашылық қабілеттерін ашады.

Казіргі таңда Ақпараттық технологиялар әлемде де, Қазақстанда да білім беру жүйесінің сапасына күшті әсер ететін негізгі және маңызды факторлардың бірі болып табылады. Білім беру саласындағы ақпараттық технологиялар мәселесіне көп көңіл бөлінген, және Ю. К. Бабанский, Ю. С. Брановский, Я. Л. Ваграменко, А. Г. Гейн, А. П. Ершов, И. В. Роберт және т.б. ғалымдардың ең бектерінде бұл мәселе жақсы жарықтандырылған. Ақпараттандыруды зерттеумен байланысты жоғары білім беру саласындағы педагогикалық зерттеулерді Пашкова И. И, Козлова С. Ж., Жилина М. Я., Домрачев В. Г. сияқты ғалымдардың жұмыстарында көруге болады [2].

Бүгінгі таңда түлектерді даярлау сапасына қойылатын талаптар жоғарылаған кезде жаһандық ақпараттандыру, жаңа ақпараттық технологияларды дамыту жүріп жатыр.

Казіргі білім беру жүйесі үшін оқыту-бұл, ең алдымен, білім мен шеберлікті алуға бағытталған танымдық іс-әрекет. Өзгеріс оқушы тұлғасында да жүреді: бірінші кезекте, интеллект жоғарылайды және негізгі бағыт өзін-өзі дамытуға бағытталады. Жоғары оқу орны студент алдымен білім алады, содан кейін басқа адамдар мен өндірістік құрылымдарды басқаруға бағытталған саты жүреді. Кәсіби құзыреттілік, ғылыми біліктілік, кадрларды даярлау проблеманы шешудің шығармашылық жолын табатын маманның жаңа түрін калыптастыруға алып келелі.

Басты бағыт жоғары оқу орындарында студенттердің дайындық сапасы мен деңгейі болып табылады, бұл барлық білім беру жүйесінің жұмыс істеу тиімділігін айқындайды.

Білім беру мәселелерін шығармашылықпен және өз бетінше шеше алатын мұғалімді дайындаудағы жаңа тәсілдерді әзірлеу қажет. Мұндай тәсілдер келесі максаттарды көздейді:

- студенттердің педагогикалық қызметінің шығармашылық сипаты туралы және оның қоғам өмірінде үлкен рөл атқаратыны туралы түсінігін калыптастыру;

- болашақ мұғалімдердің кәсіби мәдениетінің пайда болуы;

- жеке ерекшеліктерді ескере отырып, жеке және кәсіби дамуға, өз бетінше өзін-өзі дамытуға бағдарлау.

Білім беру үдерісінде ақпараттық технологияларды қолдану болашақ маманды даярлау сапасы артатынына ықпал етеді.

Ақпараттық технологиялар деп объектінің, процестің немесе құбылыстың жай-күйі туралы жаңа сападағы ақпаратты алу үшін деректерді жинау, өңдеу және беру құралдары мен әдістерінің жиынтығын түсіну керек.

Білім берудегі ақпараттық технологиялардың артықшылықтары бар, олардын ішінде:

- білім беруді ақпараттық қамтамасыз етуді басқарудың неғұрлым тиімді жүйесін құру;

- оқыту процесінде білім алушылардың танымдық іс-әрекетін қалыптастыру;
- оку удерісін дараландыру және ақпараттық технологиялар арқылы тану процесінің мүмкіндігі.

Бүгінгі танда ЖОО-да білім беру процесінде акпараттық технологияларды пайдаланудың өзектілігі ең алдымен білім беру сапасын арттырудағы әлеуметтік қажеттілікке және жоғары білім беру мекемелерінде казіргі заманғы компьютерлік бағдарламаларды қолдануға практикалық кажеттілікке байланысты.

Оқу үдерісін жаңғырту, ең алдымен, оқу материалын игерудің дәрістік тәсілдерінен жұмыстың белсенді топтық және жеке нысандарына көшүді,

студенттердің өзіндік іздеу қызметін ұйымдастыруды талап етеді, бұл жеке дара маманды дайындауға және әр түрлі жағдайларда шұғылданушылардың кызметін ұйымдастыруға мүмкіндік береді. Бұған оқу процесіне ақпараттық, компьютерлік технологиялар мен сандық білім беру ресурстарын енгізу ықпал етуі мүмкін.

ЖОО оқытушыларының ақпараттық және коммуникациялық технологияларды жақсы меңгеруі білім сапасын арттырудың негізі болып табылады. Оқу-әдістемелік қамтамасыз етуді құру үшін ақпараттық технологияларды пайдалану білім беру процесінің тиімділігін арттыруға мүмкіндік береді. Оқытушының ақпараттық технологияларды Құзыретті колдануы студенттің шығармашылық әлеуетін қалыптастыруға педагогикалық әсерін арттыруға мүмкіндік береді [2].

Білім беру үдерісінің ақпараттық құрамдас бөлігі университетте маман даярлаудың мазмұнды аспектісін анықтайды. Мұндай ақпараттық құрамдауыш ретінде оқытушы мен білім алушылар арасында өзара іс-қимыл жасайтын дидактикалық жүйе болып табылатын электрондық оқу-әдістемелік кешен бола алады, онда қолданбалы педагогикалық бағдарламалық өнімдер, сондай-ақ оқу процесін қолдайтын дидактикалық құралдар мен әдістемелік материалдар жиынтығы есепке алынады.

Білім берудегі ақпараттық технологиялар бірқатар маңызды міндеттерді шешеді:

- күрделі ұйымдастырылған жүйелердің ішінде және компьютерлік графика және компьютерлік модельдеу құралдарын пайдалану негізінде болатын құбылыстар мен процестерді зерттеу;

– үлкен немесе аз жылдамдықпен өтетін түрлі физикалық, химиялық, биологиялық және әлеуметтік процестерді зерттеу.

Ақпараттық технологиялар ұғымына білім берудегі компьютерлік және телекоммуникациялық технологиялар кіреді. Біз ақпараттық технологияларды қазіргі заманғы компьютерлік техника негізінде ақпаратты жинауды, сақтауды, қайта өңдеуді және беруді қамтамасыз ететін қазіргі заманғы техникалық құралдардың жиынтығы ретінде қарастырамыз. Ақпараттық технологиялар ұғымы отандық авторлар тұрғысынан да қарастырылады. Ғалым М. И. Жолдак Ақпараттық технологиялар адамдардың білімін кеңейтуге мүмкіндік беретін және техникалық және әлеуметтік процестерді басқару бойынша кең мүмкіндіктер беретін әдістер мен құралдардың жиынтығы ретінде карастырылады.

В. А. Перевозчиков тұрғысынан, Ақпараттық технологиялар-бұл оқытудың жаңа электрондық құралдарын және бірінші кезекте ЭЕМ пайдалана отырып, оку-тәрбие процесінің технологиялары мен әдістері.

Бұл жерде жасанды интеллектке негізделген білімді бакылау, оқыту жүйелері бар. Білім беру саласындағы ақпараттық технологиялардың негізгі міндеті - білім беру қызметінің процесін басқарудың интерактивті ортасын эзірлеу және заманауи ақпараттық-білім беру ресурстарына қол жеткізу. Ақпараттық технологиялар құрамына мүльтимедия әртүрлі танымдық сайттар және басқа да көптеген көздер негізінде құрылған оқулықтар кіреді. Білім беру процесіндегі ақпараттық технологиялар әлемнің заманауи ақпараттық суретін калыптастыруға айтарлықтай әсер етеді. Білім беру процесінде ақпараттық технологияларды пайдаланудың өзектілігі білім беру сапасын арттырудың әлеуметтік кажеттілігімен, сонлай-ак казіргі заманғы компьютерлік бағдарламаларды пайдаланудың тәжірибелік қажеттілігімен байланысты. Білім беру үдерісінде ақпараттық технологияларды қолданудың негізгі максаты-бұл ең алдымен, оқушылардың ақпараттық қоғамда зияткерлік мүмкіндіктерін күшейту, сондай-ақ білім беру жүйесінің барлық сатыларында оқыту сапасын арттыру және дараландыру [3].

Білім беру саласындағы ақпараттық технологиялар:

- білім алушының ой-өрісін кеңейту;

– ЖОО түлектерін ақпараттық қоғам жағдайында өмірге дайындау;

– жаһандық ақпараттандыру процестеріне бағдарланатын әлеуметтік тапсырысты іске асыру.

Жаңа ақпараттық технологиялар оқытудың тиімділігін арттыруға, оның даралануы мен саралануына, оқыту процесінде өзара іс-қимылдың жаңа нысандарын ұйымдастыруға және білім алушы мен білім алушы қызметінің мазмұны мен сипатын өзгертуге ықпал етеді. Оқытушының міндеті білім беру жүйесінде жаңа техникалық құралдарды қолдана білу және қазіргі әлемде білім берудің табысты жұмыс істеуіне қол жеткізу болып табылады.

Бүгінгі таңда білім беру саласында заманауи ақпараттық технологияларды пайдаланудың бірнеше бағыттарын бөліп көрсетуге болады:

- ақпараттық технологияларды оқыту процесін жетілдіретін және оның сапасы мен тиімділігін арттыратын оқыту құралы ретінде пайдалану;

- ақпараттық технологияларды оқыту, өзін және шындықты тану кұралдары ретінде пайдалану;

- білім алушының шығармашылық даму құралы сапада ақпараттық технологияларды қолдану;

– бақылау, түзету, тестілеу және психодиагностика процестерін автоматтандырудың негізгі құралы ретінде ақпараттық технологияларды пайдалану;

– педагогикалық тәжірибені, әдістемелік және оқу әдебиетін беру және алу мақсатында ақпараттық технологиялар құралдарын пайдалану негізінде коммуникацияларды ұйымдастыру;

– қазіргі заманғы ақпараттық технологиялар жүйесін қолдану негізінде оку орны мен оку процесін басқаруды қарқындату және жетілдіру.

Соңғы уақытта жоғары оқу орындарының веб-технологияларға және ғаламдық Интернет желісіне сүйенетін ақпараттық технологияларды пайдалануы тән сипат болып табылады. Интернет ғалымдар "дайын түрде" білім бермейтін орта ретінде қарастырылады, бірақ ақпаратты белсенді іздеуге, талдауға және өз бетінше ойлауға қабілетті адамдарға үлкен мүмкіндіктер береді. Қазіргі уақытта бұқаралық ақпарат құралдарында "виртуалды кеңістік"

термині кеңінен қолданылады, онда Интернеттің білім беру ресурстарының жиынтығы ғана емес, сондай-ақ өлшемі өзіне кіретін жаңа "инфосфера" термині де кеңінен қолданылады:

- интернеттің техникалық және инновациялық құралдары;

- білім беруге және білім беруді ақпараттандыру процестеріне тартылған адами ресурстар;

– білім беруде жаңа ақпараттық технологиялар мен интернет кұралдарына сүйеніп жұмыс істейтін мамандардың қоғамдастықтағы қарымкатынасы.

Казіргі таңда қашықтықтан білім беру жүйесі өте танымал. Қашықтықтан білім беру кашықтан компьютер (сервер) арқылы оку процесін ұйымдастыратын және оқытатын ағындардың өзара әрекеттестігін білдіреді. Кашықтықтан білім беруді дамытудағы негізгі түрткі XX ғасырдың аяғында алынды, бүгінгі күні қашықтықтан білім беру-бұл XXI ғасырда зор әлеуеті бар мамандарды даярлаудың ең перспективалы және тиімді жүйесі. Қашықтықтан білім беру – бұл кез келген қашықтықтағы ақпарат алмасу құралдарына бағытталған мамандандырылған ақпараттық-білім беру ортасының көмегімен халықтың қалың тобына ұсынылатын білім беру қызметтерінің кешені. Ресейдің жоғары білім беру жүйесінде қашықтықтан білім беру, ең алдымен, оқу орнына бармай, оқу мүмкіндігін қамтамасыз ететін технологиялар, әдістер мен құралдар жиынтығы болып табылады, бірақ, әдетте, оқу орны оқытушыларының немесе осы оқу орны сертификаттаған тұлғалардың әртүрлі кеңестері бар.

Казақстанда қашықтықтан білім берудің негізгі бағыттарының арасында білім беру сапасын арттыруды, сапалы мамандарды дайындауды және халықтың әлеуметтік және кәсіптік ұтқырлығын және өзін-өзі тану деңгейін арттыруға баса назар аударылатын бірыңғай білім беру кеңістігін дамытуды атап өтүге болады [3].

Бүгінгі таңда білім беру саласында ақпараттық технологияларды дамытуға мемлекеттің бірыңғай жүйелік тәсілін қалыптастыру үшін Ресей Федерациясында 2014-2020 жылдарға және 2025 жылға дейінгі перспективаға арналған ақпараттық технологиялар саласын дамыту стратегиясы әзірленді. Стратегия Ақпараттық технологиялар саласын дамытудың негізгі мақсаттары мен бағыттарын және қойылған мақсатқа қол жеткізу тетіктерін айқындайды. Ақпараттық технологиялардың әлемдік нарығының көлемі 1,7 трлн АҚШ долларын құрайды. 2015-2025 жылдар кезеңіне білім беру саласындағы мемлекеттің негізгі бағыты білім беру ұйымдарының мұғалімдері мен окытушыларының кәсіби дамуы мен біліктілігін арттыру және белгілі нормалар мен стандарттарға сәйкестігі болып табылады.

Сондай-ақ, білім беру саласындағы ІТ-технологияларға электрондық оқулықты жатқызуға болады, онда теориялық және ғылыми - практикалық материалды, міндеттерді, тренингті, білімді меңгеру сапасын бақылау мен бағалауды түсінуге болады, ол ақпаратты мәтіндік, графикалық бейнелер,

сондай-ақ мультимедиалық бейне және дыбыстық әсерлер түрінде ұсынуға мүмкіндік беретін арнайы бағдарламалар көмегімен қалыптасады.

 $REST - Representational state transfer)-6\mu\text{W}$  World Wide Web сиякты таратылған жүйелер үшін бағдарламалық қамтамасыз ету архитектурасының стилі. REST термині 2000 жылы http-Протокол авторларының бірі Роем Филдингпен енгізілді. REST қолдайтын жүйелер RESTful-жүйелер деп аталалы.

Жалпы жағдайда REST-кез келген қосымша ішкі қабаттарды пайдаланбай, ақпаратты басқарудың өте қарапайым интерфейсі. Әрбір ақпарат бірлігі URL сияқты жаһандық идентификатормен анықталады. Әрбір URL өз кезегінде қатан белгіленген форматқа ие.

Косымша ішкі қатарлардың болмауы деректерді деректердің өздері сиякты турде беруді білдіреді. Яғни, біз SOAP және XML-RPC сиякты XML-ге деректерді бұрамаймыз, Flash және т. б. сияқты АМҒ пайдаланбаймыз.

Әрбір ақпарат бірлігі URL арқылы анықталады-бұл URL мәні бойынша деректер бірлігінің бастапқы кілті болып табылады. Яғни, мысалы, кітап сөресінен үшінші кітап /book/3, ал 35 осы кітапта /book/3/page/35 болады. Демек, қатаң белгіленген пішім шығады. Сонымен қатар, /book/3/page/35 мекен-жайы бойынша деректер қандай форматта орналасқандығының маңызы жоқ-Бұл HTML және jpeg файл түрiндегi сканерленген көшiрме және Microsoft Word құжаты болуы мүмкін. 1.2-суретте REST технологиясының архитектурасы көрсетілген.

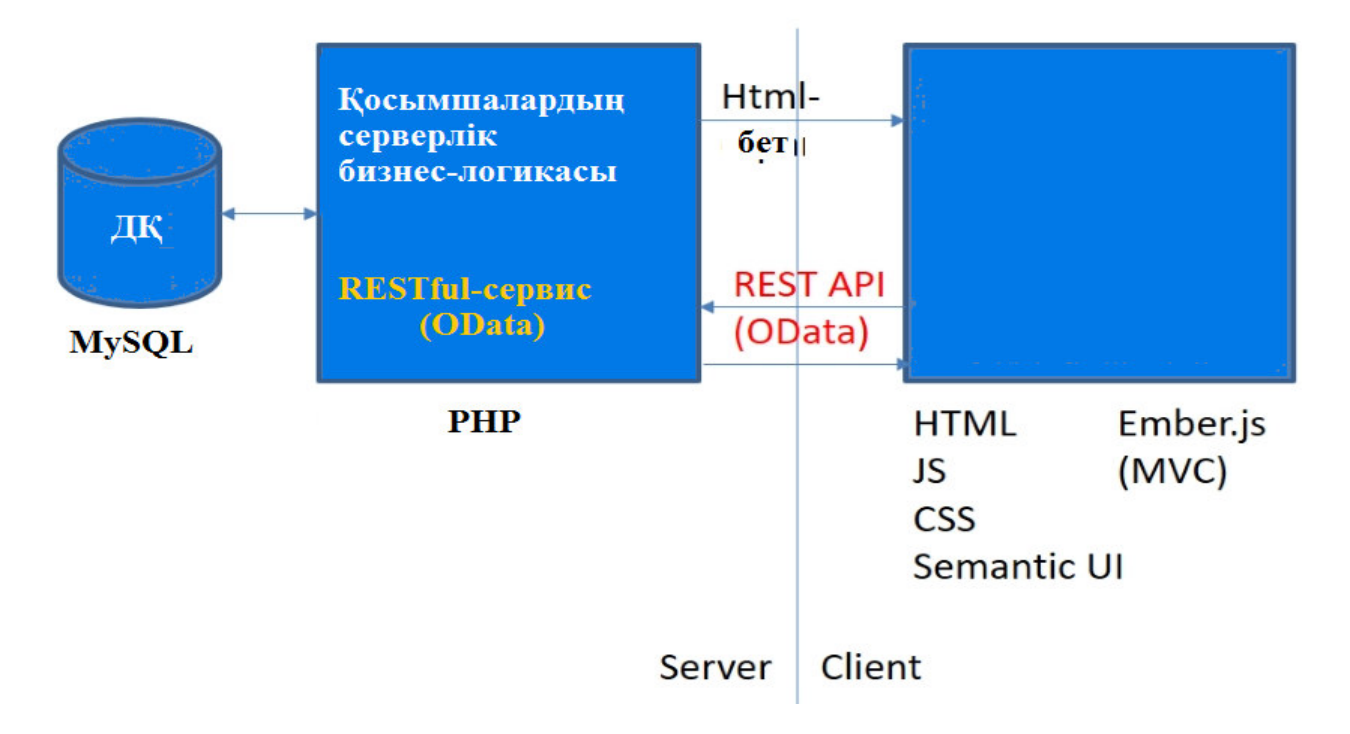

 $1.2$ -сурет – REST технологиясының архитектурасы

Сервистің ақпаратын басқару қалай жүреді – бұл толық және толық деректерді беру хаттамасына негізделеді. Ең көп таралған хаттама, әрине,

НТТР. Осылайша, НТТР үшін деректер әрекеті келесі әдістермен белгіленеді: GET (алу), PUT (қосу, ауыстыру), POST (қосу, өзгерту, жою), DELETE (жою). Осылайша CRUD (Create-Read-Updtae-Delete) әрекеттері барлық 4 әдістермен қатар GET және POST көмегімен ғана орындалуы мүмкін.

Мұнда мысал ретінде көрінеді:

- GET/ book / барлық кітаптар тізімін алу;
- Get/book/  $3$  / Нөмір 3 кітабын алу;
- $-$  PUT / book/ кітап косу (сұраныс денесіндегі деректер);
- POST / book / 3/ кітапты өзгерту (сұрау денесінде деректер);
- $-$  DELETE / book / 3 кітапты жою.

Rest-Patterns – HTTP әдістерін байланыстырумен ерекшеленеді. Атап айтқанда, Post және PUT әр түрлі паттерлер қарайды. Дегенмен, PUT құру үшін арналған, реплейс немесе apdate, POST үшін бұл анықталмаған (The POST operation is very generic and no specific meaning can be attached to it). Сондыктан менің мысалым POST және PUT орындарын өзгертсе, осындай түрде де дұрыс болалы.

Жалпы, POST барлық өзгерту әрекеттері үшін бір мезгілде пайдаланылуы мүмкін:

 $-POST / book - - kiran Kocy (cypay \n\text{Rence } A.$ 

- POST / book / 3-кітапты өзгерту (сұрау денесінде деректер);

 $-POST / book - 3-kiranT<sub>H</sub> жою (бос сурау денесі).$ 

Бұл кейде PUT және DELETE қабылдамауға байланысты жағымсыз сәттерді айналып өтүге мүмкіндік береді.

Web-сервис – бұл World Wide Web жұмыс істейтін қосымша және оған қол жеткізу HTTP-хаттама бойынша беріледі, ал ақпарат алмасу XML форматының көмегімен жүргізіледі. Демек, сұраныс денесінде берілетін деректер пішімі әрқашан XML болады.

Әрбір ақпарат бірлігі үшін (info) 4 әрекет анықталады:

– GET/ info / (Index) – барлық нысандар тізімін алады. Әдетте, бұл карапайым тізім, яғни тек идентификатор өрістері мен объектінің атауы бар, қалған деректерсіз;

–  $GET/info / {id} (View) - o6$ ъект туралы толық ақпарат алады;

– PUT/ info /немесе POST/ info / (Create) – жаңа нысан жасайды. Деректер кодтауды колданбай, тіпті urlencode-ге жіберіледі. PHP-да сұрау денесі осындай тәсілмен алынуы мүмкін:

function getBody() {

if (!isset(\$HTTP\_RAW\_POST\_DATA))

 $$$  HTTP RAW POST DATA = file get contents("php://input");

return \$HTTP\_RAW\_POST\_DATA;

}

 $-POST/info / {id}$  немесе PUT/info /  ${id}$  (Edit) –  ${id}$  идентификаторымен деректерді өзгертеді, оларды ауыстыруы мүмкін. Деректер сұрау денесінде беріледі, бірақ PUT айырмашылығы мұнда кейбір нюанс бар. Post сұрау urldecode-post-data болуын білдіреді. Яғни, егер кодтауды қолданбасастандартты бұзу. Мұнда кім қалайды-кейбіреулері стандартқа назар аудармайды, кейбіреулері post-айнымалыны пайдаланады;

 $-DELETE/info / {id} (Delete) - {id} \nvert$ идентификаторы бар деректерді жояды.

Көрініп тұрғандай, REST архитектурасы пайдалану тұрғысынан өте оңай. Келіп түскен сұраудың түрі бойынша, ол форматтарда (SOAP, XML-RPC қарағанда) түсінбестен не істеп жатқанын анықтауға болады. Деректер косымша қабаттарды қолданбай беріледі, сондықтан REST кем ресурс қажетсінетін болып саналады, өйткені ол не істеу керектігін түсіну үшін сұрау салуды парсирлеудің қажеті жоқ және деректерді бір форматтан екіншісіне аудару қажет емес.

Ең бастысы, қадір-сервистердің деп, олармен жұмыс істей алады, қандай кез келген жүйесі болсын, сайт, flash бағдарламасы және т. б. сияқты әдістері парсинга XML және сұрау салуларды орындау HTTP отырса, барлық жерде дерлік.

Rest архитектурасы бұл тапсырманы айтарлықтай жеңілдетуге мүмкіндік береді. Әрине, шын мәнінде, сипатталғаны жеткілікті емес, өйткені кез келген адамға ақпаратты өзгертуге мүмкіндік беруге болмайды, яғни тағы да авторландыру және аутентификация қажет. Бірақ бұл сессиялардың әртүрлі түрлерінің немесе HTTP Authentication арқылы ғана рұқсат етіледі.

Rest архитектурасының қасиеттері:

– өнімділік – жүйе компоненттерінің өзара іс-қимылы пайдаланушы тұрғысынан желінің өнімділігі мен тиімділігінің басым факторы болуы мүмкін;

– компоненттердің көп санын және өзара әрекеттесуін қамтамасыз ету үшін масштабталу.

Рой Филдинг-НТТР протоколы ерекшелігінің басты авторларының бірі, rest архитектурасының масштабталуына әсерін келесідей сипаттайды:

- біріздендірілген интерфейстің қарапайымдылығы;

- өзгеретін қажеттіліктерді қанағаттандыру үшін мүмкін болатын өзгерістерге компоненттердің ашықтығы (тіпті қолданба жұмыс істеген кезде де);

- сервистік қызметтерге арналған жүйе компоненттерінің арасындағы байланыстардың ашықтығы;

– бағдарламалық кодты деректермен бірге жылжыту арқылы жүйе компоненттерін тасымалдау;

- жеке компоненттердің, қосылыстардың немесе деректердің істен шығуы болған кезде жүйе деңгейінде істен шығуға орнықтылықпен көрінетін сенімділік.

Филдинг бойынша .өлінген REST-қосымшаларды құру үшін алты міндетті шектеулер бар.

Осы шектеу талаптарын орындау REST-жүйелер үшін міндетті. Қосымша шектеулер сервер жұмысын анықтайды, ол қалай өңдейді және клиенттердің

сұрауларына жауап береді. Осы шектеулер шеңберінде әрекет ете отырып, жүйе өнімділік, масштабталу, қарапайымдылық, өзгерістерге қабілеттілік, төзімділік, бақылау және сенімділік сияқты қажетті қасиеттерге ие болады.

Егер сервис-қосымша осы шектеу шарттарының кез келгенін бұзса, бұл жүйені REST-жүйе деп санауға болмайды.

Міндетті шарттар-шектеулер:

- модель клиент-сервер. Гибридті модельге қолданылатын бірінші шектеу архитектураны клиент-сервер моделіне келтіру болып табылады. Кажеттіліктерді шектеу осы үстеме шектеулердің негізінде жатқан принцип болып табылады. Клиент интерфейсінің қажеттілігін сервердің, деректерді сақтайтын қажеттіліктерінен бөлу клиенттік интерфейс кодының басқа платформаларға төзімділігін арттырады, ал серверлік бөлікті оңайлату масштабталуын жақсартады. Дүниежүзілік паутинаға ең үлкен әсер ету, мүмкін, әртүрлі ұйымдар тарапынан интернетті дамытуға қажеттілікті қолдай отырып, жеке бөліктердің бір-біріне тәуелсіз дамуына мүмкіндік беретін шектеудің өзі бар;

– күйдің болмауы. Клиент пен сервер арасындағы өзара іс-қимыл хаттамасы келесі шарттарды сақтауды талап етеді: клиенттің сұрау салулары арасында серверде клиенттің жағдайы туралы ешқандай ақпарат сақталмайды (Stateless protocol (ағыл.)орыс.). Клиенттен барлық сұраулар сервердің сұрау салуды орындау үшін барлық қажетті ақпаратты алуы үшін жасалуы тиіс. Бұл ретте сессияның жай-күйі клиенттің жағында сақталады. Сессия жағдайы туралы акпарат сервер тұрақты жағдайды қолдау үшін, мысалы, аутентификацияны орнату кезеңінде қандай да бір басқа сервистерге (мысалы, деректер қоры қызметіне) берілуі мүмкін. Клиент сұраныстарды жіберуге бастамашылық жасайды, ол жаңа күйге көшуге дайын (қажеттілік туындайды). Клиенттік сұраныстарды өңдеу кезінде клиент өтпелі күйде болып саналады. Косымшаның әрбір жеке күйі клиент келесі жүгінген кезде іске қосылуы мүмкін байланыстармен ұсынылады;

- кэштеу. Дүниежүзілік торап сияқты, клиенттер, сондай-ақ аралық тораптар сервердің жауаптарын кэштеуге болады. Сервердің жауаптары, өз кезегінде, клиенттердің кейінгі сұрауларға жауап ретінде ескірген немесе дұрыс емес деректерді алуын болдырмау мақсатында кэширленетін немесе эширленбейтін ретінде айқын немесе айқын емес белгісі болуы тиіс. Кэширлеуді дұрыс пайдалану жүйенің өнімділігін және кеңейтілуін арттыра отырып, кейбір клиент-серверлік өзара іс-қимылдарды толық немесе ішінара жоюға қабілетті;

— интерфейстің біркелкілігі. Бірізді интерфейстің болуы REST-сервистер дизайнының іргелі талабы болып табылады. Біріздендірілген интерфейстер арбір сервистерге тәуелсіз дамуға мүмкіндік береді.

Біріздендірілген интерфейстерге келесі төрт шектеу шарттары усынылалы:

- ресурстарды ұсыну арқылы манипуляциялау. Егер клиент ресурсты, метадеректерді қоса алғанда, ұсынуды сақтаса-ол ресурсты түрлендіру немесе жою үшін жеткілікті ақпаратқа ие болады;

- ресурстарды ұсыну арқылы манипуляциялау. Егер клиент ресурсты, метадеректерді қоса алғанда, ұсынуды сақтаса-ол ресурсты түрлендіру немесе жою үшін жеткілікті ақпаратқа ие болады;

- ресурстарды ұсыну арқылы манипуляциялау. Егер клиент ресурсты, метадеректерді қоса алғанда, ұсынуды сақтаса-ол ресурсты түрлендіру немесе жою үшін жеткілікті ақпаратқа ие болады;

– өздігінен жазылатын хабарламалар. Әрбір хабарда оны қалай өңдеуге болатынын түсіну үшін жеткілікті ақпарат бар. Мысалы, деректерді алу үшін қажетті хабарламаны өңдеуші (parser) MIME-типтері тізімінде көрсетілуі MYMKIH;

– гипермедиа колданба күйін өзгерту құралы ретінде (HATEOAS). Клиенттер жүйенің күйін тек сервердегі гипермедиада (мысалы, гипермәтіндегі гиперсілтемелер) динамикалық анықталған әрекеттер арқылы өзгертеді. Бағдарламаға кірудің қарапайым нүктелерін қоспағанда, клиент, егер серверге алдыңғы сұрау салуларда бұл туралы ақпарат алмаса, қандай да бір ресурсқа қандай да бір операция қол жетімді екенін болжай алмайды. Ресурстар арасында сілтемелерді ұсыну үшін әмбебап пішім жоқ, RFC 5988 және JSON Hypermedia API Language rest HYPERMEDIA сервистерінде сілтемелерді ұсыну үшін екі танымал формат болып табылады;

– қабаттар. Клиент әдетте дәл анықтай алмайды, ол тікелей сервермен немесе аралық тораппен өзара әрекеттеседі, желілердің иерархиялық кұрылымымен байланысты (мұндай құрылым қабаттар құратынын қарастыра отырып). Аралық серверлерді қолдану жүктемені теңгеру және таратылған кэширлеу есебінен масштабталуын арттыруға қабілетті. Аралық тораптар ақпараттың құпиялылығын қамтамасыз ету мақсатында қауіпсіздік саясатына бағынуы мүмкін;

- талап ету коды (міндетті емес шектеу). REST серверден апплет немесе сценарий түрінде кодты жүктеу есебінен клиенттің функционалдығын кеңейтуге мүмкіндік береді. Филдинг қосымша шектеу жалпы жағдайда, бірақ кейбір мәнмәтіндерді қоспағанда, қалаулы функционалдылықты қолдайтын архитектураны жобалауға мүмкіндік береді.

Rest архитектуралық стилінде Клиентті жүзеге асыру және серверді жүзеге асыру бір-біріне қарамастан, бір-бірін білмей орындалуы мүмкін. Бұл клиенттің жағындағы код сервер жұмысына әсер етпей кез келген уақытта өзгертілуі мүмкін, ал сервер жағындағы код клиенттің жұмысына әсер етпей өзгертілуі мүмкін дегенді білдіреді [3].

# 1.4 Web жобаны құру процесі

Web-сайт жобаларын жасау уақытын анықтау үшін оның күрделілігі, шарттары мен процесстеріне аса көңіл бөлу қажет. Сайт жасаудың әрбір кезеңі иның көлемі мен күрделілігіне сәйкес уақыт кесіндісін бөліп көрсету қажет. Сонымен қатар, әрбір кезеңді аяқтау үшін бірқатар міндеттер бар. Шартты турде сайтты (web-жобаны) құру процесін 3 кезеңге бөлуге болады: жобалау, дизайн, әзірлеу.

Бұл кезеңді бірнеше сатыға бөлүге болады: идея жасау, жобаның құрылымын әзірлеу, жоба макетін пысықтау.

Илея жасау. Осы кезенле біз жобанын (сайттын, сервистін) такырыбын анықтауымыз қажет. Одан әрі, таңдалған тақырыпқа сәйкес, мәтінді, графикалық материалдарды жинау қажет.

Жобаның құрылымын әзірлеу. Жобаның тақырыбын анықтағанда, кажетті материалды таңдап алдық, келесі кезең жоба құрылымын әзірлеу болады. Жобаның құрылымы сайттың бөлімдерін білдіреді, оларға сәйкес навигациялық мәзір қалыптастырылып, жоба дизайны құрылады.

Жобаның құрылымын анықтағаннан кейін жобаның макетін (1.3-сурет) жасауға болады (схемалық).

Сурет салу үшін қағаз бен қаламды, Photoshop, кез келген басқа графика редакторын қолдануға болады. Бұл кезең – дайын дизайн-макетті суреттеу емес, тек қана сайтта негізгі ақпараттық блоктар, графика және басқа да дизайн элементтері орналасатынын түсіну үшін орындалған схемалық нобайлық нобайлар.

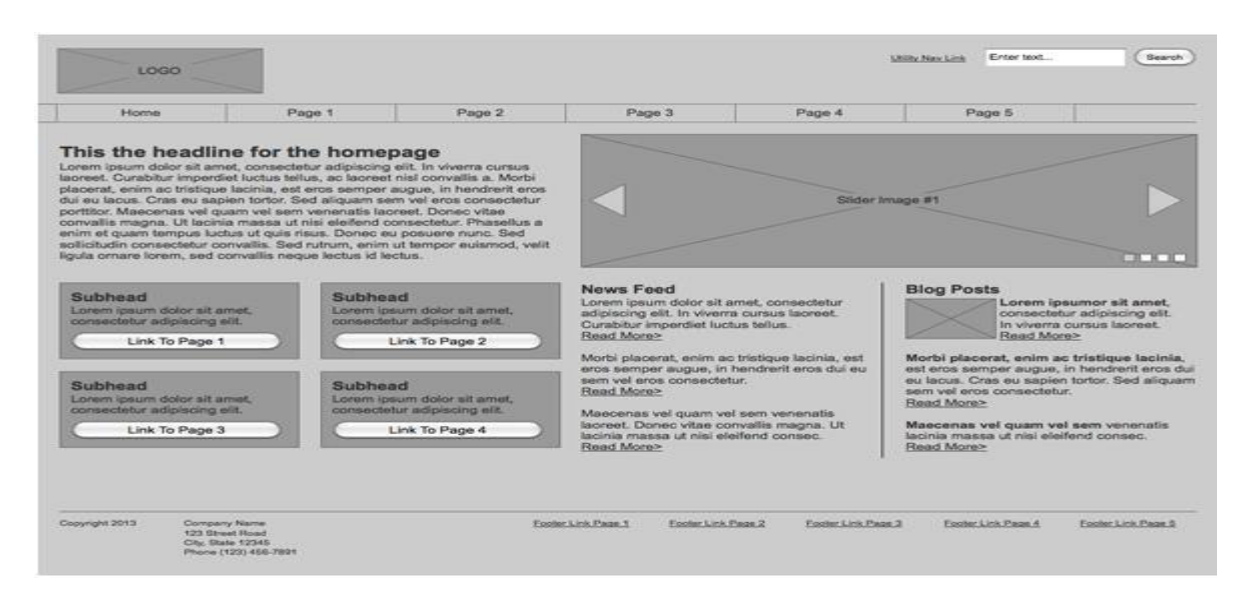

1.3-сурет – Жоба макетін пысықтау

Көбінесе беттің негізгі элементтері болып табылады: блок (wrapper, container), логотип, навигация, мазмұн, футер (төменгі колонтитул), бос кеңістік (шын мәнінде бос кеңістік – дизайн элементі емес, бірақ бет макетін жасау кезінде біздің жоба блоктарды бөгеуіл ретінде көрінбейді).

Көбінесе беттің негізгі элементтері болып табылады: блок (wrapper, container), логотип, навигация, мазмун, футер (төменгі колонтитул), бос кеңістік (шын мәнінде бос кеңістік – дизайн элементі емес, бірақ бет макетін жасау кезінде біздің жоба блоктарды бөгеуіл ретінде көрінбейді).

Беттегі контейнердің рөлі тікелей body немесе div элементін орындай алады. Бар блоктың ені резеңке (fluid) болуы мүмкін, бірақ тіркелген болуы мумкін (fixed).

Жобаның мәтіндік немесе графикалық құраушысы және оны баскалардын арасында бөліп шығарады. Логотип көбінесе беттін жоғарғы сол жақ бұрышында немесе ортасында (идеяға, макетке байланысты) орналасады.

Негізгі навигациялык панельде сайттын негізгі бөлімдеріне сілтемелер бар. Навигациялық панель беттің жоғарғы бөлігінде жиі орналасады (навигация элементтері тігінен немесе көлденен орналасудан тәуелсіз).

Мазмұн-веб-беттің негізгі құрамдас бөлігі. Ол бет дизайнында басты рөл атқарады, сондықтан мәтіннен басқа, графикамен нығайтылған үлкен кеңістік алалы.

Бұл элемент беттің төменгі жағында орналасқан және әдетте құқық иесі туралы ақпаратты, байланыс және заңды деректерді, сайттың негізгі бөлімдеріне сілтемелерді (Көбінесе Негізгі навигацияны қайталайды), элеуметтік желілерге, кері байланыс формасын және т. б. қамтиды.

Тіркелген макет пайдаланушы экранының рұқсатына қарамастан, сіздің сайт әрқашан бірдей енді алады.

Бұл тұрғыда жауапты веб-дизайн (Responsive Web Design aka. RWD) және бейімделген веб-дизайн (Adaptive Web Design aka. AWD). Бірінші ұғым "резеңке" тұжырымдамасына сәйкес келеді және экранның өлшемін өзгерткен кезде сіздің сайтыңыз оған бағынады дегенді білдіреді, екінші ұғым әзірлеу кезінде сіз мазмұныңызды түзететін (бейімделетін) негізгі рұқсаттарды (экран өлшемдерін) анықтайсыз. Екі жағдайда да экранның әр түрлі рұқсаттарына сәйкес келетін бір емес, бірнеше макеттерді жасау керек.

Сайттың мобильді нұсқасының макетін жасау кезінде негізгі мазмұнды бірінші орынға шығаруға тырысады, сондықтан навигациялық мәзір жиі жасырылалы улкен баннерлер мен декоративтік элементтер жасырылалы. контент блоктары әдетте бір-бірімен орналасады. Алдын ала жасалған макетте біз кандай элементтерді мобильді күйінде калдырамыз, ал кандай дәмдеуішпен аныктауға болады [4].

Жоба макетін жасағаннан кейін дизайн-макетін жасауға тікелей өтуге болады. Бұл кезеңде жобаның түс гаммасын анықтаудан бастау керек.

Жобада негізгі түс анықтаудың бір жолы-бұл mood board құру. Ол үшін жобаның тақырыбына байланысты барлық синонимдерді жазып алу керек, содан кейін әр синонимді Google немесе Yandex суреттері бойынша іздеуде теру керек. Табылған бейнелердің негізінде жиі кездесетін түстерді жазып алыңыз (қандай түстер көп). Табылған түстер біздің жобамыздың визуалды кабылдауын жасайды және пайдаланушыда тиісті сезімдерді тудырады.

Таңдалған түспен және біздің сайттың түс бояғыштарын жасау үшін келесі құралдарды пайдалануға болады:

- Color Scheme Designer 3 (http://colorschemedesigner.com/csd-3.5/). Tyc сұлбасын таңдаудан басқа, бұл қызмет таңдалған түс сайтта қалай көрінеді;

- Adobe Color CC (https://color.adobe.com/ru/). Бұл ресурс Color Scheme Designer 3-ке қарағанда, сондай-ақ жүктелген суреттер негізінде палитралар жасауға мүмкіндік береді (мысалы, бізде mood board жасау кезеңінде пайда болуы мүмкін). Сондай-ақ, бұл қызмет басқа пайдаланушылардың палитрінің үлкен мұрағатына ие.

Бояғышқа арналған түстерді таңдау кезінде кем дегенде 2 контрастирленетін түстерді таңдау керек. Түстердің арасында қажетті контрастқа қол жеткізу-жақсы интерактивті дизайнды алу үшін қажетті шарт.

Әрекетке шақыру ұғымы сайттың интерактивті элементтеріне жатады: кнопкалар, баннерлер және т. б. бұл элементтер пайдаланушыға міндетті түрде басу керек. Мысалы, ол болуы мүмкін батырмасы шақырған іс-қимыл (Басып, сатып алу, Сэкономь), жарқын баннер алдамшы ұсыныс, жарқын картинкой және т.б.

Сонымен катар, кейде бет дизайнын жасау кезінде Bootstrap, Foundation, Material Design Lite фрэймворкаларын пайдаланады, олар дизайнның дайын элементтерінен (түймелер, енгізу нысандары және т.б.) басқа өзінің модульдік торын, CSS сниппеттерін (кодтың бір бөлігі, бірнеше рет қолданылуы мүмкін белгілеулер) бетке элементтерді (сол батырмалар, формалар элементтері және т.б.) және белгілеу кластарын, сондай-ақ тиісті интерактивті элементтерге арналған JS сценарийлерді ұсынады.

Осы кітапханаларды пайдалану жобаны әзірлеу кезінде (дизайн, беттеу) үақытты үнемдеуге болады, бірақ, егер фрэймворк дизайн элементтері бар болса, сіздің сайтыңызды басқаларға ұқсас жасай алады. Әрбір фреймворк негізінде ақылы және тегін тақырыптар мен беттердің үлкен санын табуға, сондай-ақ өз әзірлей аласыз.

Скевоморфизм ұзақ уақыт бойы жалпақ дизайнға өз позицияларын береді. Бұл ұғым интербелсенді элементтерді шынайы сапамен беруді білдіреді. Мысалы, кітап сөресі түріндегі кітаптармен бетті безендіру, тиісті басу имитациясымен, нақты текстураларды пайдалану және т.б. осы принцип беттерді жасау кезінде бірнеше жыл бұрын белсенді қолданылды, бірақ содан кейін урдістер өзгерді және бірінші жоспарға тегіс дизайн шықты, 1.4-суретте кечкінделген (Flat, Material).

Жалпак дизайн ең аз текстураларды және безендіруді пайдаланады, дизайн кұру контраст ұғымдарына, түстер мен өлшемдердің арақатынасына негізделген.

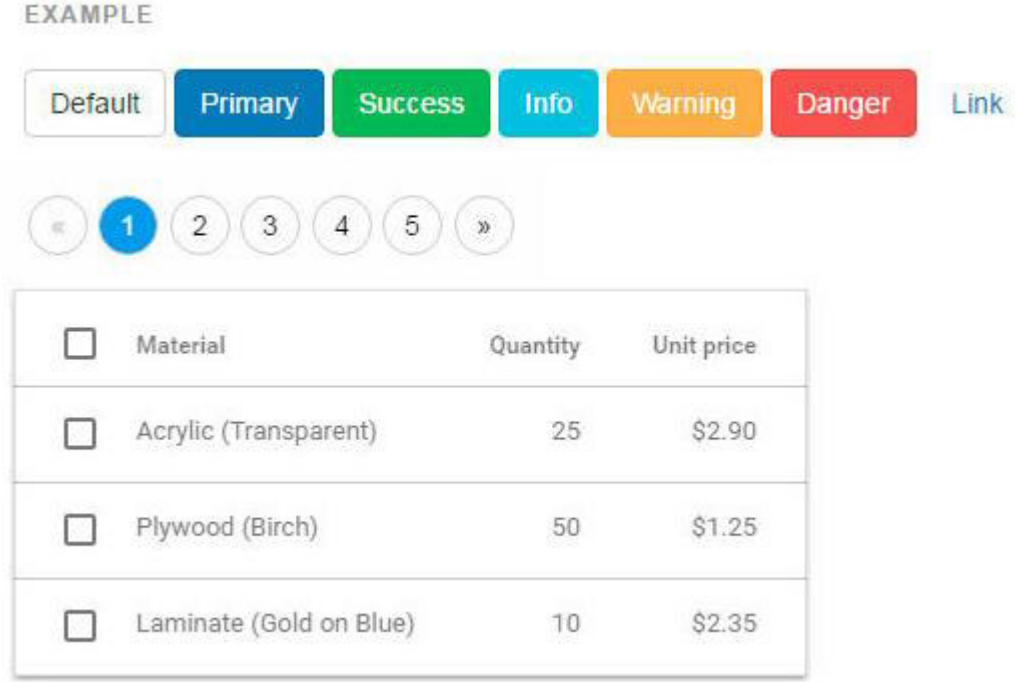

1.4-cypeт – Bootstrap, Foundation және Material Design Elite (MDL)

Визуалды бағыттаушы ретінде көрсеткі, адамның суреттегі көзқарасының бағыты, көрсеткі саусақтың бағыты, жалпы алғанда қандай да бір жаққа көрсете алатын нәрселерді көрсете алады.

Беттің z-схемасы жиі кездеседі. Осыған сәйкес беттің элементтері әдетте былайша орналасады: логотип жоғарғы сол жақта, жоғарғы оң жақта мәзір, ақпараттық блоктар, төменгі сол жақта суреттер, төменгі оң жақта әрекетке шақыратын түйме.

Соңғы уақыттағы кейбір байқалып қалған трендтерді беттердің кұрылымы мен дизайны ретінде ескермеуге болмайды.

Біріншіден, тиісті секцияларға бөлінген және пайдаланушыны сайттың негізгі мазмұнымен таныстыратын ұзын бетті білдіретін лендингтік беттер туралы айта кету керек. Жиі лэндинг-пайдаланушыны беттерден өтуге мәжбүр етпей, барлық қажетті ақпаратты бірден көрсете алатын жалғыз бет. Лэндингтерге әдетте жақсы дизайн, сенімді және ойластырылған ақпарат беру, call-to-action элементтері, интерактивтілік (есептегіштер, анимация және т.б.).

Веб-дизайндағы трендтерге мобильді операциялық жүйелердің дамуы маңызды рөл атқарды. Көбінесе прогрестің қозғалтқышы Apple компаниясынын шешімі болып табылалы, ол өзінін iOS дизайн-шешімдерінде алдымен нақты объектілерді имитациялауды пайдаланған, содан кейін бәрі тегіс дизайнға (Flat UI) дейін оңайлатты. Қазір Google белсенді дамытатын Flat дизайн және Material дизайн басым.

Flat Design – бағдарлама интерфейстерінің және операциялық жүйелердің дизайны. Material Design – Google компаниясы әзірлеген бағдарламалық жасақтама мен қосымшалардың дизайн стилі. 2010 жылдан бастап танымалдыққа ие болды, ал 2013 жылдан бастап дизайнерлік компьютерлік бағыттағы жаңа стандартқа айналды.

Сонымен, бет дизайнының процесі алдыңғы кезеңдерде жасалған "әзірлеу" процесіне біртіндеп өтеді. HTML, CSS және JS жазуды бірден бастамас бұрын, код редакторлары мен жоба құрылымы туралы біраз айтуға тұрарлық.

Жұмыс принципі бойынша редакторлар ұқсас, содан кейін қажетті модульдер мен плагиндер "жеткізуге" болады, сондықтан "стероидтар редакторлары". Егер Sublime Text C++ және Python көмегімен жазылған болса, онда 2 өзгелері JavaScript, HTML, CSS (Less) қолданылады. Осы айырмашылық аркылы Sublime Text әріптестерінен сәл тезірек жұмыс істей алалы.

Сонымен қатар, webstorm, PHPStorm және т.б. сияқты ide (студиялар) бар, бірақ жобаның беттеуі үшін бүкіл студия емес, код редакторы (IDE) өте колайлы.

Әзірлеу үшін сізге не қолайлы екенін анықтау үшін, құралдардың алуан түрлілігіне барып, сіздің қажеттіліктеріңізді барынша қанағаттандыратын нәрселерді таңдау керек.

Жобаның құрылымы деп жобаның файлдарын оның директориясында сақтау түсініледі. Біріншіден, бұл сіздің жобаңызбен жұмыс істейтіндерге немқұрайлы құрмет көрсету, екіншіден, сіздің жобаңыз неғұрлым көп болса, файлдар соғұрлым көп болады және соңында, сіз жай ғана неге қатысты және не қажет, не қажет емес деп шатастырасыз.

Файлдардың кейбір санаттарын өз қалталарына орналастыру жақсы: суреттерді images немесе img қалтасына, css қалтасына, javascript қалтасына JS қалтасына салу. Тамырға тек index жатады.html және сайт беттері, немесе тек index.html және жеке pages қалтасындағы беттер. Осы ережелерді сақтай отырып, сіз жобада ешқашан шатастырмайсыз.

Сондай-ақ, жоба файлдарын атау туралы да айту керек. Көбінесе келесі атаулар қолданылады: Басты бет-index.html, styles жобасының стильдері.css, scripts сценарийлері. js немесе app. js, ен аз файл нускалары префикс бар .min, суреттер орыс тілінде немесе сандар жиынтығында кеңістіктік емес атауларды тағады, мысалы, button бейнеленген.png, download-icon.PNG, logo.png және т.б.

Сонымен, код редакторымен, құрылымымен анықталғаннан кейін біз өндеуге кірісе аламыз. Ен алдымен, бетті беттеу кезен-кезенмен жасалатынын атап өтү керек: алдымен HTML-құрылым (HTML-код) жазылады, содан кейін стильдер қосылады, ал қажет болса, скрипттер (JS) жазылады, қажетті плагиндер мен кітапханалар косылады.

Жоғарыда айтылғандарды ескере отырып, біз жобамен жұмысты келесі кезеңдерге шартты түрде бөле аламыз:

 $-$  HTML  $\alpha$ жазу;

- CSS жазу;

 $-$  JS  $x$ a<sub>3V</sub>.

Қазір HTML кодын жазғанда HTML5 стандартымен бірге пайда болған санаттар мен таңбалар элементтерін қолдануға болады, егер сіз ескі браузерлерді қолдау қажет болса, мысалы, html5shiv плагинін қолдануға болады ескі браузерлерде немесе Modernizr кітапханасында жаңа стандарттарды қолдауды қамтамасыз етеді, ол веб-шолғыш мүмкіндіктерін анықтайды.

Казіргі уақытта сайттарды беттеу кезінде, априори, блоктық тәсіл пайдаланылады, ешқандай кесте, iframe S және т.б. кестелер тек өзінің тікелей рөлін орындайды – кесте түрінде ақпаратты ұсыну. Кесте беттерінде тек электрондық хаттармен жұмыс істегенде ғана қолданылады.

HTML жазу кезеңінде біз бет қаңқасын, оның абстрактілі моделін тегтермен (HTML белгілеу тілі) жасаймыз. Айта кету керек, егер бізде бірінші кезенде жасалған прототип болса немесе дизайн-макетке карап, біз өзіміз болса, кағаздағы барлық бет блоктарын схемалық түрде бояйды.

Белгілеулі жазғанда, біз сыныптар мен идентификаторлар элементтеріне бірден жаза аламыз.

Жобада барлық тәртіп болуы тиіс: жоба құрылымынан сынып аттарына, код белгілеу және жазу. Егер белгілеу кезінде ақпараттың түрін және оны тиісті блоктарға (тақырып, тізім, сілтеме, жол элементі, параграф және т. б.) орналастыруды қадағалау маңызды болса, онда сыныптар мен сәйкестендіргіштерді атау кезінде дұрыс мағынаны сақтау маңызды. Сыныптар кодқа қатысты Блок туралы дерексіз түсінік беруге, содан кейін стильдерді жазуға болады. Негізінде, мұнда күрделі ештеңе болмауы керек, егер біз мәзірді белгілесек, онда блокты логикалық мазмұнда класс беру .nav немесе .navigation, егер бұл мәтін блогы болса, оған класс беруге болады block-text және т.б.

Бүгінгі таңда жалпы жобаны құру қағидаттарына қатысты бір танымал тәсіл бар, бірақ бұл кезеңде бізді сыныптарды атау қызықтырады. Тәсіл БЭМ деп аталады және Модификатор элементі ретінде шешіледі.

Кысқаша осы тәсілді сыныптарды атау және бет таңбасын ұсыну жөніндегі келісім ретінде сипаттауға болады. Беттің әрбір элементі контекстке карамастан болуы мүмкін мән болып табылады, содан кейін біз Блок туралы айтамыз (.block) немесе баска мәнмәтінде ғана, содан кейін біз элемент туралы айтамыз (.block\_element). Әрбір Блок немесе элементтің әр түрлі көрініс үлгілері болуы мүмкін: түсі, пішіні, мөлдірлігі және т.б. осындай қасиеттерге Модификатор жауап береді (.block element mod).

Осылайша біз блоктарлын, элементтерлін және оларлын модификацияларының композициясы сияқты кодымызды ұсынамыз.

ɋɨɧɞɚɣ – ɚԕ, SMACSS ɬԥɫіɥі ɛɚɪ (Scalable and Modular Architecture for CSS-CSS үшін масштабталатын және модульдік архитерктура), ол сыныптар мен белгілер туралы ұғымды бірнеше деңгейге бөледі (базалық, макет, модуль, күй, тақырып):

- базалық деңгейге html тегтеріне қатысты барлық нәрсе жатады;

- беттің негізгі құрамдастарына қатысты барлық бөліктерді белгілейміз: секциялар;

- модульдің деңгейіне біз беттің қайта пайдаланылатын элементтеріне катысты барлығын жатқызамыз: баннерлер, навигация, тізімдер, ақпарат блоктары және т.б;

– күй деңгейi модульдер мен секциялардың қандай да бiр күйде қалай көрінетінін сипаттайды: көрсетіледі немесе көрсетілмейді, сығылған немесе ашылған, белсенді немесе белсенді емес және өткізгіштігі;

- тақырып деңгейі күй деңгейіне ұқсас және модульдер немесе секциялар сиякты көрінеді;

Сыныптарды атау ережелері бізді келесі кезеңге әкеледі. Жобаның html кұрылымы жазылған кезде кластар CSS стильдерін жазуға және макетті кесуге көшүге болады.

Екі CSS файлдары-толықтырулар туралы атап өту керек: normalize.css және reset.css.

Бастапқыда жобаларда reset пайдаланылды. Эрик Мейермен жазылған css. Бұл ереже жинағының мақсаты-таңбалау элементтерін көрсету үшін әдепкі колданатын браузер стилін қалпына келтіру. Осылайша reset пайдаланғанда.css бізге браузердің стильдерін жазудың қажеті жоқ, шын мәнінде біз "таза парақпен" жұмыс істейміз және нөлден өз стильдерін жазуға баса назар аудара аламыз.

Normalize.css керісінше, барлық стильдерді "нөлге" тастамайды, ал оларды қалыпқа келтіреді, жоба стильдерін барлық қазіргі заманғы браузерлерде неғұрлым-кем біртектілікке бейнелейді.

Ереженің екі жиынтығында да оның артықшылықтары мен кемшіліктері бар, казіргі уақытта normalize танымал.css. Осы ережелер жинағының танымалдығы сізге әзірлеу кезінде беттердің негізгі элементтері үшін негізгі қасиеттерді қайта жазуға, тек қажет болған жағдайда оларды өзгертуге тура келмейтініне байланысты.

Сондай-ақ, "жылдам ысыру" деп аталатын, біз барлық бет элементтері үшін селектор арқылы мүлдем болғанда \* {margin: 0; padding: 0} қасиеттерін жазамыз. Осылайша, біз беттің барлық элементтері үшін барлық ішкі және сыртқы шегіністерді тастаймыз. Бірақ бұл техниканы пайдалану ұсынылмайды, себебі ол бетті сурет салу процесін баяулатады, және шын мәнінде аз шайыры бар.

Сондай-ақ, барлық өлшемдер мен шегіністер тікелей дизайн-макеттен алынатынын атап өткен жөн. Осы мәндерді алу үшін бізге "сызғыш" құралын және бағыттаушы, содан кейін алынған мәндерді кодқа көшіру қажет. Егер біз тіркелген макетпен жұмыс істесе, онда мәндер пикселдерде бар, егер бізде "резеңке" болса, онда мәндерді пайыздарға аудару керек. Негізгі формулаконтекст еніне бөлінген элементтің ені (блоктың ені). Мысалы, егер мәтін мен суреттен тұратын блоктың макетінде ені 400px болса, ал ондағы мәтіні бар блоктың ені 340px болса, онда пайыздық мәнде бұл  $(340 / 400) * 100\%$  болады, яғни 85% мәтіні бар блокты алады.

Мысалы, егер тізімнің ішінде сілтеме қызыл түс болғанын қаласаңыз, онда сыныптар мен тэгтердің барлық сызығын жазу міндетті емес: main-nav ul li a, жай ғана көрсету жеткілікті .бастапқы бет-nav а. Тым "ерекше" ережелер ережені мәтінмәндік тәуелді етеді және сізді артық кодты жазуға мәжбүрлейді, сондай-ақ бетті сурет салу жылдамдығына әсер етеді, өйткені CSS ережелерін талқылау кезінде парсер оларды оңнан солға қарай оқиды және оған алдымен жоғарыда сипатталған мысал алғанда, барлық сілтемелерді (а) алып, содан кейін li және т. б. жатпайтын барлық сілтемелерді лақтыру қажет. ол бар сыныпка лейін жете алмайлы.

Ерекшелігі кодын, сонымен қатар білдіреді чрезмерную байланыстыруға базалық тэгам. Мысалы, біз ішкі элементті қаласаңыз .block көк болды және белгілеу кезінде span элементін қолданды (ережелерде біз жаздық .block span {background-color: blue}), онда оны div-ге ауыстырғанда, мысалы, div-ге жана ережені жазу керек .block. Осылайша, біздің код бір-бірін қайталайтын қажетсіз ережелермен өседі. Ішкі элементтерге берілген кезде бізді қалаған нәтижеге әкелетін тек бір класты (элемент класын) анықтау оңайырақ.

Кодтың контекстік тәуелділігінің тағы бір мысалы – div сияқты қласс аттарымен бірге тэг атауларын пайдалану.block {display: block}. Егер біз сол класты span-ға қолданғымыз келсе, онда біз тағы да span жазуымыз керек.block {display: block} немесе span.block, div.block {display: block}, бұл кез келген жағдайда кодтың артық жолға өсүіне әкеледі.

Неге бұл маңызды? Біріншіден, сіз артық жұмыс істемейсіз, екіншіден, сіз одан кейін 10000 жолдардың арасында қажетті ережені іздеудің қажеті жоқ, сайып келгенде код жолдары көп болса, Файл мөлшері көп, ал көлемі бойынша үлкен файлдар желі бойынша баяу беріледі, бұл өз кезегінде ұзақ жүктеудің себебі болуы мүмкін, ал артық ерекшелігі Сіздің бетіңіздің ұзақ суреттелуіне себеп болады.

Erep, сіз CSS3 ерекшелігіне қатысты ережелерді пайдалансаныз, онда веб-шолғыш префикстерді пайдалану қажеттілігін тексеріңіз http://caniuse.com ескерту.

Mobile First қайтып, бұл тұжырымдамада жұмыс істеу кезінде стильдерді жазу ұялы нұсқадан бастау керек, содан кейін медиа сұрау арқылы басқа рұқсаттарда жұмыс істейтін ережелерді қосу керек деп айтуға тұр. Әдетте, мобильді нұсқадан десктопнаға ережені кеңейту кезінде, керісінше жұмыс істеуінен әлдеқайда аз кодты жазуға тура келеді: десктоп нұсқасынан мобильді нускаға.

# $2$  Жобалау бөлімі

# 2.1 Унифицерленген моделдеу тілі

UML (Unified Modeling Language) – модельдеудің біріздендірілген тілі. Объектілі-бағытталған талдау және жобалау үшін қолдануға болатын белгілер жүйесі. Оны бағларламалық жүйелерлі визуализациялау, спецификациялау, кұрастыру және құжаттау үшін пайдалануға болады.

UML сөздігі құрылыс блоктарының үш түрін қамтиды:

- диаграммалар.

— мәні;

- байланыстар.

Мән – ол абстракция, моделдің негізгі элементі, байланыстар оларды өзара байланыстырады, ал, диаграммалар қызығушылықтардың мәндерінің жиынтығын кұрайлы.

Диаграмма-бұл көбінесе жоғарғы (мәндер) мен жолдар (байланыстар) байланыскан баған түрінде бейнеленген элементтер жиынтығының графикалық көрінісі. UML тілі диаграммалардың 13 түрін қамтиды, олардың ішінде бірінші орында тізімдегі-сөз болатын класс диаграммасы.

Класс диаграммалары кластар, интерфейстер, сондай-ақ олардың байланыстарын көрсетеді. Бұл түрдің диаграммалары көбінесе объектілібағытталған жүйелерді модельдеу үшін қолданылады. Олар жүйенің статикалық көрінісі үшін арналған.

UML элементтерінің көпшілігі элементтің ең маңызды аспектілерін көзбен көрсететін бірегей және тікелей графикалық нотацияға ие.

UML сонымен қатар бағдарламалық қамтамасыз етуді әзірлеушілерге жалпы ұғымдарды (сынып, компонент, жалпылау (ағылш. generalization), агрегация (ағылш. aggregation) және мінез-құлық) жобалау мен сәулетке көбірек көңіл бөлу.

UML барлық диаграммаларын шартты түрде екі топқа бөлүге болады, оның біріншісі – жалпы диаграммалар. Жалпы диаграммалар үлгілеу пәніне тәуелді емес және кез келген бағдарламалық жобада пәндік аймаққа, шешімдер мен т. б. назарсыз қолданылуы мүмкін [5].

Бұған жеткілікті толық анықтама ретінде тілдер табиғи және жасанды, формальды және формальды емес болады деп қосу керек. UML-ресми және жасанды тіл, дегенмен, біз одан әрі көріп отырғанымыздай, бұл таңбашаға мулдем сәйкес келмейді. Жасанды ол, өйткені оның авторлары бар, олар туралы біз одан әрі бірнеше рет еске түсіреміз. Оны формальды деп атауға болады , өйткені оны пайдалану ережелері бар. Тағы бір нюанс: UML тілі графикалық, бұл жағлайлы сәл шатастыралы.

Мұндай 80-ші жылдары модельдеудің көптеген түрлі әдістері болған жоқ. Олардың әрқайсысы өзінің артықшылықтары мен кемшіліктері, сондай-ақ өзінің нотациясы болды. Онда жанымда уақыты атауына ие болды "соғыс әдістері". Мәселе-әр түрлі адамдардың түрлі нотацияларды қолданғаны және

сол немесе басқа диаграмманы не сипаттайтынын түсіну үшін, көбінесе "аудармашы"талап етілгендігі. Бір символ әртүрлі нотацияларда мүлдем әртүрлі нәрселерді білдіреді! Төменде суретте сол уақытта және қандай да бір шамада UML-ге әсер еткен әдістердің алуан түрлілігінің аз бөлігін ғана көруге  $6$ опалы

Сондай-ақ, тапсырыс беруші мен әзірлеуші, әдетте, осы артефактінің мағынасын мүлдем басқаша түсінетінін ұмытпаған жөн. Ал одан басқа сарапшылар, менеджерлер, бизнес-кеңесшілер бар. Олардың әрқайсысы өзіндік ерекшеліктерді өзінше атайды: тапсырма қою, пайдаланушының талаптары, техникалық тапсырма, функционалдық ерекшелік, жүйенің архитектурасы... Бул аламлардын барлығы әртүрлі пәндік салаларда мамандар бола отырып, әркім өз тілінде сөйлейді және жиі бір-бірін түсінбейді. Сондықтан суретте көрсетілген проблема туындайды, ол тек ерекшеліктерді құрудың бірыңғай, біріздендірілген құралдарының болуын ғана шеше алады, барлық мүдделі тұлғалар үшін жеткілікті қарапайым және түсінікті.

UML бағдарламалық жүйелердің моделін құруға мүмкіндік береді (жалпы айтқанда - кез келген жүйе). Бұл модельдер кейін жобаланатын қосымшалардың қаңқалық кодын генерациялау жүргізілуі мүмкін. Сонымен катар, жиі" реверс-инжиниринг " деп аталатын процесс болуы мүмкін. Қазір реверс-инжиниринг кезінде алынатын кодтың немесе модельдердің сапасын талқыламаймыз. Ол идеалдан өте алыс, бірақ технологиялар мен құралдар үнемі жетілдіріледі, сондықтан біз бір кездері бағдарламалау тіліне жүгінбей, тек UML-ді пайдалана отырып, қосымшаларды визуалды жасай аламыз деп үміттенуге болады.

UML сурет салу үшін пайдалануға болады, оларды команда ішінде және папсырыс берушімен қарым-қатынас барысында пайдалануға болады, яғни ол ақпарат алмасу құралы бола алады. Сонымен қатар, біз айтқанымыздай, UMLбұл жүйенің ерекшеліктерінің тамаша құралы, сонымен қатар әзірлеу процесіндегі спецификациялар.

# 2.2 Microsoft Visio 2016 бағдарламасы

Microsoft Visio – бұл блок-схемалар мен диаграммаларды жасауға және өңдеуге, яғни кез келген компанияның әр түрлі бөлімшелерінің қызметкерлері жиі кездесетін міндеттерді шешуге мүмкіндік беретін векторлық графикалық <u>релактор.</u> Онын бастапкы нускасы 1992 жылы Visio Corporation компаниясымен шығарылды және бұл компания Microsoft сатып алған кезде 2000 жылға дейін тұрақты жаңартылды. Одан кейін ребрендинг және Microsoft Office пакетімен біріктірілген өнімнің жаңа нұсқалары Microsoft Visio деп аталатын болды [5].

2007 жылы Visio-да бизнес деректерге қосылу мүмкіндігі пайда болды, 2010 жылы кәсіби топтарға арналған үлгілер-мысалы, BPMN (Business Process Management Notation) схемасы және үлгілер негізінде құрылған схемаларды тексеру ережелерінің біріктірілген жиынтығы.

Жаңа нұсқа Visio 2016 – жаңа ыңғайлы құралдардың пайда болуы арқасында блок-схемалар мен диаграммаларды құру бойынша қажетті жұмысты айтарлықтай жеңілдетеді және тездетеді. Ол бірнеше пайдаланушылардың диаграммаларды бір уақытта (Professional нұсқасында) бірлесіп өңдеуге мүмкіндік береді, жақсартылған мәзірі бар және Windows 8 ОЖ басқаруындағы сенсорлық экрандармен жұмыс істеуге жақсы бейімделген. Жаңа нұсқада шаблондар, фигуралар мен элементтер кітапханасы едәуір кеңейтілді, схемалар мен диаграммаларды ресімдеу мүмкіндігі жақсартылды. Атап айтқанда, 3D-схемаларды құрастыру, жеке пішіндерді немесе бірнеше пішіндерді олардың безендірілуі мен олардың арасындағы байланыстардың барлық элементтерін сақтай отырып, схемада ауыстыру мүмкіндіктері пайда болды, пішіндерді 3D-айналдыру және т.б. жаңа нұсқада BPMN 2.0 немесе UML 2.4.

Диаграмманы Деректер көзі - мысалы, Excel кестесі немесе SQL серверімен байланыстыру - берілген аралықтармен автоматты жаңартуды косуға болады, содан кейін диаграмма кестедегі ағымдағы деректер күйін үнемі көрсете отырып, өзгереді. Тағы бір ыңғайлы функционалдылық - фотосурет диаграммасына қосылу мүмкіндігі.

Visio 2016 жаңа файл пішімі - Office 2016 жаңартылған XML пішімінде жасалған және сақталған файлдардың өлшемін азайтуға, сызбаларды өңдеу кезінде пайдаланушылардың өзара іс-қимылын жеңілдетуге және т.б. мүмкіндік беретін VSDX файлдары қолданылады.

Visio 2016 бағдарламасын Microsoft SharePoint 2013 немесе 2016 бірге пайдалану Visio бағдарламасында жасалған диаграммаларды басқа пайдаланушылармен шолғышта, оны орнатусыз көру мүмкіндігін қамтамасыз етеді. Олар өз түсініктемелерін қалдыра отырып, диаграмма жұмысына қатыса алады. Бұл ретте пайдаланушылар тек сол деректерді және тек қана компания саясатына сәйкес рұқсат етілген диаграмма компоненттерін көре алады.

Visio 2016 екі нұсқада қол жетімді болады: Visio Standard 2016 жеке жұмыс істеуге және статикалық диаграммаларды құруға арналған, ал Visio Professional 2016 бірлескен жұмыс жүргізуге және деректерге байланысты кәсіби диаграммаларды жасауға мүмкіндік береді. Visio 2010-да Premium нұсқасы болды, енді оның функционалдығы Professional нұсқасына қосылған. Сонымен қатар, Visio 2016 бағдарламасын Microsoft Office 365 бұлтты сервисі құрамында жазылым арқылы сатып алуға болады.

Yш редакцияда шығарылады: Standard, Professional және Pro for Office 365.

Adobe Reader сияқты, MS Office бағдарламаларының стандартты жиынтығына тек Microsoft Visio Viewer диаграммаларын қарау және басып шығару құралы кіреді. MS Office пакеттеріне номограммалар мен диаграммаларды жасау және өңдеу үшін Microsoft Visio Professional толық функционалды нұсқасы кірмейді және бөлек таратылады.

Visio алғашында Visio Corporation компаниясы жасап шығарды. Microsoft компаниясы 2000 жылы компанияны сатып алды, сол кезде Өнім Visio 2000 деп аталды, ребрендинг орындалды және өнім Microsoft Office құрамына қосылды.

Microsoft Visio 2016 артықшылықтары:

- жылдам бастау;
- нәтижелі жұмыс;
- деректер схемасының қарапайым байланысы.

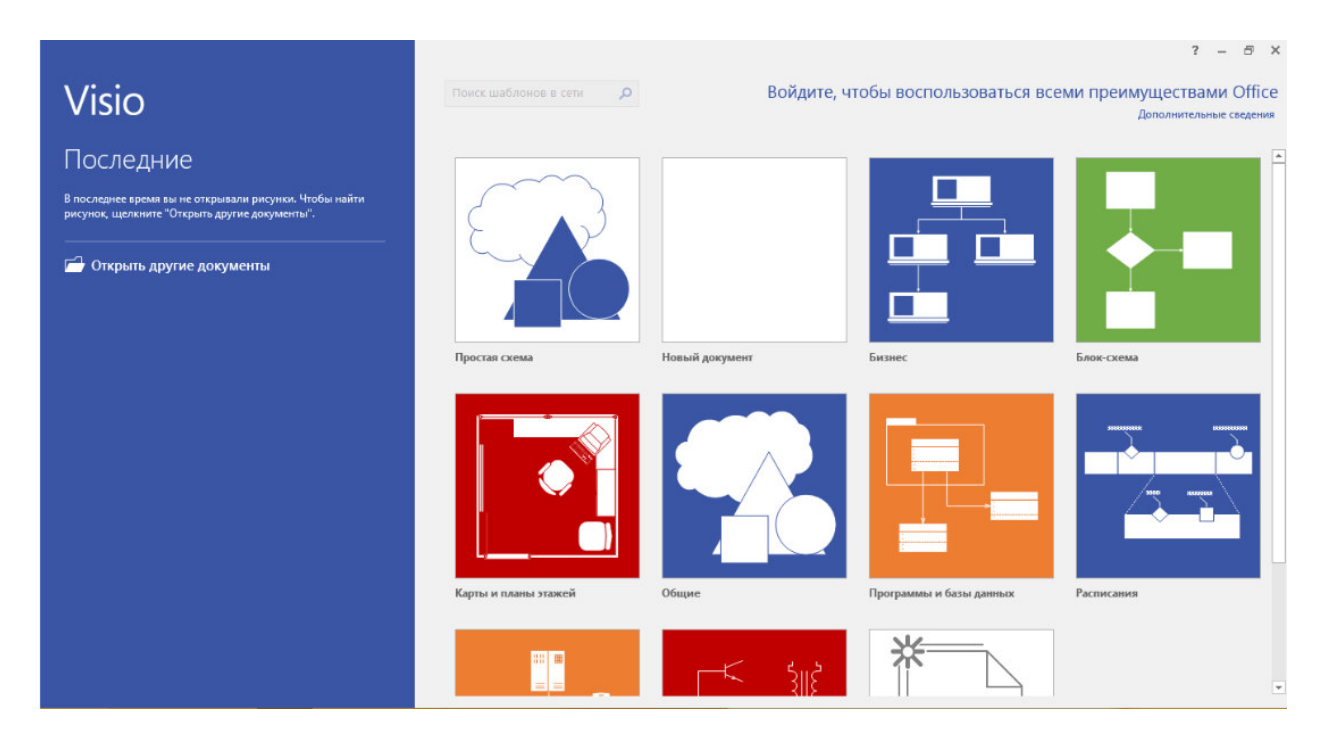

2.1-сурет – Microsoft Visio 2016 бағдарламасы

# 2.3 Прецеденттер диаграммасы

Прецеденттер – бұл жүйеге қойылатын функционалдық талаптарды анықтау технологиясы. Прецеденттердің жұмысы жүйенің пайдаланушылары мен жүйенің өзі арасындағы типтік өзара іс-қимылдарды сипаттаудан және оның жұмыс істеу процесін сипаттаудан тұрады. Оның орнына прецеденттерді маңдайға сипаттау, мен оған артынан өсіп, сценарийлерді сипаттаудан бастауды қалаймын. Сценарий (scenario) - пайдаланушы мен жүйенің өзара әрекеттесуін сипаттайтын қадамдар тізбегі. Сондықтан веб-сайтқа негізделген онлайн кафедра болған жағдайда, біз "веб-порталды пайдалану" сценарийін пайлалана аламыз.

Колданушы өзіне керек ақпаратты көре алады, мәліметтерді жүктей алады, профил бетін жағартып, бақылай алады, жаңалықтармен танысуға мүмкіндігі бар [6].

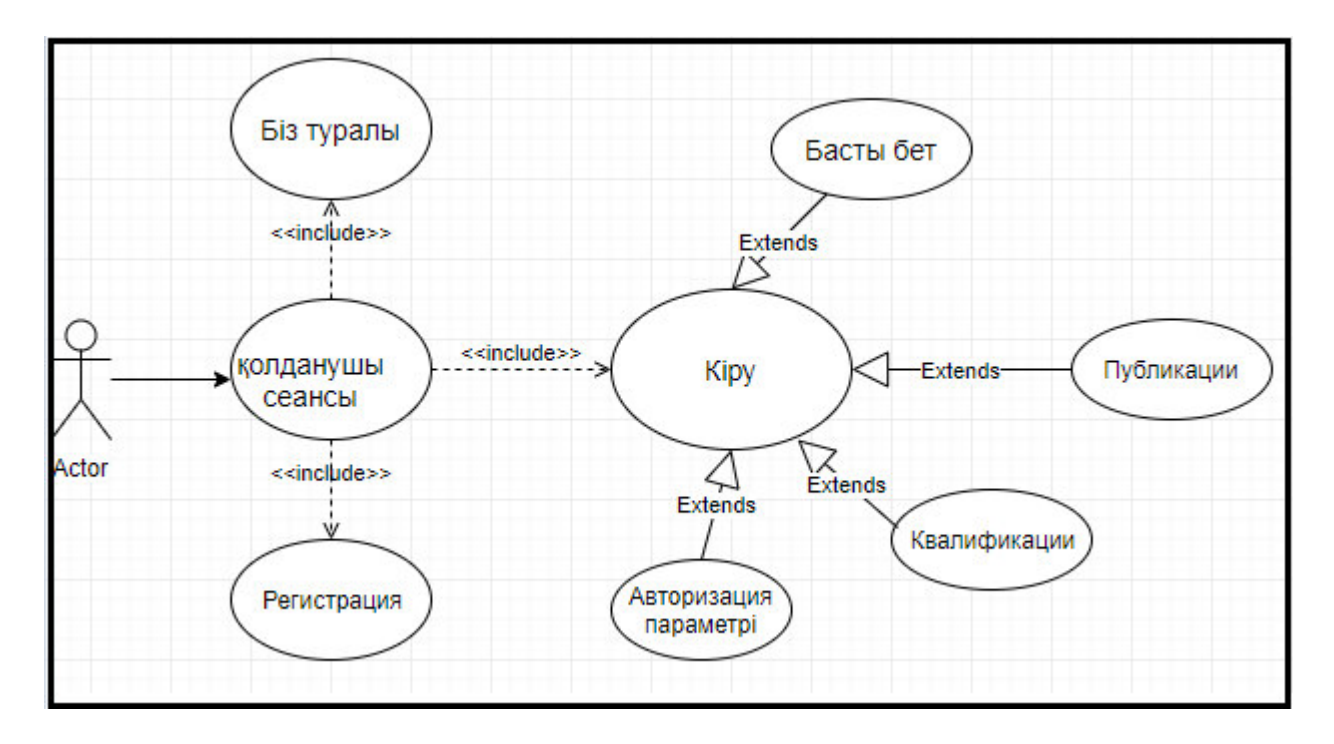

2.2-сурет – Қолданушының прецеденттер диаграммасы

Бұл диаграмманың мәні мыналардан тұрады: жобаланатын жүйе пайдалану нұсқаларының көмегімен жүйемен өзара әрекеттесетін көптеген актерлер түрінде ұсынылады. Бұл ретте актер (әрекет етуші тұлға, актант, актер) кез-келген объект, субъект немесе сырттан модельделетін жүйемен өзара әрекеттесетін жүйе деп аталады. Өз кезегінде пайдалану нұсқасы – бұл жүйе актерге ұсынатын сервистердің (функциялардың) ерекшелігі. Басқаша айтқанда, әрбір пайдалану нұсқасы жүйемен актермен өзара іс-қимыл кезінде жасалатын әрекеттердің кейбір жиынтығын анықтайды.

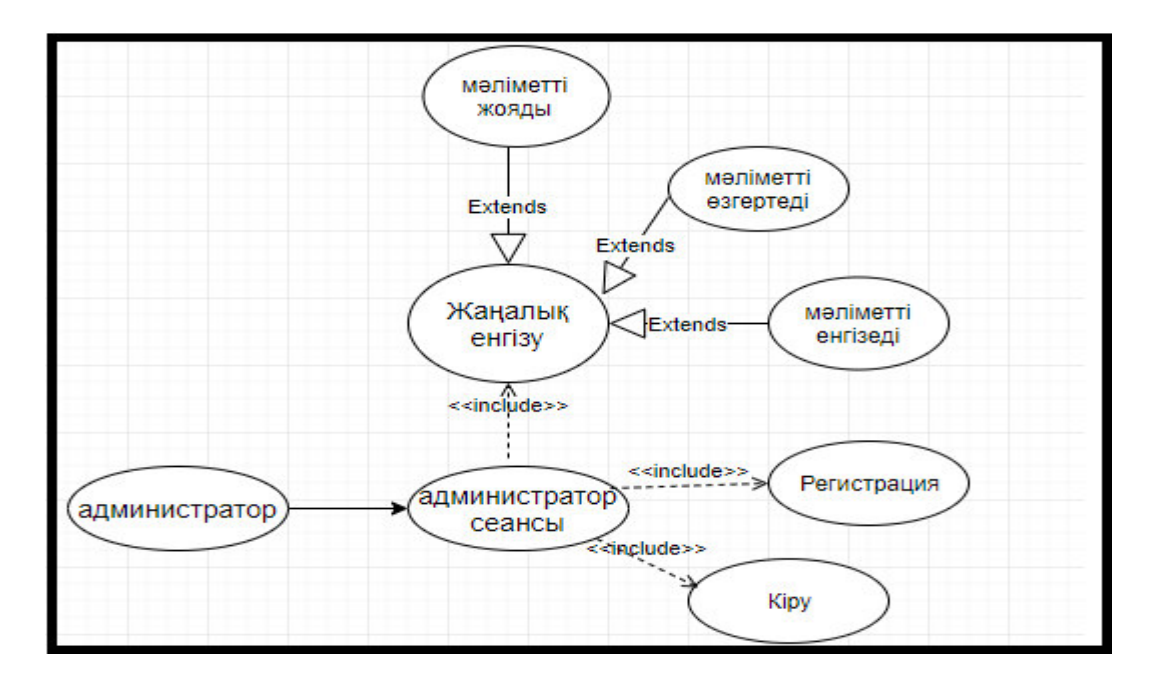

2.3-сурет – Администратордың прецеденттер диаграммасы

Пайдаланушының сұрауы бойынша іске асырылатын пайдалану нұсқасы аяқталған әрекеттер тізбегі болып табылады. Бұл жүйе актердің сұрауын өңдеуді аяқтағаннан кейін, ол келесі сұрауларды орындауға дайын күйге оралу керек.

# 2.4 Тізбек диаграммасын құру

Тізбек диаграммасы уақыт бойынша берілген объектілердің өзара ұйымдасу операцияларының жасалу ретін безендіреді және жоспарлармен карастырылған мүмкіндіктердің орындалу процесіндегі өзара алмасатын объектілердің хабарлама тізбектерінің реттелген класстар және объектілер бейнеленелі.

Тізбектелген диаграммалар жалпы түрде Logical View пакетіндегі көзделген қолдану нұсқаларының жүзеге асырылуымен бірге белгіленеді. Тізбек диаграмма негізгі төрт элементтен тұрады:

- прецеденттегі артындағы мәтінінің іс-қимылы. Ол жоғарыдан төменге жазылады, және сол жақтан басталады. Сол терезеде іс-қимыл сипатталуы болып, орындалатын жұмыс уақытындағы белгілі ақпараттар қызмет етеді;

= объектілер "объект-класс" кейпінде аты болмаса объект данасынын нөмірі және класс объектісінің атауы жазылады;

- хабарландыру, бір бағытта көрсетілген белгілі бір объектіден келесі обьектіге бағытталған іс-қимыл туралы мәлімет хатынан тұрады. Берілген бір уақытта орындалуы мүмкін, және осы іс-әрекеттегі берілген жүйенің кайтарымды реакциясы болуы мүмкін болып келеді;

– әдістері (операциялар). Тікбұрыш түрінде болады. Олар үздік сызыкпен бейнеленген. Яғни, берілген әдістерге кіретін сол объектілер болып табылады. Тік бұрыштың ұзындығы артынан қуушыда басқару нүүтесін көрсетуде қолданса болады: Тікбұрыш аяқталатын немесе бітетін әдіс толықтай нүктесіне дейін басқарумен игеріледі. Бұл, берілген үшбұрыштар циклге арналған объекті түзуі деп саналады.

UML талаптарына байланысты объектінің тізбектелген диаграммасында тіктөртбұрыш кейпінде көрсетіледі. Объектіні 3 түрлі есіммен атауға болады: тек оның атауын көрсетіп кету қажет, объект пен класстың атауын беру қажет, не класстың атауымен шектелу керек.

Тізбектер диаграммасы 2.4-суретте көрсетілген.

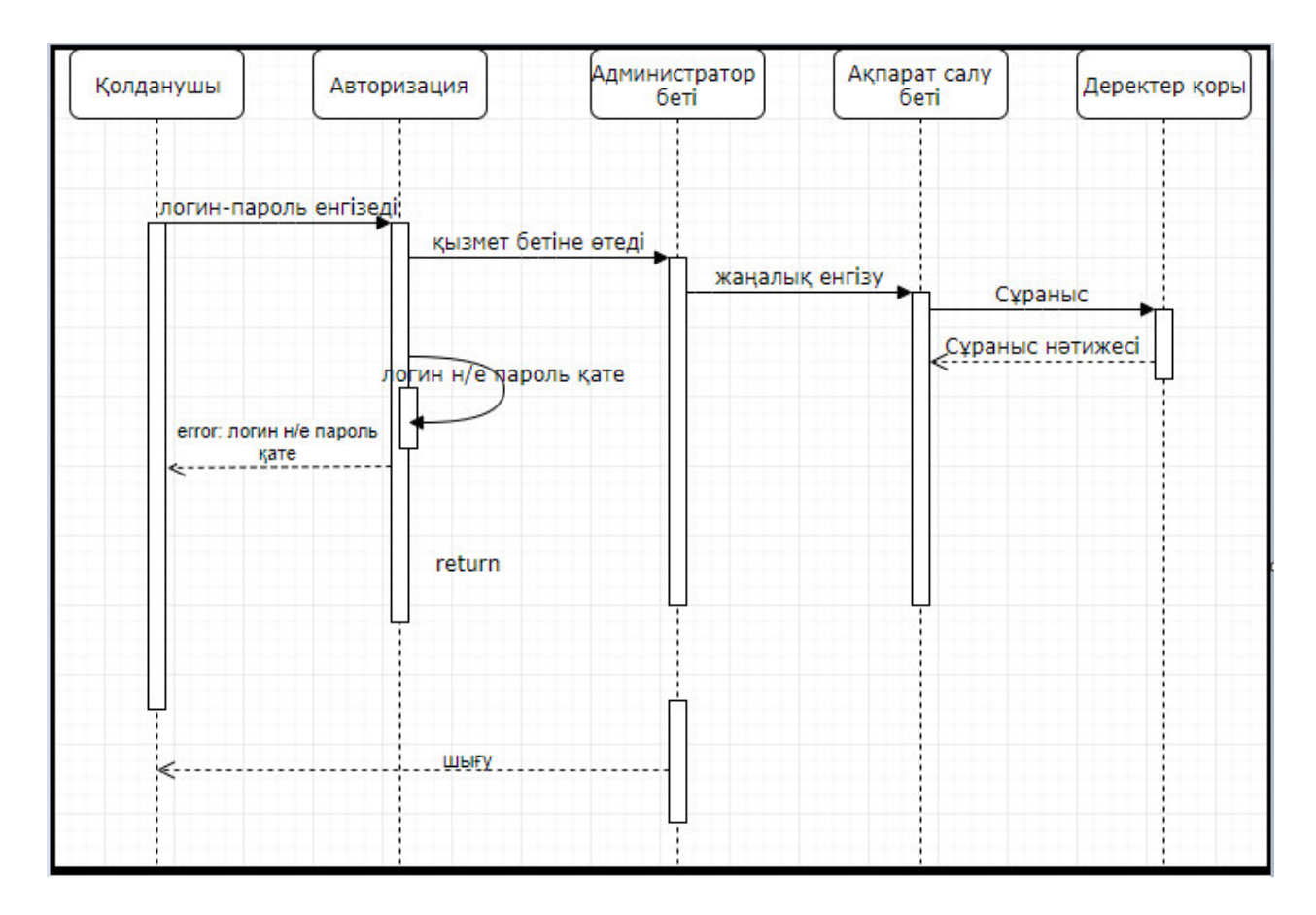

2.4-сурет – Тізбек диаграммасы

Тізбектелген диаграммада активті объектілермен өзара бірігу мәліметтер жүйесінің көрсетілуін рұқсат ететін шекутеулер класы қосылады (пайдаланушылар мен және басқа жүйелермен).

# 2.5 Кооперация диаграммасын құру

Кооперация диаграммасы дегеніміз бұл хаттарды жіберетін және кабылдайтын субъектілерді құрылымдық жақтан жан-жағынан ұйымдасуын айқындайтын әрекеттесу диаграммасы. Кооперация диаграммалары жүйе жұмысының барысында субъектілердің өзара әрекеттесуін баяндайды. Мұндай диаграммалар жүйе жоспарының сценарийлерін бейнелейді. Объект атыуның асты сызылады және әрдайым ұсынылады, ал қасиеттері таңдалып көрсетіледі.

Кооператив диаграммалар белгілі оқиғаларда пайдалы субъектілерде істелген өзгерістердің зардаптары керек бағалауда және қандай басқа субъектілерге әсер ететіні мәлім.

Кооперативтік диаграммалардың бірін жатқызуға болады, олар негізінен оқиға детализациясы үшін пайдаланылады, олар уақиғалар ортасын және олардың арасындағы қарым-қатынасты анықтайды, қосымша пайдаланушыларды анықтайды, олардың жалпы, оған қоса мінездемелік аныктамаларын береді – ол дегеніміз, соңғы «Класстар диаграммасын» – сызу үшін қажетті деректердің барлығын жүктеуге мүмкіндік береді.

Кооперация сызбалары жүйе жұмысы барысында субъектілердің өзара қарым-қатынасын бейнелейді. Мұндай сызбалар жүйе тәртібінің жоспарларын модельдейді. Кооперация диаграммасы 2.5-суретте көрсетілген.

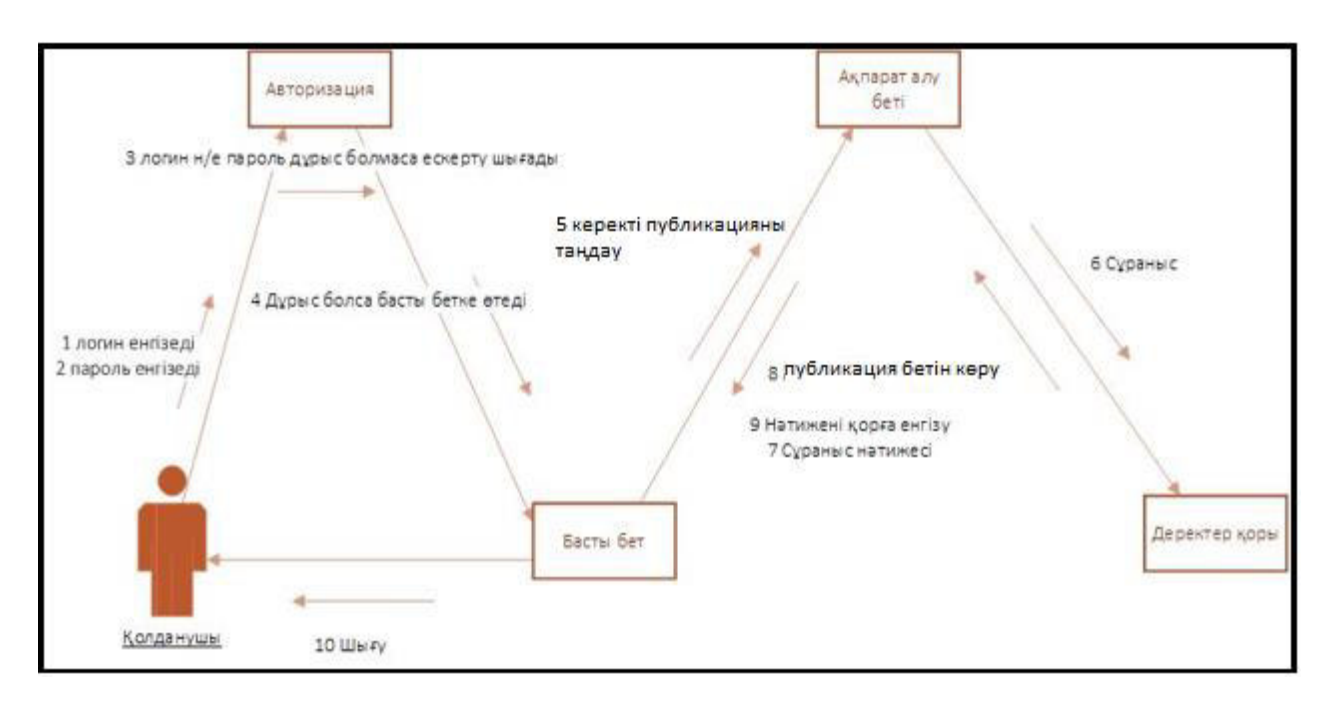

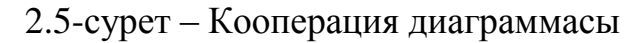

#### 2.6 Күй диаграммасын құру

Күй (State) – бұл кейбір нышандарды орындау кезінде белгіленген әрекет болмаса басқа оқиғаның келуін күтүде мекендеуді жүзеге асыратын жиынның шарты. Объектінің күйі класы бірнеше немесе бір деректермен бейнеленеді.

Күй диаграммасы – нысанның бір қалпынан басқасына ауысуын айыратын, және іс-әрекеттері қалпыларын алмастырумен ескертілінген, оқиғалардың, болмаса хабарлаулардың объекттік жағдайларының графикалық түрдегі ұсынысы.

Объектінің өз қалпын уақыт бойында қай бағытта өзгертетінін түсіну үшін жағдайдың өзгеруінің спецификациясы бар. Субъектінің жағдайы оның атрибуттарының, және қатынас атрибуттарының мағынасымен сипатталады.

Күй спецификациясы класс атрибутын сипаттайды. Тәртіп спецификациясы класс оталарын анықтайды,олардың кейбірі нысан күйін баскаға өзгерте алады.

Объектілер жағдайларын моделдеу күйлер диаграммасының арқасында жүзеге асады. Күйлер сызбасы (автомат) бұл күйлер мен өзгерістер графы. Күйлер моделі системаға маңызды кластар үшін сызылады.

Обьектілер белгілі бір нүктеден шығып, соңғы нүктеге жеткенше барлық нүктелерден өтедү, және соңғы нүктеге жетеді.

Күй диаграммасы 2.6-суретте көрсетілген.

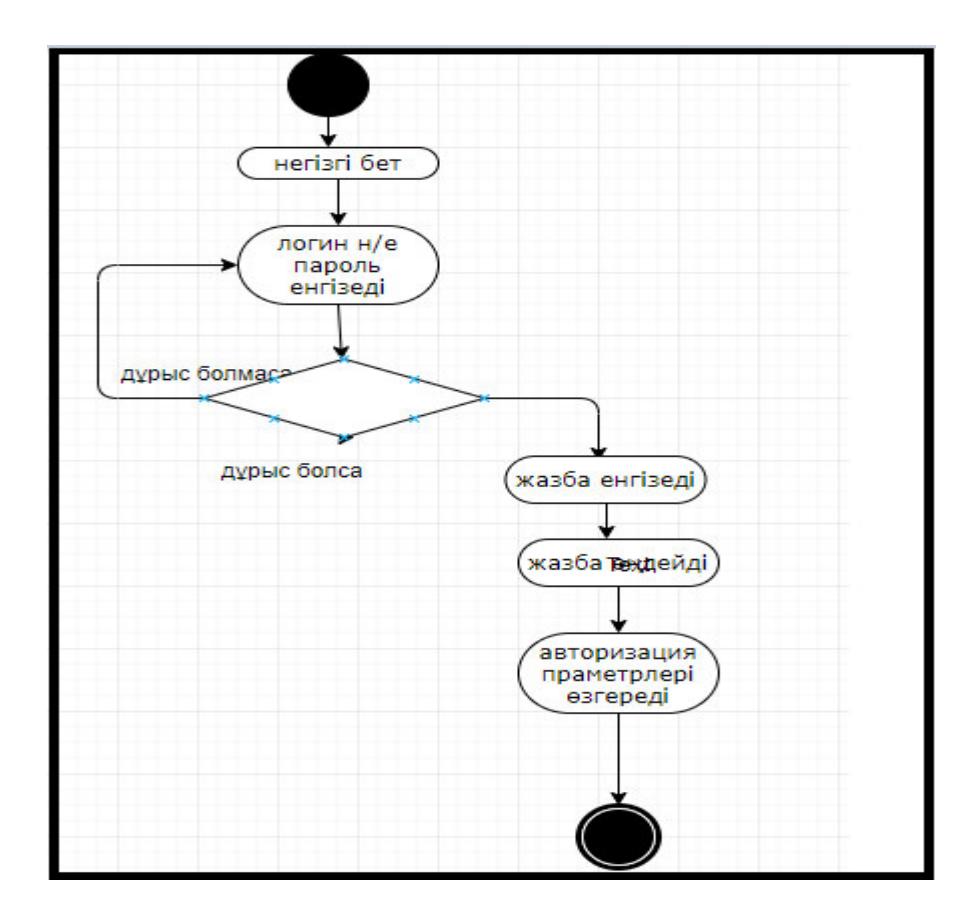

2.6-сурет – Күй диаграммасы

# 2.7 Класстар диаграммасын құру

Класс диаграммасы – веб-бет кодын ендіру үшін басты диаграмма классы сызба көмегімен жүйенің ішкі жүйесі сипатталады, яғни мұралауды сипаттауын, сомен қоса қосымша класстар бір-бірімен тығыз байланысты. Осындай жүйенің логикалық сипаты бейнеленеді. Класстар ол тақырыпша. Артынан физикалық нысандар, сонымен қоса ақпарат кодтары жазылады.

Диаграмма кластары жүйенің ортақ бейнесін сипаттайды, яғни, жүйе объект құрылымын. Диаграмма класстар қорытындысында белгілі уақытта өңделуі мүмкін. Осыдан диаграммалар, сонымен қоса спецификациялық класс өңделулері автоматты түрде жаңартылады.

Диаграмма кластары дайын жүйе сұрыптау сияқты қолдануы мүмкін сонымен қатар жаңа әзірлеуге тән. Ерекшеленген класстарда әртүрлі әдістер, сонымен қоса жүрістер қолданылады. Солай, Барами (Bahrami) кластарға бекітілуіне (class discovery) 4 негізгі құрылымды анық етіп окиды. Келесі жүрістерден тұрады:

- есімі қолданылатын группа негізіндегі жүріс;

- белгілі класс үшін ортақтандырылған шаблондарды қолдану негізіндегі жүріс;

– прецеденттерді қолдануды негізіндегі жүріс;

 $-$  CRC  $x$ vpici.
Кластың параметрлерін бейнелеу үшін орындалатын операцияны оңай сызу спецификация класы.

Класс ортак бейнелері бар (атрибуттары), тәртібі (функциялары), семасиология және басқа объекттермен байланысқан объекттер тобырын анықтайды. Класстың объектіні құруға тағайындалған шаблоны ретінде карастыруға болады. Кластар диаграммасы 2.7-суретте көрсетілген.

| Қолданушы                                                                    | Веб-бет                                                                 | Админ                                                     |  |  |  |  |
|------------------------------------------------------------------------------|-------------------------------------------------------------------------|-----------------------------------------------------------|--|--|--|--|
| +погин<br>+ пароль                                                           | +TVCI<br>+Typi                                                          | +TVCI<br>+пароль                                          |  |  |  |  |
| + JSON мәлімет алады()<br>+ XML мәлімет алады()                              | +фоны<br>⋗<br>+ қарайды()<br>+ өзгертеді()<br>+жояды()<br>+жазба қосады | + қарайды()<br>+ өзгертеді()<br>+жояды<br>+жаңалық қосады |  |  |  |  |
| <sup>В</sup> қонақ қолданушы<br>+сайтпен танысады()<br>регистрация жасайды() |                                                                         |                                                           |  |  |  |  |

2.7-сурет – Кластар диаграммасы

Әрбір объект белгілі бір ғана кластың сызбасы мысал ретінде келесідей бейнесі бар курсты ұсыну үшін класс анықтамасын қарастырайық:

- атрибуттар;

- методтар.

Диаграмманың бұл типі сипатталған класстардың негізгі құрылымын негізге ала отырып, сонымен қатар логикалық көрсетілім жүйесін құрастыруға рұқсат етеді. Диаграмма белгілемелері класстар мен интерфейстердің өзара арасындағы байланысын қиын иерархиялық жүйеде сипаттауға рұқсат береді. Диаграмманың берілген кейпі жүйе объектілері сипатталатын Collaboration диаграммасына қарама-қайшы. Rational Rose бағдарламасының диаграммасының берілген белгілі түрі көмегімен неше түрлі нотациялар құруға рұқсат береді [6].

Класстар арасындағы қарым-қатынасты бекіту. Агрегаттық қатынастар, сонымен қатар мұрагер қатынастар болып табылады. Қолдану қатынастары. Ассоциативті болып табылатын байланыстар, бағыттық, сонымен қатар уакыттык және қалыпты байлансытар.

# **3 Жузеге асыру және тестілеу бөлімі**

## **3.1 Кажетті техникалық жабдықтар**

JetBrains PhpStorm – бұл PHP үшін коммерциялық, кросс-платформалық, интеграцияланған және жеңілдетілген әзірлеу ортасы. PhpStorm PHP 5.3-7.3-ні заманауи және классикалық жобалар үшін қолдайды, индустрияның жетекші кодты аяқтауды, рефакторингті, қателерді алдын-алуды қамтамасыз етеді және тіл араластыруды қолдайды.

Жүздеген тексерулер кодты тексеруді қамтамасыз етеді, даму барысында букіл жобаны таллайлы. PHPDoc коллау, колы (кайта) ұйымластырушысы, кол стилі конфигурациясы бар код пішімдеушісі және басқа да мүмкіндіктер эзірлеушілерге оңтайлы және жеңіл қолдау кодын жазуға көмектеседі.

HTML5, CSS, Sass, SCSS, Less, Stylus, Compass, CoffeeScript, TypeScript, ECMAScript Harmony, Jade, Zen Coding, Emmet және, әрине, JavaScript сияқты кеңейтілген веб-технологияларды қолдайды.

PhpStorm WebStorm барлық мүмкіндіктерін қамтиды (HTML / CSS редакторы, JavaScript редакторы) және PHP және деректер қорлары / SQL үшін толыққанды қолдайды. 3.1-суретте PhpStorm құралының жұмыс орны көрсетілген.

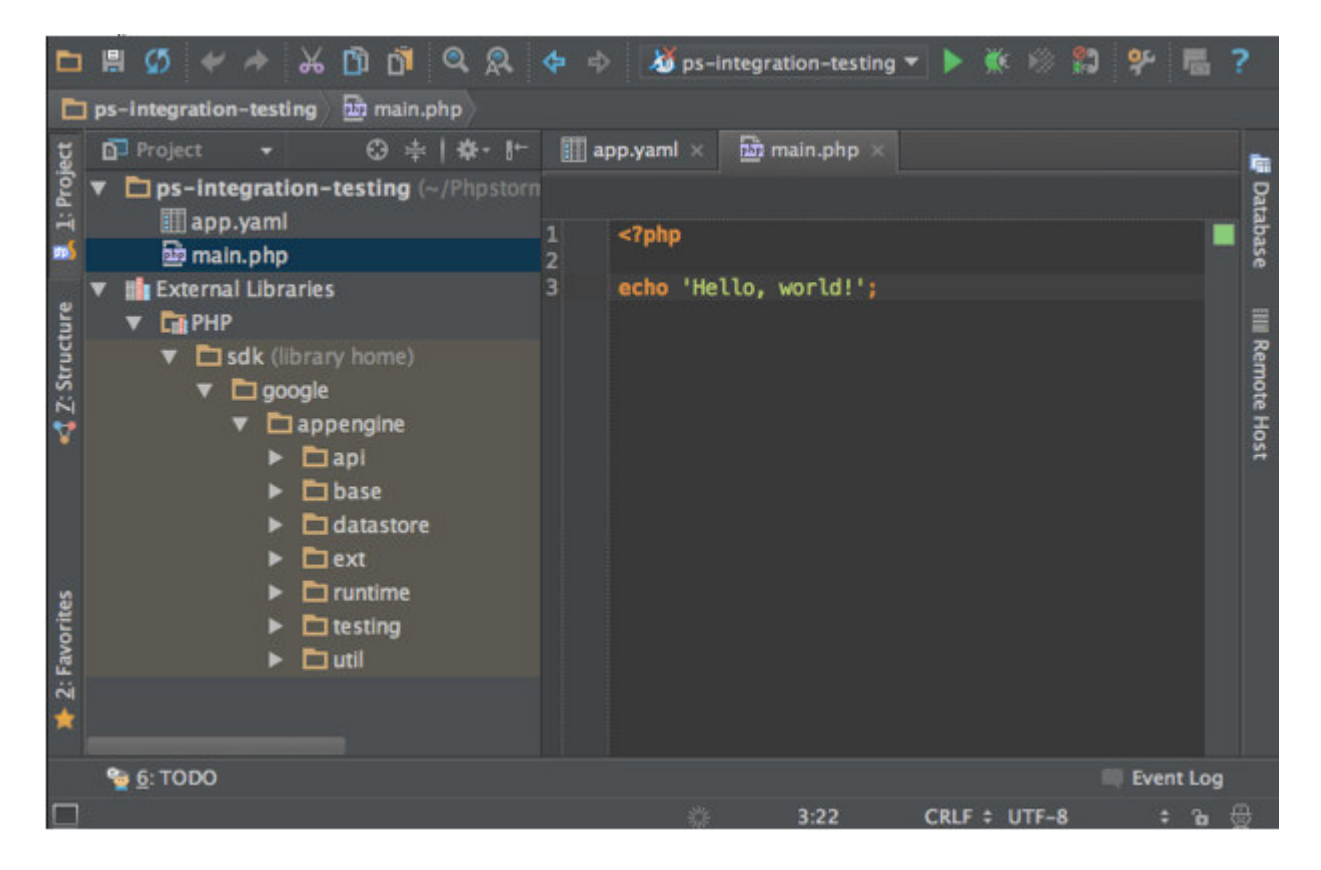

3.1-cypeт – PhpStorm әзірлеу ортасы

PhpStorm IntelliJ IDEA негізделген, ол Java-да жазылған. Пайдаланушылар IntelliJ платформасына арналған қосылатын модульдерді орнату арқылы немесе өз плагиндерін жазу арқылы дамыту ортасының функционалдығын кеңейте алады.

PhpStorm эзірлеу ортасының негізгі мүмкіндіктері:

- синтаксисті бөлектеу, кодты аяқтау, кеңейтілген код пішімдеу параметрлері, ұшақта қателердің алдын-алу мүмкіндігі бар интеллектуалды РНР код редакторы;

– PHP 5.3-7.3-ті, генераторларды, корутинді және барлық синтаксистік жақсартуларды қолдайды;

– PHP-нің реформаторлары, коды (қайта) ұйымдастырушысы, детектордың детекторы;

– Docker, Composer, кірістірілген REST клиенті, Command Line Tools, SSH консолін қолдайды;

– негіздемелік қолдау (Symfony2, Yii үшін MVC көрінісі) және жетекші PHP шеңберіндегі мамандандырылған плагиндер (Laravel, Symfony, Magento, Drupal, Yii, CakePHP, WordPress, Joomla және көптеген басқа);

- PHP қосымшалары үшін визуалды түзету құралы, кодты қамтуы бар PHPUнит және Codeception (PHPUnit 6-ға қолдау көрсету) көмегімен кодтау, сондай-ақ профайлмен біріктіру;

– HTML, CSS, JavaScript редакторы. JS үшін отладтау және сынау. HTML5, CSS, Sass, SCSS, Less, Stylus, Compass, CoffeeScript, TypeScript, ECMAScript Harmony, Emmet және басқа дамыған веб-технологияларды колдайды;

– фронтенд-әзілеудің толық жиынтығы;

– Code styles support, PSR1 / PSR2, Laravel, Symfony, Zend, Drupal және басқа кірістірілген стильдердерді қолдайды;

- біріктірілген интерфейсті қоса, нұсқаларды басқару жүйелерімен біріктіру;

– FTP, SFTP, FTPS және т.б. арқылы қашықтан қолдануды қолдану және автоматты синхрондау;

– Live Edit: Кол өзгерістерін браузерлегі бетті кайта жүктеместен бірлен карауға болады;

- PHP UML;

– қателерді бақылаушылармен біріктіру;

- дерекқор құралдарының, SQL редакторы;

 $-$  кросс-платформа (Windows, Mac OS X, Linux).

## **3.2 MySQL деректер қорын басқару жүйесі**

MySQL SQL (құрылымдық сұраныс тілі) қолдайды және SQL сервері ретінде қолданылуы мүмкін. Бұл сервермен SQL тілінде сөйлесуге болатынын білдіреді: клиент серверге сұрау жібереді, ол оны өңдейді және клиентке осы сұрау нәтижесінде алынған деректерді ғана береді. Осылайша, клиент деректерді шығарып алу және Microsoft Access сияқты есептеулер жүргізуді талап етпейді.

MySQL-бос реляциялық деректер қорын басқару жүйесі. MySQL-ді әзірлеу мен қолдауды бұрын MySQL AB Швед компаниясын сатып алған Sun Microsystems-пен бірге сауда маркасына құқық алған Oracle корпорациясы жүзеге асырады. Өнім GNU General Public License астында және жеке коммерциялық лицензияда қолданылады. Бұдан басқа, әзірлеушілер лицензиялық пайдаланушылардың тапсырысы бойынша функционалдылық жасайды. Дәл осы тапсырыстың арқасында ең ерте нұсқаларда репликация механизмі пайла боллы.

MySQL шағын және орта қосымшалар үшін шешім болып табылады. WAMP, AppServ, LAMP серверлерінің құрамына және Денвер, ХАМРР, VertrigoServ серверлерінің портативті жинақтарына кіреді. Әдетте MySQL жергілікті немесе қашықтағы қлиенттер қатынайтын сервер ретінде пайдаланылады, бірақ дистрибутивке MySQL автономды бағдарламаларға косуға мүмкіндік беретін ішкі сервер кітапханасы кіреді.

MySQL ДКБЖ икемділігі көптеген кестелерді қолдаумен қамтамасыз етіледі: пайдаланушылар толық мәтінді іздеуді қолдайтын MyISAM типті кестелерді де, жекелеген жазбалар деңгейінде транзакцияларды қолдайтын InnoDB кестелерін де таңдай алады. Сонымен қатар, MySQL ДҚБЖ кестелердің жаңа түрлерін құру принциптерін көрсететін EXAMPLE кестелерінің арнайы түрімен жеткізіледі. Ашық архитектураның және GPL-лицензиялаудың арқасында MySQL ДББЖ үнемі жаңа кесте түрлері пайда болады. 3.2-суретте phpMyAdmin деректер қорын сақтау ортасы көрсетілген.

| <i>phpMyAdmin</i>                                                                                         | <b>В Обзор</b><br>PS Структура 22 SQL © Поиск 3 с Вставить 图 Экспорт 图 Импорт 第 Привилегии % Операции 26 Триггеры                                           |                                                               |                                      |                       |            |                                                             |                             |                                       |                                                              |            |                 | ● 不     |                  |                                                                                                    |         |
|----------------------------------------------------------------------------------------------------|----------------------------------------------------------------------------------------------------|---------------------------------------------------------------|--------------------------------------|-----------------------|------------|-------------------------------------------------------------|-----------------------------|---------------------------------------|--------------------------------------------------------------|------------|-----------------|---------|------------------|----------------------------------------------------------------------------------------------------|---------|
| 4900% 3                                                                                                   |                                                                                                    |                                                               |                                      |                       |            |                                                             |                             |                                       |                                                              |            |                 |         |                  |                                                                                                    |         |
| Недавнее Избранное                                                                                        |                                                                                                    | ◆ Отображение строк 0 - 4 (5 всего, Запрос занял 0,0000 сек.) |                                      |                       |            |                                                             |                             |                                       |                                                              |            |                 |         |                  |                                                                                                    |         |
| 60                                                                                                    |                                                                                                    | SELECT * FROM 'students'                                      |                                      |                       |            |                                                             |                             |                                       |                                                              |            |                 |         |                  |                                                                                                    |         |
| <b>Создать БД</b>                                                                                         |                                                                                                    |                                                               |                                      |                       |            |                                                             |                             |                                       |                                                              |            |                 |         |                  | Профилирование [Построчное редактирование] [ Изменить ] [ Анализ SQL запроса ] [ Создать РНР-код ] [ Обновить] |         |
| <b>EL A</b> application                                                                                   |                                                                                                    |                                                               |                                      |                       |            |                                                             |                             |                                       |                                                              |            |                 |         |                  |                                                                                                    |         |
| <b>EL Fo</b> information schema                                                                           | Показать все   Количество строк:<br>50<br>Фильтровать строки: Поиск в таблице<br>Сортировать по индексу:<br><b>Ниодного</b><br>$\checkmark$<br>$\checkmark$ |                                                               |                                      |                       |            |                                                             |                             |                                       |                                                              |            |                 |         |                  |                                                                                                    |         |
| <b>Le mysql</b>                                                                                           |                                                                                                    | + Параметры                                                   |                                      |                       |            |                                                             |                             |                                       |                                                              |            |                 |         |                  |                                                                                                    |         |
| onlinekafedra                                                                                             |                                                                                                    | $\leftarrow$ T $\rightarrow$                                  |                                      | $\triangledown$       | id         | fakultet                                                    | kafedra                     | fio                                   | lin                                                          | birthday   | nationality sex |         | come from        | address                                                                                                    | docume  |
| <b>IN Новая</b><br><b>ELIPS</b> students<br><b>ELLES</b> teachers<br><b>由曆</b> user                       | П.                                                                                                    | $\mathscr{P}$                                                 | 提前                                   | ×                     |            | Институт систем<br>управления и<br>информационных<br>технол | IT-<br>инжиниринга          | Абдимижитов<br>Эльдар<br>Муратжанович | 980904300770                                                 | 1998-09-04 | <b>VЙГVD</b>    | мужской | г. Алматы        | г Алматы.<br>Турксибский<br>р-н,мкр<br>Жулдыз-2,д25,кв<br>42                                                   | 0369912 |
| <b>EL @ performance</b> schema<br><b>EL Fe registration</b><br>也 @ sign_up<br><b>EL Rei</b> teachers info |                                                                                                    |                                                               | 骗                                    | $\boldsymbol{\times}$ | 2          | Институт систем<br>управления и<br>информационных<br>технол | $IT -$<br><b>ИНЖИНИОИНГ</b> | Бурахан<br>Алмаз<br>Асхатулы          | 980312301334                                                 | 1998-03-12 | казах           | мужской | г. Алматы        | г. Алматы,<br>Бостандыкский<br>район.<br>мкр. Казахфильм<br>27/3                                               | 0362400 |
| <b>血晶yii2</b>                                                                                             |                                                                                                    | $\mathscr{P}$                                                 |                                      | <b>W</b>              | 3          | Институт систем<br>управления и<br>информационных<br>технол | IT-<br><b>ИНЖИНИРИНГ</b>    | Ваганов<br>Константин<br>Витальевич   | 001219501926                                                 | 2000-12-19 | русский         |         | мужской г.Алматы | Ауэзовский<br>район, мкр.<br>Аксай-4, д.11.<br><b>KB.25</b>                                                    | 0411086 |
|                                                                                                    | П.                                                                                                    | $\mathscr{P}$                                                 | 骗                                    | $\times$              |            | Институт систем<br>управления и<br>информационных<br>технол | $IT -$<br><b>ИНЖИНИДИГ</b>  | Галиев<br>Руслан<br>Рустамович        | 000426501572                                                 | 2000-04-26 | татарин         | мужской | г. Алматы        | Мкр. 10 А. д. 4<br>кв. 49                                                                                      | 0401237 |
|                                                                                                    | $\ell \geq X$<br>5<br>Институт систем<br>$\Box$<br>управления и<br>информационных<br>технол                                                                 | IT-<br><b>ИНЖИНИРИГ</b>                                       | Дуйсенбаева<br>Багила<br>Избасаркызы | 980412451370          | 1998-04-12 | казашка                                                     | женский                     | Мангистауская<br>область              | Мангыстауский<br>обл., г.<br>Жанаозен, мкр.<br>Рахат ул Кыз. | 0367918    |                 |         |                  |                                                                                                    |         |

3.2-сурет – phpMyAdmin деректер қорын сақтау ортасы

MySQL өз әзірлемелеріне mysql қолдану әрекеті ретінде пайда болды: төмен деңгейдегі ISAM — кіші бағдарлама қолданылған кестелер. Нәтижесінде жаңа SQL-интерфейс әзірленді, бірақ АРІ-интерфейс mSQL-ден мұраға қалды. "MySQL" атауы қайдан пайда болады-белгісіз. Әзірлеушілер екі нұсқаны береді: немесе компанияның барлық жұмысы "Му..." префиксінен басталды (ағылш. — "Менің..."), немесе Мю қызының құрметіне (фин. Му) Микаэль Видениус жүйесін әзірлеушілердің бірі.

MySQL логотипі Дельфин түрінде "Sakila"деп аталады. Ол пайдаланушылар ұсынған "Дельфин аты"үлкен тізімінен таңдалды. "Sakila" атауы Open Source-Ambrose Twebaze әзірлеушісі жіберілді.

Динамикалық Web-беттерді жасауға мүмкіндік беретін Интернеттехнологиялардың пайда болуымен бұл үшін тез әрекет ету, сенімділік және тұрақтылық бойынша неғұрлым толық келетін ДББЖ-ға деген сұраныс ерекше өсті. Сонымен қатар, MySQL-дің ең жақсы, қарапайым және сенімді, бірақ, функционалдылыктын нашарлауы есебінен (MySOL әзірлеушілері бағдарламаның ең жақын нұсқаларында жетіспейтін функцияларды қосуға уәде береді).

Үлкен есеппен, тез әрекет ету мен сенімділік құрбандығына әкелген кейбір функциялардың болмауы пайдаланушыларға үлкен қиындық тудырмайды (кейде ыңғайсыздық және орын алады).

MySQL архитектурасы (3.3-сурет) басқа деректер базасының серверлерінің архитектурасынан өте ерекшеленеді және бұл ДББЖ-ны кең ауқымды міндеттер үшін тиімді етеді. Сонымен қатар, MySQL кірістірілген косымшаларда, деректер қоймаларында, мазмұнды индекстеу және жеткізуді бағдарламалық қамтамасыз етуде, резервтеумен жоғары сенімді жүйелерде, транзакцияларды жедел өңдеу жүйелерінде (OLTP) және басқа жүйелерде колданылуы мүмкін.

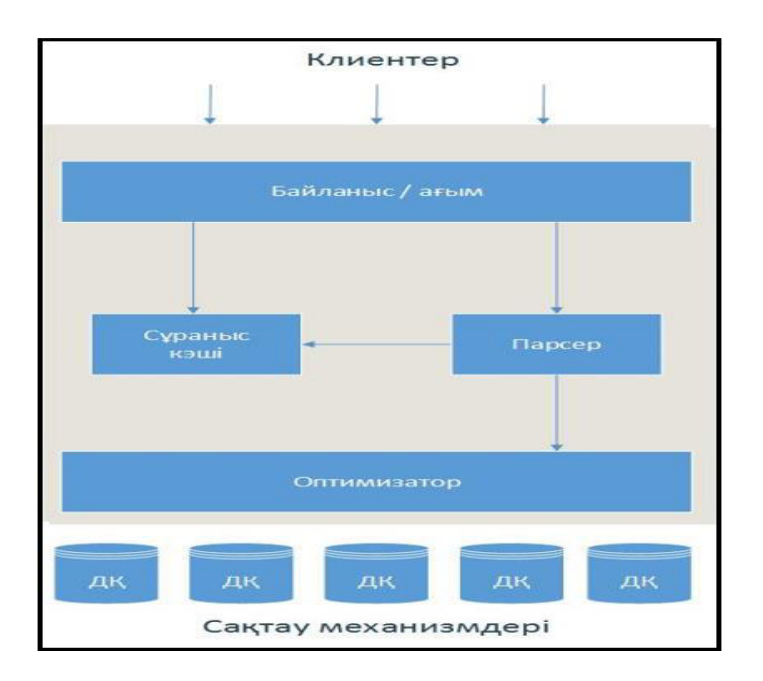

3.3-сурет – MySQL архитектурасы

Ең жоғарғы деңгейде MySQL үшін бірегей емес қызметтер бар. Бұл қызметтер желілік клиент-серверлік құралдар мен серверлердің көпшілігіне кажет: олар қосылыстарды қолдауды, сәйкестендіруді, қауіпсіздікті және т. б. қамтамасыз етеді.

Екінші деңгей әлдеқайда үлкен қызығушылық тудырады. Бұл жерде MySQL интеллектінің едәуір бөлігі шоғырланған: сұраныстарды синтаксистік талдау, оңтайландыру, кэширлеу және барлық кіріктірілген функциялар (мысалы, күндер мен уақытпен жұмыс істеу функциялары, математикалық функциялар, шифрлау). Бұл деңгейде деректерді сақтаудың кіші жүйесінен тәуелсіз кез келген функционалдылық, мысалы, сақталатын процедуралар, триггерлер мен көріністер іске асырылады.

Үшінші деңгей деректерді сақтаудың кіші жүйелерін қамтиды. Олар MySQL-да сақталған барлық деректерді сақтау және алу үшін жауап береді. Әр түрлі GNU/Linux файлдық жүйелерге ұқсас, деректерді сақтаудың әрбір кіші жүйесі өзінің күшті және әлсіз жақтары бар. Сервер мәліметтерді сақтаудың кіші жүйесінің АРІ (қолданбалы бағдарламалау интерфейсі) көмегімен олармен өзара іс-қимыл жасайды. Бұл интерфейс деректерді сақтау кіші жүйелері арасындағы айырмашылықтарды жасырады және оларды сұрау деңгейінде ашық етеді. Сонымен қатар, бұл интерфейс "транзакцияны бастау" немесе "осындай бастапқы кілтпен жолды алу"түріндегі операцияларды орындайтын ондаған төменгі деңгейлі функциялардан тұрады. Сақтау кіші жүйелері SQL 1 кодының синтаксистік талдауын жүргізбейді және бір-бірімен өзара іс-қимыл жасамайды, олар серверден шығатын сұраныстарға жауап береді [6].

MySQL реляциялық деректер қорының негізгі мүмкіндіктері:

– жылдамдығы. MySQL жылдамдығының ішкі механизмінің арқасында өте жоғары;

– қауіпсіздік. Қауіпсіздік деңгейі пакетті орнату кезінде құрылған және бес кестеден тұратын mysql деректер қорының арқасында қамтамасыз етіледі. Бұл кестелердің көмегімен қай доменнен қай пайдаланушы жұмыс істей алатынын және қандай командаларды қолдана алатынын сипаттауға болады. Деректер базасында сақталған парольдерді MySQL-ге енгізілген password () функциясының көмегімен шифрлеуге болады;

– лицензия. Бұрын MySQL лицензиялау сәл шатыс болды; қазір бұл коммерциялық емес мақсаттар үшін бағдарлама тегін таратылады;

- кодтың ашықтығы. Осының арқасында сізге қажет болғанша, оның функционалдығын кеңейте отырып, қажетті функцияларды пакетке өзіңіз қосуға болады. Айтпақшы, сіз үшін жеке ақы үшін мұны MySQL авторлары өздері де жасай алады;

– сенімділік. MySQL жасаушылары жақсы жұмыс істеді: менің білуімше, бұл пакет өте тұрақты және оны істен шығару қиын. Мен MySQL хакерлік шабуылдар нәтижелерінің арнайы мәліметтерін бақыламаймын, бірақ мен бір рет көзге түспедім (сол Web-серверлерге қарағанда) MySQL біреудің қасақана ниетінің нәтижесінде зақымдалғаны туралы хабарлама;

- ресурстар. Бұл байланысты болуы мүмкін түрлі факторлар, бірақ кез келген жағдайда суперкомпьютер сізге қажет емес;

– қауымдастық. Кодтың ашықтығы, бағдарламаның ақысыз болуы, оның тұрақты және сенімді жұмысы нәтижесінде MySQL-ге адал емес, сонымен катар пакеттің өзін дамытуға да, сондай-ақ аз тәжірибелі адамдарды оқытуға да барынша қатысатын адамдар қауымдастығы құрылды. Кез келген уақытта тегін көмек алуға болатын тарату және конференциялар парақтарының үлкен саны бар;

- төзімділік. Қазіргі уақытта көптеген кең таралған компьютерлік платформалар үшін бағдарлама нұсқалары бар. Бұл сізге белгілі бір операциялық жүйені байламайды дегенді білдіреді. Сіз Linux немесе Windows сияқты немен жұмыс істеуді таңдай аласыз, бірақ ОЖ ауыстырған жағдайда да сіз өз деректеріңізді жоғалтпайсыз және оларды тасымалдау үшін қосымша кұралдар қажет емес.

# 3.3 РНР бағдарламалау тілі

Бүгінгі күні РНР ең көп таралған веб-бағдарламалау тілі болып табылады. Интернеттегі сайттар мен веб-сервистердің басым көпшілігі РНР арқылы жазылған. Кейбір PHP бағалаулары бойынша 80% - дан астам сайттар қолданылады, олардың ішінде мұндай сервистер facebook.com, vk.com, baidu.com және басқалар. Және мұндай танымал сәтсіз. Тілдің карапайымдылығы әр түрлі күрделіліктегі сайттар мен порталдарды тез және оңай жасауға мүмкіндік береді.

РНР 1994 жылы Дат бағдарламашысы Расмус Лердорфпен құрылды және бастапқыда Perl басқа тілінде скрипттер жиынтығын ұсынды. Кейінірек бұл скрипттер жинағы Си тілінде интерпретаторға қайта жазылған. РНР пайда болғаннан бастап (PHP: Hypertext Preprocessor - PHP: гипермәтін Препроцессоры) веб-сайттарды және веб-қосымшаларды оңай жасау үшін ыңғайлы құралдар жиынтығын ұсынды.

РНР артықшылықтары:

- барлық ең көп таралған операциялық жүйелер үшін (Windows, MacOS, Linux) PHP-де әзірлемелер пакеттерінің өз нұсқалары бар, яғни сіз осы операциялық жүйелердің кез келгенінде веб-сайттарды жасай аласыз;

- PHP түрлі веб-серверлермен байланыстыра алады: Apache, Nginx, IIS;

– игерудің қарапайымдылығы мен женілдігі. Әлетте, PHP бағдарламалау тәжірибесі аз болғандықтан, қарапайым веб-сайттарды жасауға болады;

– РНР Си тіліне ұқсас, сондықтан Си немесе Си-ге ұқсас синтаксисі бар тілдердің бірін білу PHP меңгеру оңай болады;

– PHP көптеген деректер қоры жүйесімен (MySQL, MSSQL, Oracle, Postgres, MongoDB және т. б.);

- хостинг қызметтерінің таралуы және олардың арзандауы. Әдетте, хостинг компаниялары Linux операциялық жүйелерінің бірінде жұмыс істейтін Apache немесе Nginx веб-серверлерінде PHP веб-сайттарын орналастырады. Linux негізіндегі веб-серверлер мен операциялық жүйелер тегін, бұл хостингті пайдаланудың жалпы құнын төмендетеді;

- тұрақты дамыту. PHP дамуын жалғастырады, жаңа мүмкіндіктерге ие барлық жаңа нұсқалар шығады, бағдарламалау тілін жаңа шақыруларға бейімдейді. Және, әдетте, жаңа нұсқаға өтү қиын емес.

3.4-суретте РНР-мен байланысы жұмысы көрсетілген.

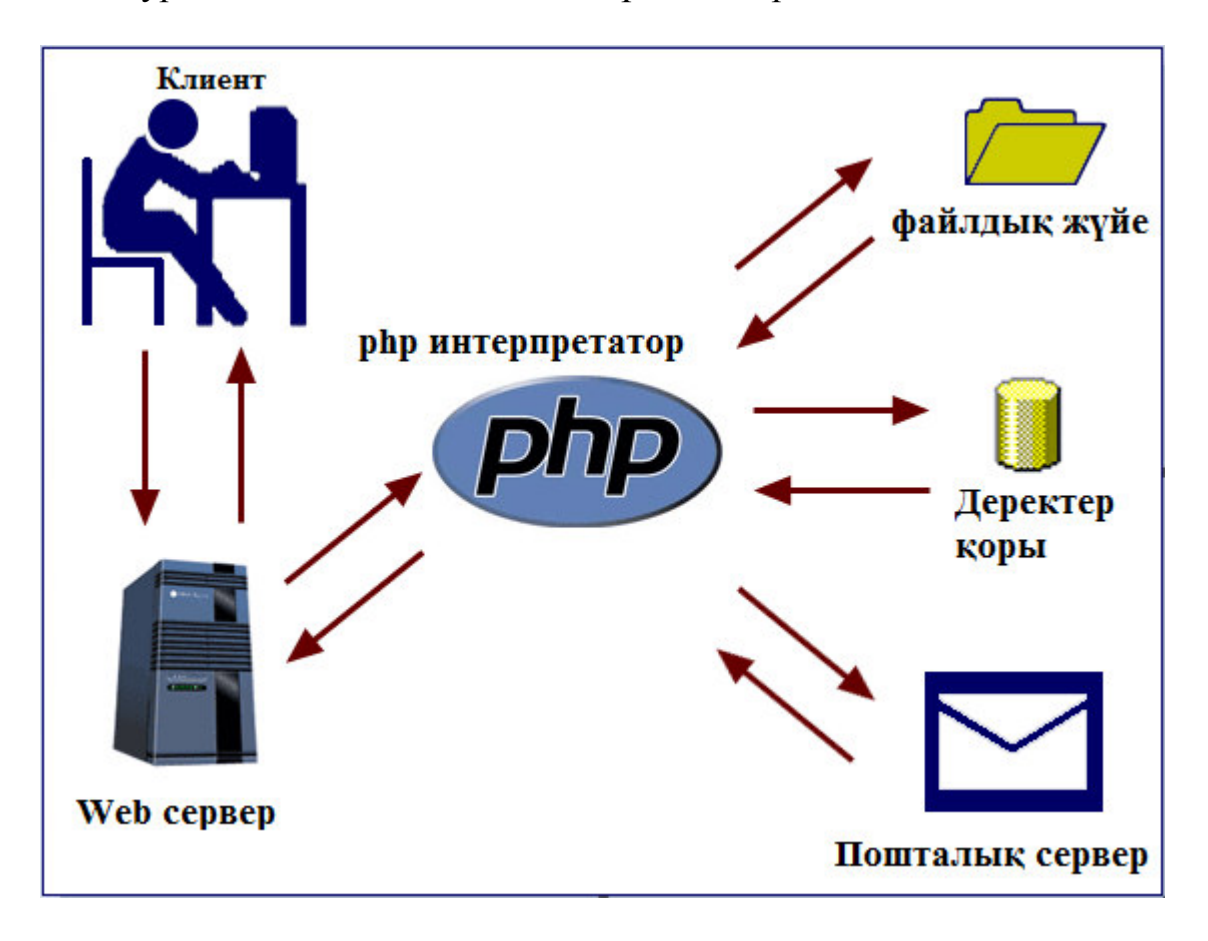

3.4-сурет – PHP-мен байланыс жұмысы

Қазіргі уақытта ағымдағы тұрақты РНР нұсқасы РНР 7.1. Веббағдарламалау саласында, атап айтқанда серверлік бөлікте, PHP — танымал сценарий тілдерінің бірі (JSP, Perl-мен қатар ASP.NET).

Веб-сайттарды құру саласындағы танымалдылық веб-қосымшаларды эзірлеу үшін енгізілген құралдар мен қосымша модульдердің үлкен жиынтығымен анықталады. Олардың негізгілері:

– POST және GET параметрлерін, сондай-ақ алдын ала анықталған массивтерге веб-сервердің ортасының айнымалыларын автоматты түрде шығару;

 ԕɨɫɵɦɲɚ ɦɨɞɭɥɶɞɟɪ (MySQL, MySQLi, SQLite, PostgreSQL, Oracle (OCI8), Oracle, Microsoft SQL Server, Sybase, ODBC, mSQL, IBM DB2, Cloudscape ɢ Apache Derby, Informix, Ovrimos SQL, Lotus Notes, DB++, DBM, dBase, DBX, FrontBase, FilePro, Ingres II, SESAM, Firebird / InterBase, Paradox File Access, MaxDB, Интерфейс PDO), Redis;

- НТТР-такырыптарды автоматты жіберу;
- НТТР-авторизациямен жұмыс;
- cookies және сессиялармен жұмыс;
- жергілікті және қашықтағы файлдармен, сокеттермен жұмыс;
- серверге жүктелетін файлдарды өңдеу;
- XForms-пен жұмыс.

Казіргі уақытта РНР жүздеген мың әзірлеушілер пайдаланады. Іздеу жүйелерінің деректеріне негізделген ТІОВЕ корпорациясының рейтингісіне сәйкес, 2016 жылдың мамыр айында РНР бағдарламалау тілдері арасында 6 орында болды. PHP қолданатын ірі сайттарға Facebook, Wikipedia және т. б. жатады. 3.5-суретте PHP тілінің 2018 жылғы әлемдегі сұранысы көрсетілген.

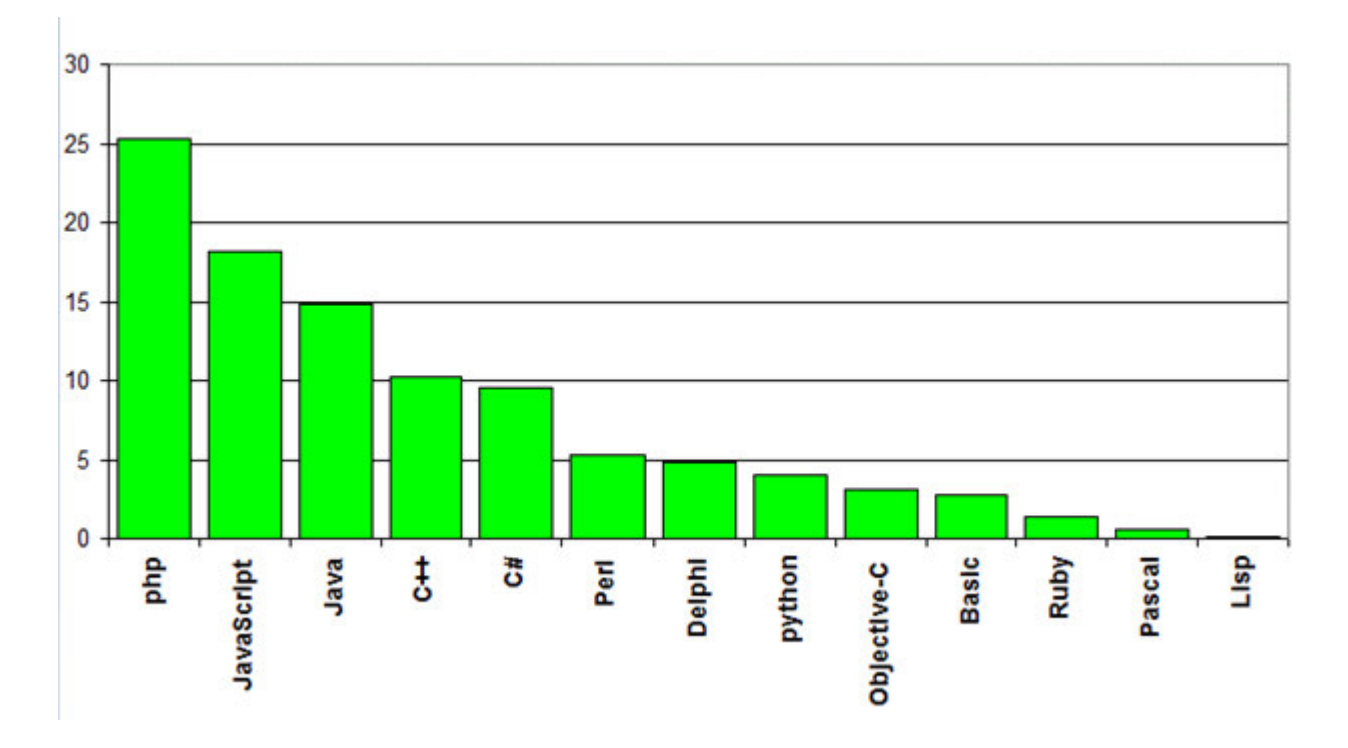

3.5-сурет – PHP тілінің 2018 жылғы әлемдегі сұранысы

РНР осы салада тым кең тараған болса да, оны GUI-қосымшаларды жасау үшін де пайдалануға болады.

Кұру үшін кроссплатформенных қосымшалардың қызмет етеді пакеттер PHP-GTK және PHP білдіретін орауға арналған тиісті көпшілік кітапханалардың виджеттерді. Сондай-ақ, Devel Next кроссплатфорлы косымшаларын әзірлеу ортасы бар.

Сонымен қатар, Windows үшін графикалық қосымшаларды құру үшін WinBinder (Си — ға жазылған, шын мәнінде — WinAPI үшін орама), PQBuilder (PHP-ға PHP кітапханасын пайдаланып жазылған), WinForms PHP, сонымен катар Devel Next-Devel Studio (Devel Studio) жылдам әзірлеу ортасы бар.

Сонымен қатар, .NET/Mono – Phalanger үшін және JVM – JPHP үшін PHP іске асыру бар, Phalanger үшін PHP-кодты компиляциялау нәтижесі кез келген .NET-бағдарлама болуы мүмкін, сонымен қатар JPHP Java ортасынан толығымен дерлік өңделген Swing кеңейтімін қолдайды.

2014 жылы дауыс беру жүргізілді, нәтижесінде келесі нұсқа РНР 7 деп аталды. Жаңа нұсқаның шығуы 2015 жылдың қазан айының ортасында жоспарланған. 2015 жылдың наурыз айында Zend PHP 7 негізгі жаңалықтары сипатталған инфографика ұсынды.

2015 жылдың 3 желтоқсанында PHP нұсқасы 7.0.0.

Жаңа нұсқа бастапқыда php ng (PHP Next Generation — келесі ұрпақ) деп аталатын эксперименттік РНР тармағына негізделеді және өнімділікті арттыруға және жадты тұтынуды азайтуға баса назар аудара отырып әзірленді. Жаңа нұсқада функциядан қайтарылатын деректер түрін көрсету мүмкіндігі косылған, деректер үшін берілетін түрлерді бақылау және жаңа операторлар косылған.

РНР синтаксисі Си тілінің синтаксисіне ұқсас. Кейбір элементтер сияқты ассоциативті массивтер және foreach циклы Perl алынған.

Карапайым скриптті жазу үшін қандай да бір айнымалыларды, колданылатын модульдерді және т.б. сипаттау қажет емес.

PHP - дегі қарапайым Hello world бағдарламасы келесідей:

 $\langle$ ?php

echo 'Hello, world!';

?>

Шектегіштерден басқа <?php ?>, қысқартылған нұсқаны пайдалануға рұқсат <? ?>. Сонымен қатар, 7.0 нұсқасына дейін  $ASP < \frac{6}{5}$  және <script language="php"> </script>бағдарламалау тілінің шектегіштерін қолдануға рұқсат берілген. Қысқартылған конструкциялардың жұмысы рһр конфигурациялық файлында анықталады.ini.

Айнымалы атаулар \$ символынан басталады, айнымалы түрін жариялау қажет емес. Айнымалы және тұрақты есімдер символдар тіркеліміне сезімтал. Класс атаулары, класс әдістері мен функциялары символдар тіркеліміне сезімтал емес. Айнымалылар қос тырнақшаға жасалған жолдарда және heredocжолдарда (оператордың көмегімен құрылған жолдарда<<<) өңделеді. Бір тырнакшаға жасалған жолдардағы айнымалылар өнделмейді.

PHP бос пішімді HTML және баска тілдер сияқты жаңа жолға ауысуды қарастырады. Нұсқаулар if/else құрылымы мен циклдарды жариялағаннан кейін кейбір жағдайларды қоспағанда, үтір нүктесінің көмегімен бөлінеді (;).

Функцияға айнымалыларды мәні бойынша да, сілтемесі бойынша да жіберуге болады (& белгісі қолданылады).

PHP түсіндірмелердің үш түрін қолдайды: Тіл стилінде Си (шектеулі/\*/), C++ (басталатын // және жолдың соңына дейін жүретін) және UNIX кабықшалары (#бастап жолдың соңына дейін).

## 3.4 НТМL тілі мен CSS тіректері жайлы түсінік

HTML (HyperText Markup Language) Интернет желісінде құжаттарды жасау үшін көбінесе қолданылатын гипермәтін белгілеу тілін білдіреді. HTML 90-шы жылдардың басында веб-беттерді жасау үшін қарапайым тіл ретінде өз жолын бастады, және қазіргі уақытта HTML жоқ интернет елестету қиын. Көптеген сайттар HTML қолданады.

2014 жылы жаңа стандарт - HTML5 жұмысы ресми түрде аяқталды, ол HTML-ге көптеген жаңалықтарды әкелді.

- HTML5 ерекшеліктері:

- HTML5 Dom құрылымын жасау үшін жаңа парсинг алгоритмін анықтайды;

– video, audio және басқа элементтер сияқты жаңа элементтер мен тегтерді қосу;

– HTML элементтерінің ережелері мен семантикасын қайта анықтау.

HTML5 жаңа функцияларын қосумен шын мәнінде веб-беттерді жасау үшін белгілеу тілінің жаңа нұсқасы ғана емес, сонымен қатар қосымшаларды жасау үшін нақты платформа болып табылады, ал оны пайдалану аумағы интернет веб-ортасынан алыс шықты: HTML5 сондай-ақ Android, iOS, Windows Mobile және тіпті қарапайым компьютерлерге арналған десктопты косымшаларды жасау үшін (атап айтқанда Windows 8/8 ОЖ-де) қолданылады.

HTML5 дамуына World Wide Web Consortium (қысқартылған W3C – Букіләлемдік Паутина консорциумы) – спецификация турінде HTML5 стандартын анықтайтын тәуелсіз халықаралық ұйым айналысады. Ағылшын тіліндегі ағымдағы толық ерекшелікті мына мекен-жай бойынша көрүге болады https://www.w3.org/TR/html5/. Және атап өту керек, ұйым HTML5-де жұмыс істеулі жалғастырып келелі.

HTML5 ерекшелігі мен веб-браузерлерде осы технологияны қолдану арасында әрдайым алшақтық болды. Көптеген браузерлер HTML5 стандарттарын ресми жарияланғанға дейін енгізе бастады. Және ағымдағы сәтте браузерлердің сонғы нұсқаларының көпшілігі HTML5 (Google Chrome, Firefox, Opera, Internet Explorer 11, Microsoft Edge) функционалдылыктарының көпшілігін қолдайды. Сонымен қатар көптеген ескі браузерлер, мысалы, Internet Explorer 8 және одан да көп кіші нұсқалар стандарттарды қолдамайды, ал IE 9, 10 ішінара ғана қолдайды.

Сонымен қатар, жалпы стандарттарды қолдайтын браузерлер да кейбір жеке функцияларды қолдай алмайды. Мұны да жұмыста ескеру керек. Бірақ жалпы алғанда, бұл технологияны қолдау өте жақсы жағдай.

HTML5 кез келген HTML5 элементіне қолданылатын жаһандық атрибуттар жиынтығы бар:

- accesskey: элементке жылдам кіру үшін пернені анықтайды;
- class: элементке колданылатын CSS класын көрсетеді;

- contenteditable: элементтің мазмұнын өңдеуге болатынын анықтайды;

- contextmenu: элементті тінтуірдің оң жақ батырмасын басқан кезде көрсетілетін элемент үшін контекстік мәзірлі анықтайлы:

- dir: элементте мәтін бағытын орнатады;

- draggable: элементті сүйреуге болатынын анықтайды;

- dropzone: элементке тасымалдаған кезде тасымалданатын деректерді көшіруге болатынын аныктайлы:

- hidden: элементті жасырады;

- id: бiрегей элемент идентификаторы. Веб-бетте элементтердiн кайталанатын идентификаторлары болмауы тиіс;

- lang: элемент тілін анықтайды;

- spellcheck: бұл элементке емлені тексеру қолданылатынын көрсетеді;

- style: элемент мәнерін көрсетеді;

- tabindex: Tab пернесі арқылы элементтерге ауысуға болатын тәртіпті анықтайды;

- title: элемент үшін қосымша сипаттама орнатады;

- translate: элемент мазмұнының аударылуы керек-жоғын анықтайды.

Кез келген html-құжат, ол қанша элементтерді қамтымайтын болса, мәнерлерді пайдаланбай "өлі" болады. Стильдер немесе стильдердің каскадтық кестелері (Cascading Style Sheets) немесе CSS жай ғана құжаттын көрінісін, оның көрінісін анықтайды. HTML5 контекстінде мәнерлерді қысқа қолдануын қарастырайық.

CSS стилі элементті пішімдеу керек веб-браузерді көрсететін ережені білдіреді. Пішімдеу элементтің фон түсін орнатуды, түс пен қаріп түрін орнатуды және т.б. қамтуы мүмкін.

Мәнерді анықтау екі бөліктен тұрады: элементті көрсететін селектор және мәнерді жариялау блогы-пішімдеу ережелерін белгілейтін командалардың жиынтығы. Мысалы: div{

background-color:red;

width: 100px;

height: 60px;

}

Бұл жағдайда селектор-div. Бұл селектор бұл стиль барлық div элементтеріне қолданылатынын көрсетеді.

Селектордан кейін фигуралы жақшаларда стилді жариялау блогы жүреді. Ашылатын және жабатын фигуралы жақшалардың арасында элементті пішімдеуді көрсететін командалар анықталады.

background-color сипатты, ал red - мәнді білдіреді. Сипат нақты мәнерді анықтайды. Css қасиеттері көп. Мысалы, background-color фон түсін аныктайды. Қос нүктеден кейін осы сипатқа мән беріледі. Мысалы, жоғарыда

көрсетілген команда background-color қасиеттері үшін red мәнін анықтайды. Басқаша айтқанда, элемент фоны үшін "red" түсі, яғни қызыл.

Әр командадан кейін осы команданы басқалардан бөліп тұратын үтірлі нүкте қойылады.

Мұндай стильдер жиынтықтары жиі стильдер кестелері немесе CSS (Cascading Style Sheets немесе каскадтық стиль кестелері) деп аталады. Стильдерді аныктаудың әртүрлі тәсілдері бар.

Көптеген html элементтері атрибуттар арқылы көрсету мәнерлерін орнатуға мүмкіндік береді. Мысалы, элементтердің қатары тиісінше енін және биіктігін орнату үшін width және height атрибуттарын қолдана аламыз. Алайда мұндай тәсілден аулақ болу керек және кіріктірілген атрибуттардың орнына CSS стильдерін қолдану керек. HTML белгісі тек html-құжаттың құрылымын, ал оның барлық сыртқы түрін, стилизациясын CSS стильдерін анықтауға тиіс екенін нақты түсіну маңызды.

# **3.5 Yii 2.0 тірегі**

Yii-бұл заманауи веб-қосымшаларды жылдам жасауға арналған жоғары өнімді компонентті PHP фреймворк. Yii сөзі (Yi [ji:]) қытай тілінде "қарапайым және эволюциялық"дегенді білдіреді. Сондай-ақ, Yii yes it Is акронимі ретінде шешілуі мүмкін.

Yii-дың басқа тіректерден айырмашылығы:

– көптеген басқа PHP фреймворкалар сияқты, Yii кодын ұйымдастыру үшін MVC (Model-View-Controller) архитектуралық паттерн қолданады;

– Yii қарапайым және талғампаз код философиясын ұстанады, кез келген жобалау үлгілеріне қарай ғана дизайнды күрделендіруге тырыспайды;

- Yii full-stack фреймворк болып табылады және реляциялық және NoSQL деректер қоры үшін ActiveRecord сияқты тексерілген және жақсы дамыған мүмкіндіктерді қамтиды, REST API қолдау, көп деңгейлі кэширлеу және басқалар;

– Yii өте жақсы кеңейтiледi. Сiз негiзгi кодтың кез келген бөлiгiн теңшеуге немесе ауыстыруға болады. Кеңейтім архитектурасын пайдалана отырып, кодпен бөлісу немесе Қауымдастық кодын пайдалану оңай;

- Үіі басты мақсаттарының бірі-өнімділік.

Yii-бiр адамның жобасы емес. Ол күштi команда және оған көмектесетiн үлкен әзірлеушілер қауымдастығын қолдайды және дамытады. Фреймворк авторлары веб-әзірлеу үрдістерін және басқа жобалардың дамуын қадағалайды. Ең қолайлы мүмкіндіктер мен үздік тәжірибелер фреймворк қарапайым және талғампаз интерфейстер түрінде үнемі енгізіледі.

Kaзіргі уақытта Үіі: 1.1 және 2.0 негізгі екі тармағы бар. 1.1 тармағы алдыңғы ұрпақ болып табылады және қолдау алады. 2.0 нұсқасы – Composer, PSR, атау кеңістігі, трейттер және т.б. сияқты соңғы технологиялар мен протоколдарды пайдаланатын толық саналған Үіі нұсқасы. 2.0-фреймворк

буыны. Бұл нұсқада келесі бірнеше жыл бойы негізгі күш шоғырланады. Бұл нұсқаулық 2.0 нұсқасы туралы.

Yii тарихы 2008 жылдың 1 қаңтарында PRADO (PHP Rapid Application Development Object-oriented) фреймворкасындағы кейбір кемшіліктерді түзету жобасы ретінде басталды.

Фреймворк PRADO көшіру әрекеті болды ASP.NET PHP платформасында, сонын ішінде ViewState, PostBacks, Page\_Load және OnClick. ASP.NET ескерту. Мысалы, rare Fields және Occasional Fields-ге бөлу. NET мәні бар жады бойынша оңтайландыру мақсатында Control класында, бірақ PHP-да күмәнді құндылықты білдіреді. PRADO-дан мұра ASP.NET барлық теріс жактары: баяу күрделі беттерді өңдеді, тік қисық оқыту болды және теңшеу өте киын болды [6].

Белгілі бір уакытта Prado фреймворк ялросынын негізін калаушы және эзірлеушісі-Цянь Сюэ РНР фреймворк бірнеше басқаша салынуы тиіс екенін түсінді. 2008 жылдың қазан айында, 10 айдан астам жабық зерттеуден кейін бірінші альфа-нұсқасы шықты. 3 желтоқсан 2008 шығарылды Үіі 1.0.

Yii 2.0-дың кең тараған мүмкіншіліктері бар:

- PHP-де жазылған басқа фреймворктерге қатысты жоғары өнімділік;

– Парадигма модель-көрініс-контроллер;

- Деректер қорымен жұмыс істеуге арналған DAO және ActiveRecord интерфейстері (PDO);

– Халықаралық қолдау;

- Беттерді және жеке фрагменттерді кэштеу;

– Қателерді ұстап қалу және өңдеу;

– Нысандарды енгізу және валидациялау;

– Аутентификация және авторизациялау (RBAC және ACL);

– АЈАХ пайдалану және jQuery интеграциясы. Екiншi нұсқада - Bootstrap колдауы косылды;

– CRUD операцияларына (скаффолдинг) арналған базалық PHP кодын генерациялау;

– Жеңіл ауысым үшін ресімдеу тақырыптарын қолдау;

– Бөгде кітапханаларды косу мүмкіндігі;

- Деректер базасын көшіру;

- Автоматты тестілеу;

- Rest колдау (екінші нускадан косылған).

## **3.5.1 Yii 2.0 тірегінің архитектурасы**

Yii қосымшалары model-view-controller (MVC) архитектуралық үлгіге сәйкес ұйымдастырылған. Модельдер деректерді, бизнес-логиканы және ережелерді ұсынады; ұсынулар модельдердің Шығыс көрінісі болып табылады; ал контроллерлер кіріс деректерін қабылдайды және оларды модельдер мен көріністерге арналған командаларға түрлендіреді.

MVC басқа, Үіі қолданбаларының келесі нысандары бар:

– енгізу сценарийлері: бұл сонғы пайдаланушыларға тікелей кол жетімді PHP сценарийлері. Олар сұрауларды өңдеу циклін іске қосу үшін жауап береді;

– қосымшалар: Бұл қолданба құрамдастарын басқаратын және сұрауларды орындау үшін үйлестіретін жаһандық қолжетімді нысандар;

– колданба компоненттері: бұл қосымшаларда тіркелген және сұраныстарды орындау үшін әр түрлі қызметтерді ұсынатын нысандар;

— модульдер: бул MVC толык камтылған автономды пакеттер. Косымша бірнеше модуль түрінде ұйымдастырылуы мүмкін;

- сузгілер: олар бакылаушылардың әрбір сұрауын нақты өндегенше және кейін шақыруы қажет кодты ұсынады;

- виджеттер: бұл көрініске ендірілетін Нысандар. Олар контроллердің логикасын қамтуы мүмкін және әр түрлі көріністерде қайта пайдаланылуы мумкін.

Келесі 3.6-сутретте көресетілген диаграмма тірек архитектурасын көрсетеді:

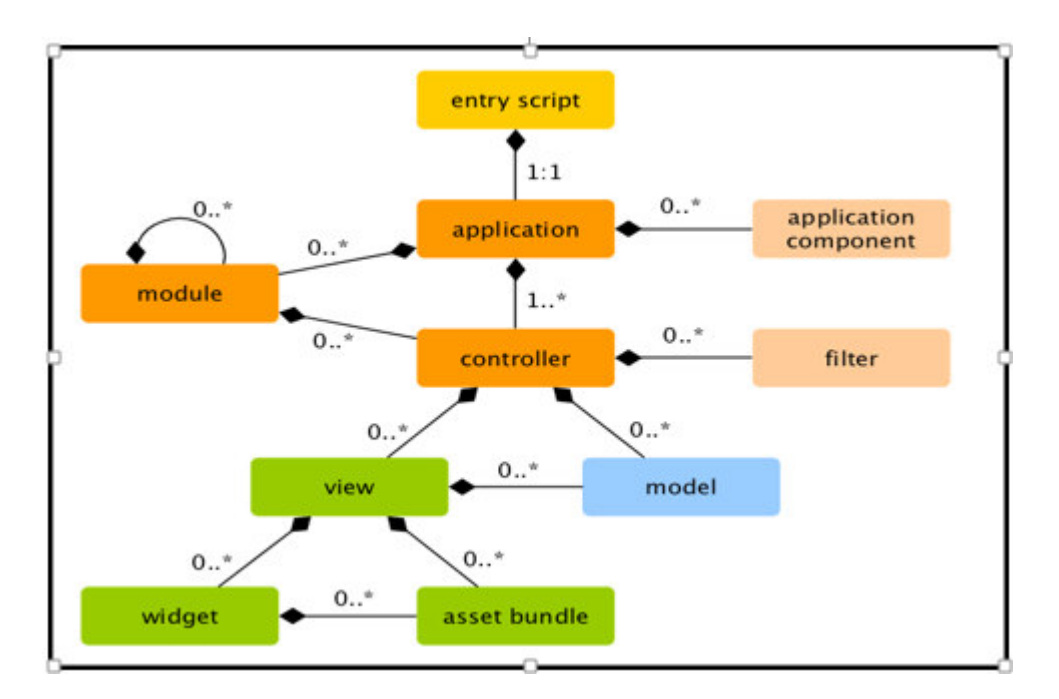

 $3.6$ -cype $T - Y$ ii 2.0 тірегінің архитектурасы

Бұл кітапхана Twitter компаниясының Twitter Blueprint атты ішкі кітапханасы ретінде дами бастады. Бірнеше айдан кейін ол Bootstrap атты 19 Тамыз 2011 жылы ашылды.

2012 жылдың 31 қаңтарында пайда болған екінші нұсқаның негізгі жаналығы 12-колонкалық тор және бейімделуді колдау болды.

Үшінші нұсқа 2013 жылдың 19 тамызында шығарылды. Онда бейімделушілік одан әрі дамыды, mobile first тұжырымдамасына көшу, ең алдымен мобильді құрылғыларға оңтайландыру жүзеге асырылды. Әдепкі Дизайн тегіс болды.

Төртінші нұсқада жұмыс 2014 жылғы 29 қазанда басталды. Альфа нұсқасы 2015 жылдың 19 тамызында шықты. Бірінші бета нұсқасы 10 Тамыз 2017 шығарылды. Екінші бета нұсқасы 19 қазан 2017 шығарылды. 18 Қаңтар 2018 жыл Bootstrap 4 бірінші тұрақты нұсқасы шығарылды.

Bootstrap негізгі құралдары:

- торлар-колонкалардың алдын ала берілген өлшемдері, оларды бірден колдануға болады, мысалы, колонканың ені 140 px класына жатады .span2 (.Colmd-2 (жақтаудың үшінші нұсқасында), оны құжаттың CSS сипаттамасында пайдалануға болады;

– үлгілер-құжаттың бекітілген немесе резеңке үлгісі;

- типографика-қаріптерді сипаттау, код, дәйексөз және т. б. сияқты каріптерге арналған кейбір кластарды анықтау;

- медиа-кейбір суреттер мен бейнелерді басқаруды ұсынады;

- кесте-сурыптаулын функционалдығын қосуға дейінгі кестелерді ресімдеу құралдары;

- формалар-формаларды және олармен болатын кейбір оқиғаларды ресімдеуге арналған сыныптар;

– навигация-панельдерге, қойындыларға, беттерге, мәзірге және Кұралдар тақтасына арналған безендіру сыныптары;

- алерттер-диалог терезелерін, кенестерді және калкымалы терезелерді безендіру.

2014 жылдың 29 қазанында Марк Отто Bootstrap 4 әзірленуде екенін жариялады. 6 қыркүйек 2016 жыл Марк Bootstrap 3 жұмысын тоқтатты. Қазіргі vaкытта Bootstrap 4 базалык колына 4000-нан астам өзгерістер енгізіллі. Бірінші тұрақты нұсқасы 18 Қаңтар 2018 жыл болды.

Bootstrap  $4-6\gamma$ л толық жазылған Bootstrap 3. Ең маңызды өзгерістер тізімі:

– әдепкі веб қаріптер (Helvetica Neue, Helvetica, Arial) Bootstrap 4-ке біріктірілген және кез келген ОС астында кез келген құрылғыда мәтінді оңтайлы суреттеу үшін бастапқы қаріптер жиынтығымен ауыстырылды;

– Less пайдаланудан Sass-ке өту;

 $-$  IE8, IE9 және iOS 6 қолдау жоқ;

- Flexbox қолдауы қосылды, содан кейін non flexbox қолдауы өшірілді;

- Рх-дан ет-ге негізгі өлшем бірлігін ауыстыру;

- 14px-дан 16px-ға дейін кеңейтілген жаһандық қаріп өлшемі.

jQuery-JavaScript кітапханасы, ол DOM моделінің кез келген элементіне, атрибуттар мен мазмұнға, сондай-ақ оларды айла-шарғы жасауға мүмкіндік береді. Сонымен қатар, кітапхана АЈАХ технологиясымен жұмыс істеу үшін ыңғайлы АРІ ұсынады.

Кітапхана 2006 жылы құрылды. Қазіргі уақытта әрбір сайт осы кітапхананы пайдаланады.

JQuery кітапханасын ондық JavaScript командалардың орнына қосып, бірнеше командаларды жазуға болады. Командалар CSS селекторлары мен сыныптарына негізделген.

Жұмыс басталар алдында кітапхананы қосу керек:

<script src="jquery.js" type="text/javascript"></script>

Кітапханамен барлық жұмыс \$функциясы арқылы жүргізіледі. Жалпы пайдалану идеясы:

– элемент немесе элемент тобы тандалады;

- таңдалған элементтердің әрекеттері орындалады.

НТМL Джон Резиг тек бағдарламалаумен айналыса бастаған кезде меңгерген алғашқы заттардың бірі болды. QBasic-те, оның бір танысы веб-бетті (Angelfire арқылы), сондай-ақ HTML негіздерін жасау жолын көрсетті. Әкесі оған Рождествоға HTML бойынша екі кітап сыйлады. Ол тек Visual Basic, HTML және веб-дизайнды бағдарламалай бастаған кезде оны қызықтырды.

Бірақ JavaScript-ке құмарлық кейінірек, шамамен 2004 жылы келді. Сол кезде Резиг компьютерлік ғылымдар саласында дәрежені алып, Brand Logic жергілікті фирмасында жарты сағатта жұмыс істеді. Ол пайдаланушы скроллинг жасалған сайттың дизайнымен айналысты. Джон разочарован және ренжітті, әсіресе басқа әзірлеушілердің кодын қолданғандықтан, содан кейін JavaScript зерттеуге шешім қабылдады. Зерттей отырып, JavaScript-бұл карапайым, бірақ көптеген тапсырмаларды шешу үшін керемет қуатты болып табылатын әсем тіл. Келесі жұп жыл бойы Джон jOuery жасауды аяктамас бұрын әр түрлі JavaScript-қосымшаларды құрды. JQuery Резигін жасаудың негізгі мақсаты JavaScript жеңілдетуге және оларды кросс-браузер мәселелері туралы алаңдатпау үшін пайдалануға мүмкіндік беретін көп реттік код кесектерін кодтау мүмкіндігін көрді. Кітапхана 2006 жылы Нью-Йорктегі "BarCamp" компьютерлік конференциясында көпшілік назарына ұсынылды.

CSS сияқты HTML құрылымынан визуализацияны ажыратады, JQuery НТМL құрылымынан мінез-құлықты бөледі. Мысалы, оқиғаны өңдеушіге тікелей нұсқаудың орнына Басқару түймесі басу jQuery беріледі, ол түймені сәйкестендіреді және содан кейін оны басу оқиғасын өңдеушіге түрлендіреді. Мұндай мінез-құлық пен құрылымның бөлінуі, сондай-ақ, JavaScript.

JQuery кітапханасы кең ауқымды тапсырмалар үшін пайдалы функционалдылықты қамтиды. Дегенмен, кітапхана әзірлеушілері jQuery-да барлық жерде жақын болатын функцияларды біріктіру міндеті қойылмаған, себебі бұл үлкен кодқа әкеп соқтыруы мүмкін, оның көп бөлігі талап етілмеген. Сондықтан кітапхана мен плагиндердің ықшам әмбебап ядросының архитектурасы жүзеге асырылды. Бұл ресурс үшін қажетті болатын JavaScriptфункционалдығын жинауға мүмкіндік береді.

jQuery, эдетте, бip сыртқы JavaScript файл ретiнде веб-бетке қосылады: <head>

 $\langle$ script src="jquery-2.2.2.min.js">

</script>

</head>

JQuery жұмысын 2 түріне бөлуге болады:

 $-$  \$() функциясы аркылы jQuery-объектiнi алу. Мысалы, CSS-селекторын жіберу арқылы jQuery-өлшемге түсетiн HTML элементтерiнiң барлық объектiсi және jQuery-объектiнiң әр түрлi әдiстерiнiң көмегiмен олармен жұмыс iстеуге болады. Егер әдіс қандай да бір мәнді қайтармауы керек болса, ол ағымдағы интерфейс тұжырымдамасына сәйкес әдістер тізбегін жүргізуге мүмкіндік беретін іQuery объект сілтемесін қайтарады;

- \$ Объектісінде жаһандық әдістерді шақыру, мысалы, массив бойынша.

Бірнеше DOM түйіндерін бірден манипуляцияның типтік мысалы CSS селекторының жолы бар \$ функцияны шақыруда, Бұл HTML-бет элементтерінің кейбір саны бар jQuery нысанын қайтарады. Бұл элементтер jQuery әдiстерiмен өңделедi. Мысалы:

\$("div.test").add("p.quote").addClass("blue").slideDown("slow");

Test классы бар div барлық элементтерiн, сондай-ақ quote классы бар р барлық элементтерін табады, содан кейін оларға барлық blue класын қосады және көзбен бірқалыпты төмен түсіреді. Мұнда odd әдістері, addClass және slideDown бастапқы нысан \$("div.test"), сондықтан мұндай тізбекті жүргізуге болалы.

## 3.6 «Online кафеда» веб-порталын құру және оны іске асыру

Online кафедра веб-порталы кафедра қызметкерлерінің көмекші құралы болып табылады. Портал көмегімен тұтынушы тіркеліп, логин және құпия сөзімен жүйеге кіре алады. Веб-сайт РНР бағдарламалау тілін қолдану арқылы Yii 2.0 тіргеі көмегімен жазылған. Веб парақшаңызға кіру үшін тіркеген логин мен құпия сөзіңізді тересіз (3.7-сурет):

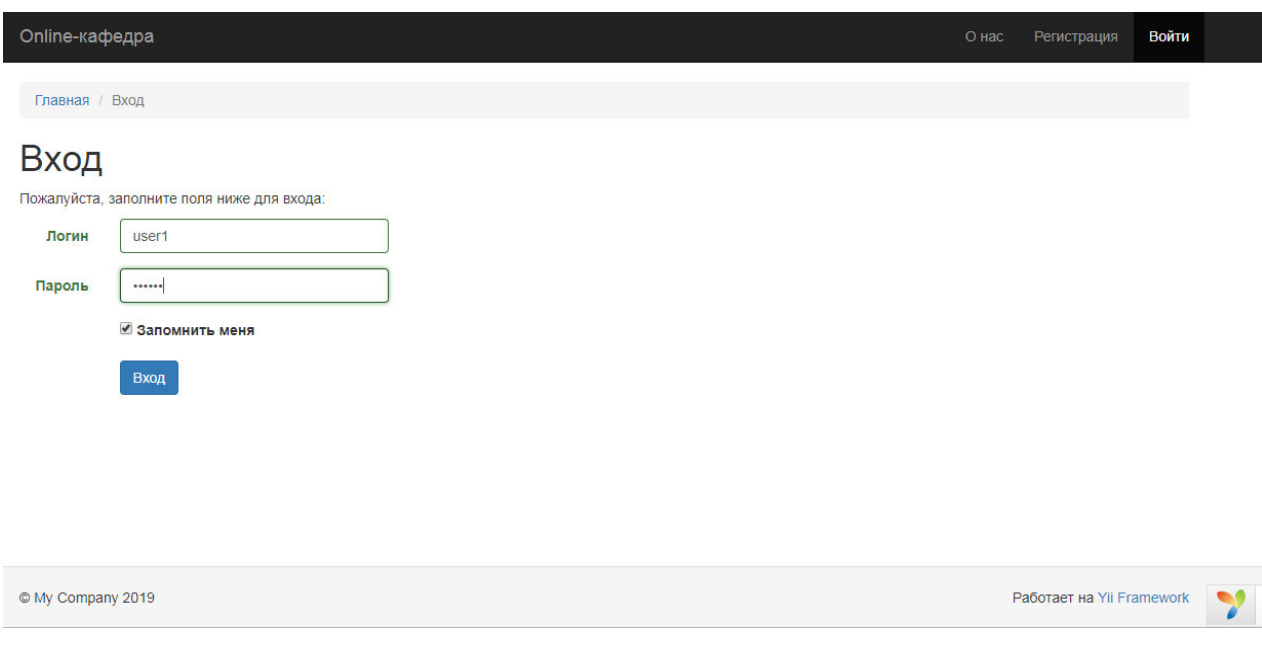

3.7-сурет – Веб-беттің «Кіру» беті

Программа PhpStorm IDE-жазылған. FrontEnd бөліміне HTML 5, CSS 3, JQuery, Ајах пайдаланылды. BackEnd бөлімі PHP, Yii 2.0, Apache, MySQL-ден тұрады. Веб-портал ақылы қолданушы өз кабинетіне кіріп жарияламалар, біліктіліктер қосып, авторизация параметрлерін өзгертіп, куратор-эдвайзер бөлімін бақылап, жаңалықтарды оқып, берілген тапсырмаларын көре алады. Басты бетте кафедра қойған хабарландыруларды көре аласыз (3.8-сурет):

|                                                | Online-кафедра                            | О нас       | Главная | Публикации | Квалификации | Параметры авторизации | Выйти (user1) |  |
|------------------------------------------------|-------------------------------------------|-------------|---------|------------|--------------|-----------------------|---------------|--|
|                                                | Главная<br>Добро пожаловать, user1.       |             |         |            |              |                       |               |  |
|                                                | Объявления                                |             |         |            |              |                       |               |  |
| #                                              | Показаны записи 1-1 из 1.<br><b>Title</b> | <b>Date</b> |         |            |              |                       |               |  |
| $\overline{1}$                                 | До 15 мая 2019 года нужно сдать работы    |             |         |            |              | 2019-05-13            |               |  |
|                                                |                                           |             |         |            |              |                       |               |  |
| Работает на Yii Framework<br>C My Company 2019 |                                           |             |         |            |              |                       |               |  |

 $3.8$ -сурет – Веб-беттің «Хабарламалар» парақшасы

Навигациялық тақтадан жарияламалар бөлімін таңдап, жариямаңызды енгізіп, оны өзгертіп, өшіріп, сақтай аласыз (3.9-сурет).

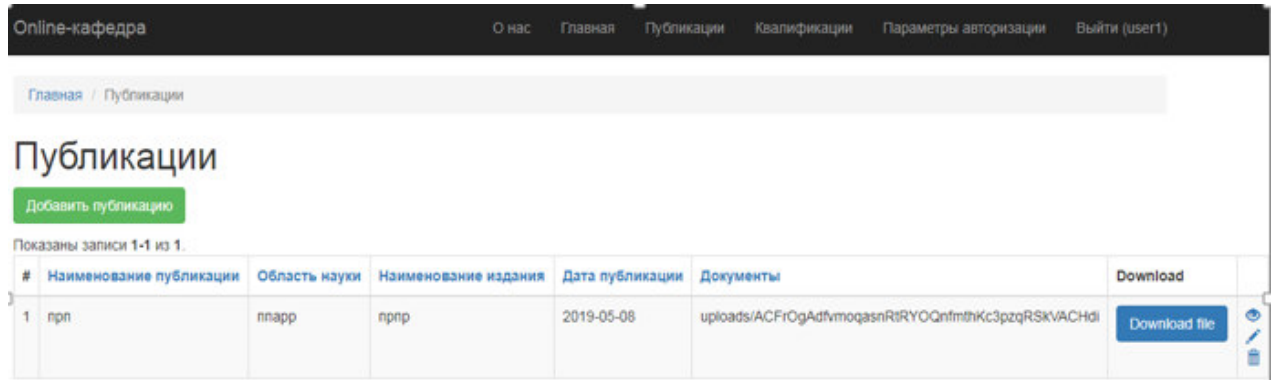

## 3.9-сурет – Жарияламалр беті

Біліктілік беті де жарияламалр беті сияқты жасалған. Жарияламалар бетінде жариялама қосып, өзгертіп, өшіруге, қарауға болады. Жариялама қосу  $6$ еті (3.10-суретте) көрсетілген.

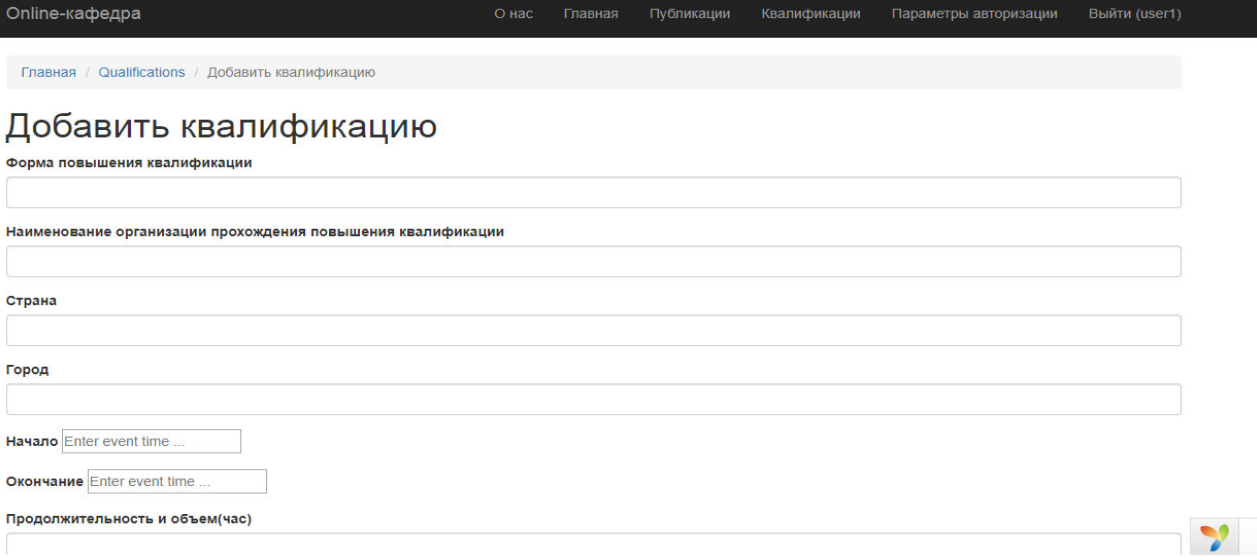

# 3.10-сурет – Жариялама қосу беті

Егер қолданушы пароль өзгерткісі келген жағдайда авторизация параметрлері бетіне кіріп, өз паролін ауыстыра алады (3.11-сурет):

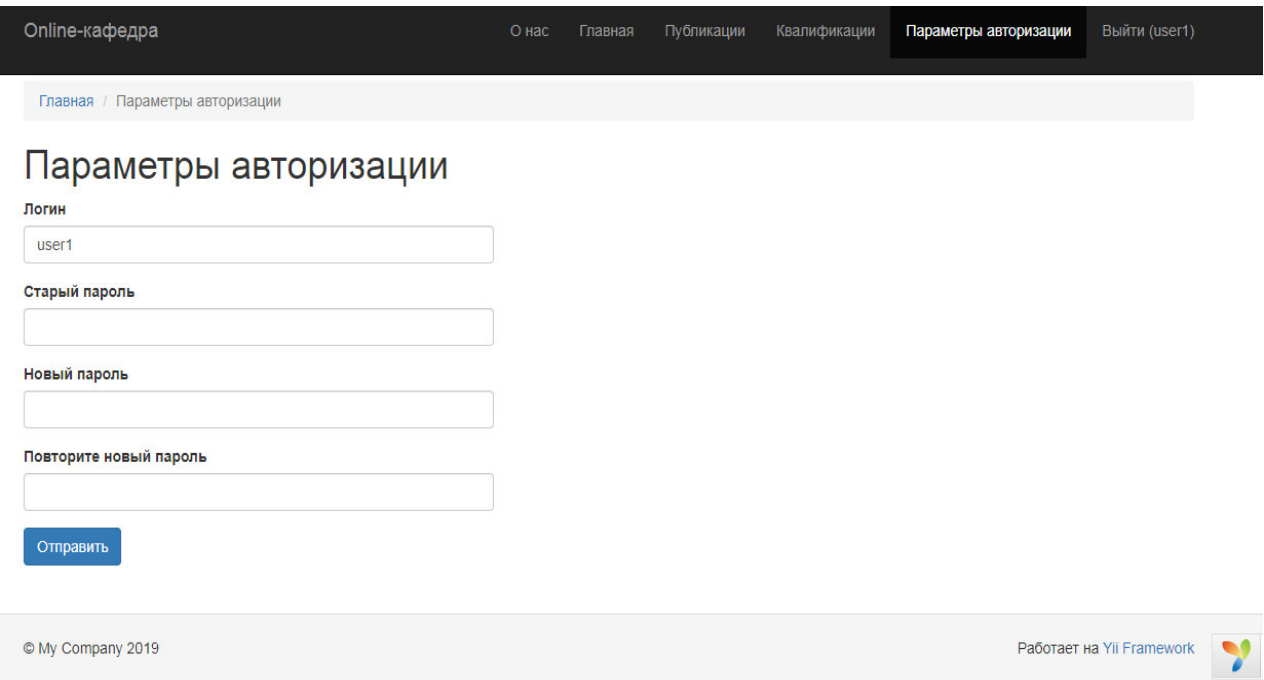

3.11-сурет – Авторизация параметрлері беті

## **4 Экономикалық бөлім**

#### 4.1 Жұмыстың сипаттамасы

Жұмысымыздың мақсаты «IT Engineering» кафедрасының жеке вебпорталын құрып, қағазбастылықты азайту. Бұл бағдарлама ыңғайлы әрі уақытты үнемді пайдалануға мүмкіндік береді, сонымен қатар, жұмыс барысында мүмкін болатын кателерді азайтады [7].

Бағдарламаның тиімділігіне мыналарды жатқызуға болады:

- аз уақыт ішінде бағдарламаны игеріп, оңай пайдалануға мүмкіндік береді;

– кафедра қызметкерлерінің жүктемесін тез бөлуді қамтамасыз етеді;

– бағдарлама Windows XP, Windows 7 және Windows8, 9, 10 операциялық жүйелерінде жұмыс істейді.

## 4.2 Жұмыста пайдаланылатын еңбек ресурстары

Жұмысты орындаушы мамандар:

– жетекші – жұмыстың негізгі бизнес-жоспарын жобалау;

– өңдеушілер – бағдарламаны өңдеу;

– экономикалық және Тіршілік қауіпсіздік бөлімі бойынша консультанттар.

Кызметкерлердің жалпы саны мен олардың жалақы мөлшері 5.1 кестеде көрсетілген.

| Орындаушы                      | Адам саны | Бір айлық еңбек |
|--------------------------------|-----------|-----------------|
|                                |           | ақысы, теңге    |
| Жетекші                        |           | 120000          |
| «Экономика» бөлімі бойынша     |           | 80000           |
| консультант                    |           |                 |
| «Тіршілік қауіпсіздігі» бөлімі |           | 80000           |
| бойынша консультант            |           |                 |
| Өңдеуші                        |           | 100000          |
| Барлығы                        |           | 480000          |

4.1 кесте – Жұмыс істеген қызметкерлердің саны мен олардың жалақысы

#### 4.3 Жобаны жобалау мен жүзеге асырудағы жұмыс қызметінің құны

«IT Engineering» кафедрасы қызметкерлерінің веб-порталын құру – интелектуалды, техникалык және қаржылық шығындардан тұратын қиын және көп еңбекті қажет ететін процесс. Сондықтан өнімді жүзеге асыру шығындарын есептеу қажет. Берілген бағдармалық өнімнің өздік құнын есептеу келесі формуламен анықталады:

$$
C=\mathcal{H}T\Phi + \Theta c + A + \mathcal{H} + C\delta u + H; \tag{4.1}
$$

мұнда ЖТФ – жалақытөлеу фонды;

 $\Theta_c$  – әлеуметтік салық;

А – амортизациялық шығындар:

Э – электроэнергияға кететін шығындар;

 $C<sub>6III</sub> - 6$ асқа да шығындар;

Н - қосымша шығындар.

Бұл жобада интелектуалды еңбек қолданылады, яғни оның шығыны физикалық еңбек ақысынан жоғары болады.

Бағдармалық өнімді жасаған адамдар жалақысына кететін шығындарын келесі формуламен есептейміз:

$$
X T \Phi = 3Her + 3koc; \tag{4.2}
$$

мұнда З<sub>нег</sub> – негізгі жалақы;

 $\mathcal{B}_{\text{koc}}$ . – қосымша жалақы.

Өңдеушінің еңбек жалақысы шартты түрде АУЭС университетінің еңбекақы төлеу нормаларына сәйкес 100000 тенге көлемінде белгіленген.

Бағдарлама құру кезінде әр бөлімде сәйкесінше жұмыстың орындалуына байланысты техникалық тапсырма орындалады. IT Engineering кафедрасы қызметкерлерінің веб-порталын құру бағдарламасының орындалу графигі 5.2 кестесінде көрсетілген [7].

|                | Жұмыстың                                                                          |   |                |   |   |                |   |                |    |   |          |   |                |   |   |    |    |
|----------------|-----------------------------------------------------------------------------------|---|----------------|---|---|----------------|---|----------------|----|---|----------|---|----------------|---|---|----|----|
| $N_2$          | мазмұны мен                                                                       |   | Апта           |   |   |                |   |                |    |   |          |   |                |   |   |    |    |
|                | орындалатын                                                                       |   | $\overline{2}$ | 3 | 4 | 5              | 6 | 7              | 8  | 9 |          |   |                |   |   | 15 | 16 |
|                | этаптардың атауы                                                                  |   |                |   |   |                |   |                |    |   | $\theta$ |   | $\overline{2}$ | 3 | 4 |    |    |
|                |                                                                                   | 3 | 4              | 5 | 6 | $\overline{7}$ | 8 | $\overline{9}$ | 10 |   |          |   |                | 1 | н | 17 | 18 |
|                |                                                                                   |   |                |   |   |                |   |                |    |   | っ        | 3 | 4              | 5 | 6 |    |    |
|                | PhpStorm 2016,<br><b>SQL Server</b><br>бағдарламаларын<br>орнату                  |   |                |   |   |                |   |                |    |   |          |   |                |   |   |    |    |
| $\overline{2}$ | Кажетті<br>ақпараттарды<br>жинап, қызметкер<br>лердіңжүктемесін<br>бөлуді есептеу |   |                |   |   |                |   |                |    |   |          |   |                |   |   |    |    |

4.2 кесте – Бағдарламаның орындалу графигі

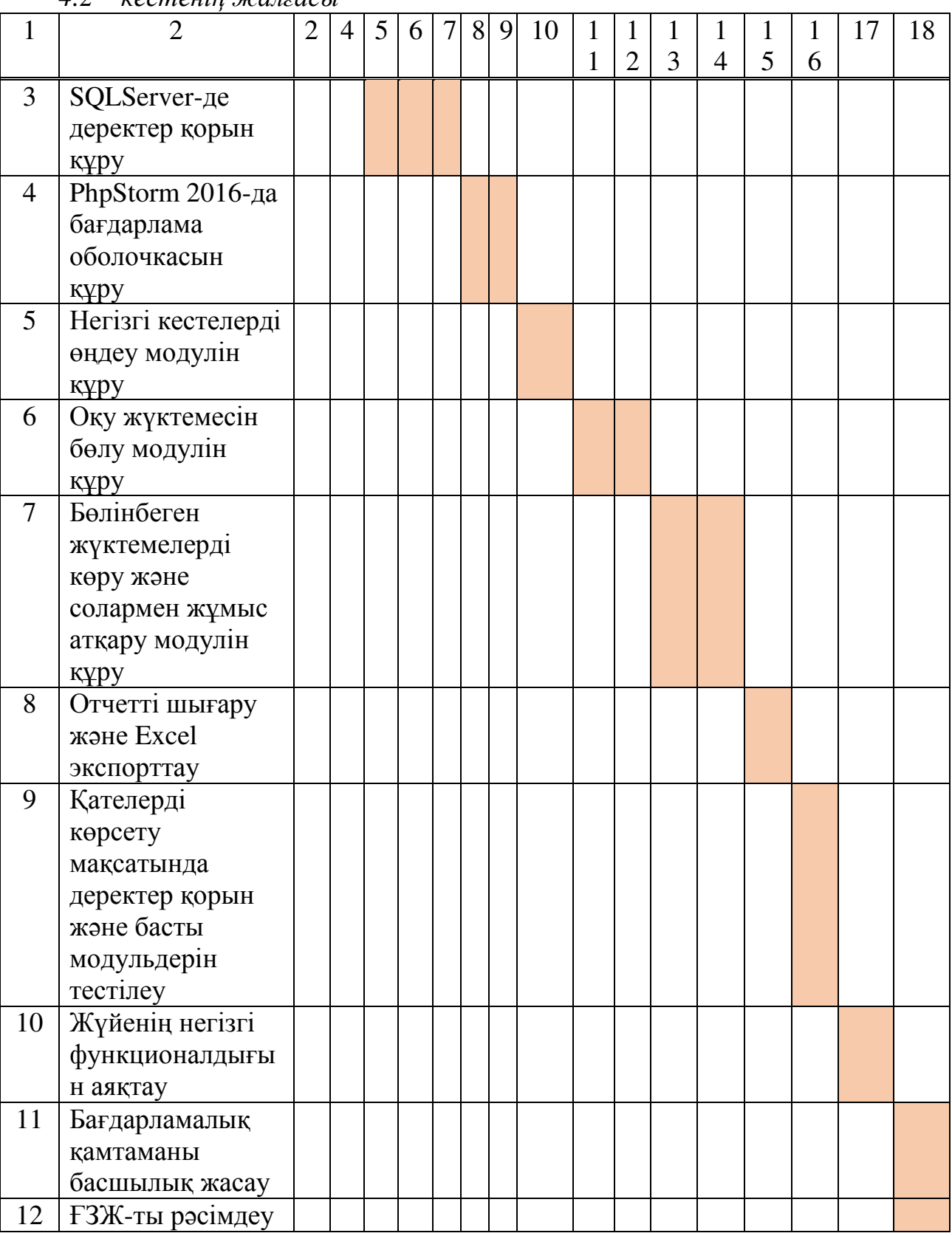

 $4.2 -$  *кестенің жалғасы* 

Жұмыс жасаған қызметкерлер әртүрлі уақыт мезеттерінде жұмыс жасағандықтан, олардың бір сағаттық және де бір күндік еңбек жалақысын есептейміз.

Кызметкерлердің бір күндік еңбек жалақысын мына формула бойынша есептейміз:

$$
D = O\frac{D}{n},\tag{4.3}
$$

мұнда О – жұмыскердің жалақысы тенге бойынша;

 $n-6$ ір ай ішіндегі жұмыс күні саны (бұл 21 күн – бескүндік жұмыс аптасы).

Жетекші үшін 4.3 формула бойынша:

$$
D = \frac{110000}{21} = 5715 \text{ reqpc/kVH};
$$

«Экономика» бөлім бойынша консультант үшін (4.3) формула бойынша:

$$
D = \frac{80000}{21} = 3810 \text{ reqpc/kyn};
$$

«Тіршілік қауіпсіздігі» бөлімі бойынша консультант үшін (4.3) формула бойынша:

$$
D = \frac{80000}{21} = 3810 \text{ reqpc/kyn};
$$

Өңдеушілер үшін (4.3) формула бойынша:

$$
D = \frac{200000}{21} = 9525 \text{ reqre/kVH};
$$

Бір сағаттық жұмыс жалақысы мына формула бойынша есептеледі:

$$
H=\frac{D}{z},\tag{4.4}
$$

мұнда Н –қызметкердің бір күндік еңбек жалақысы,

z – бір күндік жұмыс уақыты (8 сағат).

ɀɟɬɟɤɲі ԛɲіɧ (4.4) ɮɨɪɦɭɥɚ ɛɨɣɵɧɲɚ:

$$
H = \frac{5715}{8} = 715 \text{ reqre/car.}
$$

«Экономика» бөлімі бойынша консультант үшін:

$$
H = \frac{3810}{8} = 476 \text{ require}/\text{carar};
$$

«Тіршілік қауіпсіздігі» бөлімі бойынша консультант үшін (4.4) формула бойынша:

$$
H = \frac{3810}{8} = 476 \text{ require/carar};
$$

Өңдеушілер үшін (4.4) формула бойынша:

$$
H = \frac{9525}{8} = 1190 \text{ req/car.}
$$

в<br>Жұмыстың түріне байланысты цикл ұзақтығын мына формула бойынша есептейміз:

$$
t = \frac{T}{q_n \cdot z \cdot K} \Theta \text{bfg} \tag{4.5}
$$

мұнда  $T$ -еңбек сыйымдылығы, норма-сағат;

 $q_n$ - этап бойынша орындаушылар саны;

 $z$ - жұмыс ұзақтығы,  $z = 8$  сағат;

 $K$ - уақыт бойынша орындалатын коэффициент,  $K = 1,1$ ;

4.3 кесте – Бағдарламада жұмыс жасаған қызметкерлердің негізгі еңбек жалақысының мәліметтері

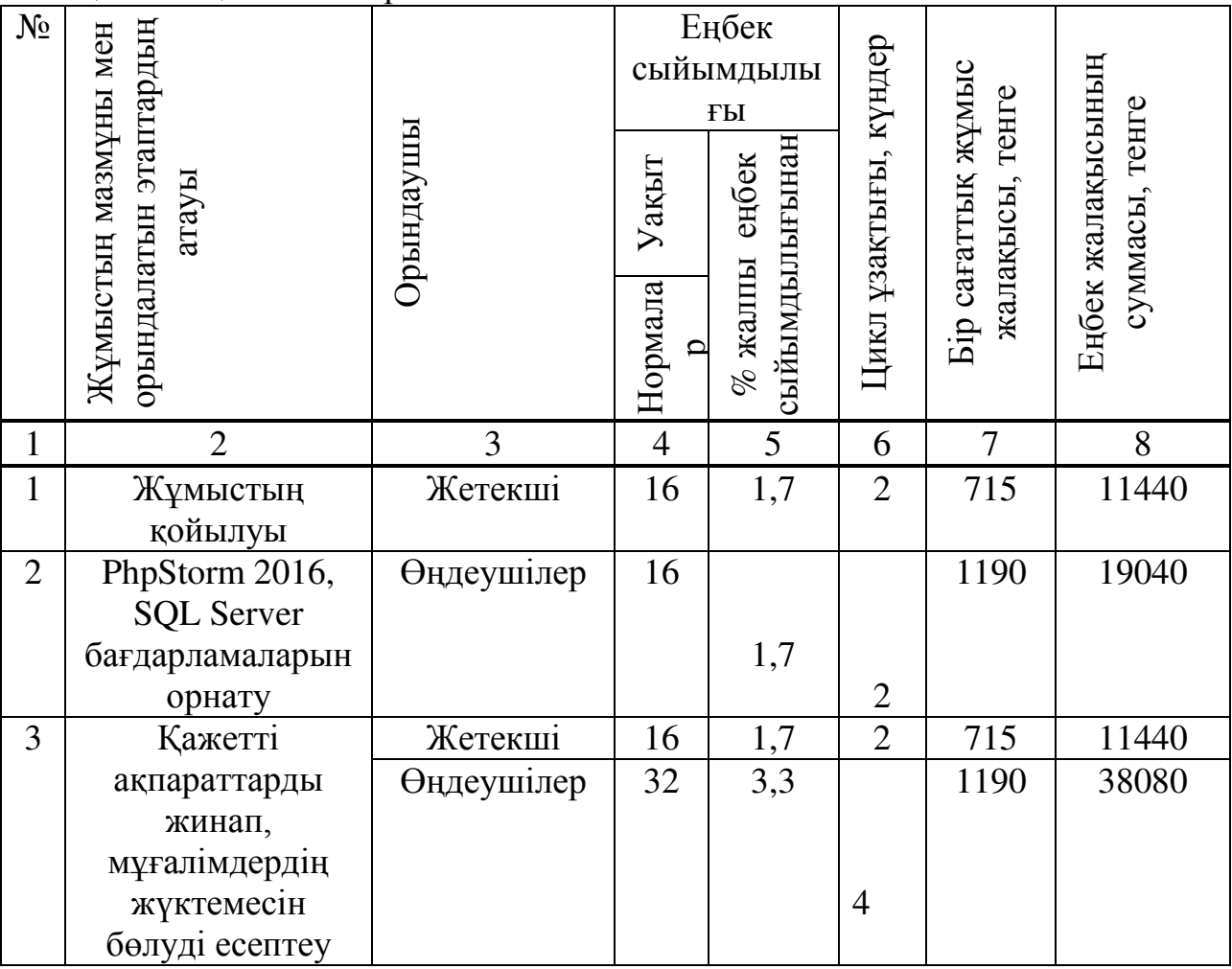

 $4.3$  – кестенің жалғасы

| 1              | $\overline{2}$                              | 3          | $\overline{4}$ | 5          | 6                              | $\tau$ | 8      |
|----------------|---------------------------------------------|------------|----------------|------------|--------------------------------|--------|--------|
| $\overline{4}$ | SQLServer-де<br>деректер қорын              | Жетекші    | 32             | 3,3        | $\overline{4}$                 | 715    | 22880  |
|                | құру                                        | Өңдеушілер | 96             | 10         | 12                             | 1190   | 114240 |
| 5              | Embarcadero<br>RadStudio 2010-да            | Жетекші    | 32             | 3,3        | $\overline{4}$                 | 715    | 22880  |
|                | бағдарлама<br>оболочкасын                   | Өңдеушілер | 80             |            |                                | 1190   | 95200  |
|                | құру                                        |            |                | 8,3        | 10                             |        |        |
| 6              | Негізгі кестелерді<br>өңдеу модулін         | Жетекші    | 16             | 1,7        | $\overline{2}$                 | 715    | 11440  |
|                | құру                                        | Өңдеушілер | 32             | 3,3        | $\overline{4}$                 | 1190   | 32080  |
| $\overline{7}$ | Оку жүктемесін<br>бөлу модулін              | Жетекші    | 32             | 3,3        | $\overline{4}$                 | 715    | 22880  |
|                | құру                                        | Өңдеушілер | 64             | 6,7        | 8                              | 1190   | 76160  |
| 8              | Бөлінбеген                                  | Жетекші    | 48             | 5          | 6                              | 715    | 34320  |
|                | жүктемелерді<br>көру және<br>солармен жұмыс | Өңдеушілер | 80             |            |                                | 1190   | 95200  |
|                | атқару модулін<br>құру                      |            |                | 8,3        | 10                             |        |        |
| 9              | Отчетті шығару                              | Жетекші    | 8              | 0,8        | $\mathbf{1}$                   | 715    | 5720   |
|                | және Excel<br>экспорттау                    | Өңдеушілер | 24             | 2,5        | 3                              | 1190   | 28560  |
| 10             | Кателерді көрсету<br>мақсатында             | Жетекші    | 16             | 1.7        | $\overline{2}$                 | 715    | 11440  |
|                | деректер қорын<br>және басты<br>модульдерін | Өңдеушілер | 32             |            |                                | 1190   | 38080  |
|                | тестілеу                                    |            |                | 3,3        | $\overline{4}$                 |        |        |
| 11             | Жүйенің негізгі<br>функционалдығы           | Жетекші    | 16             | 1,7        | $\overline{2}$                 | 715    | 11440  |
|                | н аяқтау                                    | Өңдеушілер | 24             | 2,5        | 3                              | 1190   | 28560  |
| 12             | Бағдарламалық                               | Жетекші    | 8              |            |                                | 715    | 5720   |
|                | қамтаманы<br>басшылық жасау                 | Өңдеушілер | 16             | 0,8<br>1,7 | $\mathbf{1}$<br>$\overline{2}$ | 1190   | 19040  |
| 13             | ҒЗЖ-ты рәсімдеу                             | Жетекші    | 32             | 3,3        | $\overline{4}$                 | 715    | 22880  |
|                |                                             | Өңдеушілер | 48             | 5          | 6                              | 1190   | 57120  |

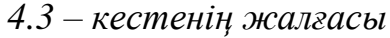

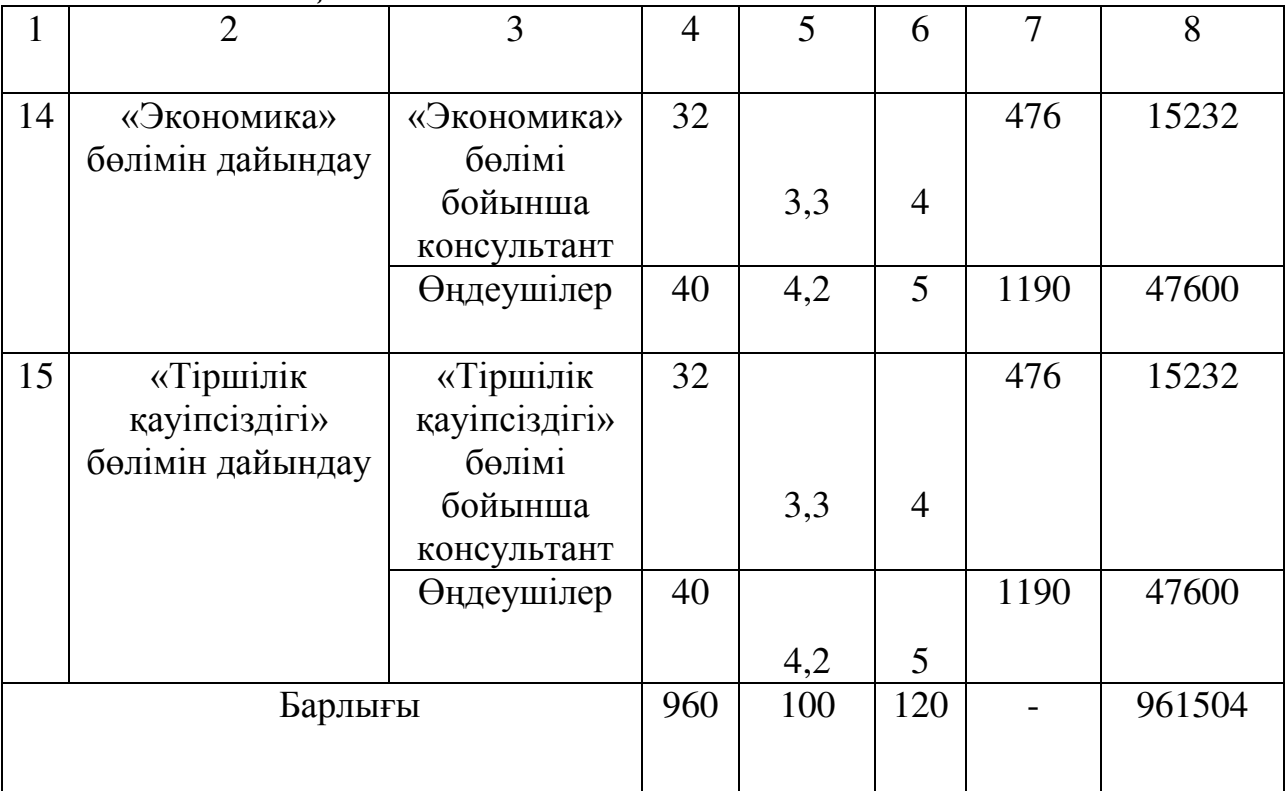

Осылайша, негізгі жалақы суммасы мынадай:

$$
3_{\text{Her}} = 961504 \text{ tr};
$$

Косымша еңбек жалақысы орта есеппен алғанда негзгі еңбек жалақының 10%-нен тұрады және мына формула бойынша есептеледі:

$$
3_{\text{Koc}}=3_{\text{Her}}\cdot 10\%,\tag{4.6}
$$

$$
3_{\text{koc}} = 961504*10\%=96150 \text{ tr};
$$

Жалақы төлеу фонды (4.1) формуласы бойынша анықталады:

$$
W T \Phi = 961504 + 96150 = 1057654 \text{ Tr};
$$

Әлеуметтік салық жұмысшы пайдасының 11% құрайды және келесі формуламен есептеледі

$$
\Theta_{\rm c} = (X \mathbf{T} \Phi - 3\mathbf{K}) \cdot 11\%,\tag{4.7}
$$

мұнда, ЗК -зейнетақы қоры.

Зейнетақы қоры ЖТФ 10% пайызын құрайды және әлеуметтік шығындарға жатқызылмайды. Оны келесі формуламен есептейміз:

$$
3K = \mathcal{K} \cdot \text{T} \cdot \text{O} \times 10\%,\tag{4.8}
$$

(4.8) формула бойынша:

$$
3K=1057654.10\%=105765 \text{ tr};
$$

(4.7) формура бойынша:

$$
\Theta_{\rm c} = (1057654 - 105765) \cdot 11\% = 104707 \text{ re.}
$$

#### **4.4 Амортизациялық шығындар өлшемі**

Амортизациялық шығындарды құрылғылар мен бағдарлама амортизациясы құрады. Оны келесі формуламен есептейміз

$$
A = A_{\kappa \gamma p} + A_{\delta a r} \tag{4.9}
$$

мұнда А<sub>құр</sub>–құрылғы амортизациясы;

 $A_{\text{6a}z}$ — бағдарлама құрудағы амортизация. Амортизациялық шығындар келесі формуламен есептеледі:

$$
A_{i} = \frac{H_A \cdot C_{\text{IIEP}} \cdot N}{100 \cdot 12 \cdot n},\tag{4.10}
$$

мұнда  $H_A$  - амортизация нормасы;

С<sub>пгр</sub> – құрылғының бастапқы құны;

N -жұмысты орындауға кеткен күн саны;

n -жұмыс істеу айындағы күн саны.

Бүр күндік жұмыс істеу сағаты – 8 сағат, ал бір айдағы жұмыс күні – 21 ɤԛɧ.

Казіргі уақытта (4.10) формула бойынша құрылғының өзіндік құнынан 40% амортизация нормасы Н<sub>А</sub> құрайды.

$$
A_i = \frac{40.149000.120}{100.12.21} = 28381 \text{ TT};
$$

$$
A_i = \frac{25.35000.120}{100.12.21} = 4167 \text{ TT};
$$

$$
A_i = \frac{25.19500.120}{100.12.21} = 2321 \text{ T} \text{C}
$$

| Құрылғы<br>атауы                                                                                 | Саны | Бірлік<br>үшін<br>бағасы,<br>$(KKC -$<br>сіз), теңге | Бірлік үшін<br>бағасы,<br>$(KKC -$<br>пен), теңге | Амортизац<br>ия нормасы | Амортизац<br>ия<br>суммасы,<br>теңге |
|--------------------------------------------------------------------------------------------------|------|------------------------------------------------------|---------------------------------------------------|-------------------------|--------------------------------------|
| Ноутбук<br>Lenova core i7                                                                        |      | 131120                                               | 149000                                            | 40                      | 28381                                |
| Бағдарламану<br>құруға қажетті<br>$\Theta$ H <sub>1</sub> M<br>Embarcadero<br>Rad Studio<br>2010 |      | 30800                                                | 35000                                             | 25                      | 4167                                 |
| Деректер<br>қорын құруға<br>кажетті өнім<br>SQLServer                                            |      | 17160                                                | 19500                                             | 19500                   | 2321                                 |
| Барлығы                                                                                          |      |                                                      |                                                   |                         | 34869                                |

4.4 кесте – Амортизациялық шығындары

#### 4.5. Электроэнергияға кететін шығындар

Электроэнергияға кететін шығындар мына формула бойынша есептеледі:

$$
G = 3_{\kappa \text{Kp}.\text{5L},\text{5L}} + 3_{\kappa,\text{KARK}},\tag{4.11}
$$

мұнда, З<sub>құр.эл, эн</sub> – құрылғының кетіретін электроэнергиялық шығыны;

 $3_{\kappa,\kappa}$ — қосымша қажеттіліктерге кететін шығын [8].

Кұрылғының кетіретін электроэнергиялық шығыны мына формула бойынша есептелелі:

$$
3_{\kappa\gamma p. \text{all } \mathcal{B}} = W \cdot T \cdot S \cdot K_{\kappa o \text{all}},\tag{4.12}
$$

мұнда W-тұтыну қуаты, кВт;

Т-жұмыс уақыты;

S- тариф(12,34 тенге 1кВт/сағ ҚҚС-сіз);

 $K_{\text{KOLJ}}$  – қолданылу коэффициенті ( $K_{\text{KOLJ}}$  =0,9).

Негізгі құрылғыға пайдаланылған электроэнергия шығыны (4.12) формула бойынша есептеледі:

$$
3_{K\text{XP.}3\text{H.}3\text{H}} = 0,76.960 \cdot 12,34 \cdot 0,9 = 8103 \text{ T} \text{T};
$$

Құрылғының шығынының 5% -і қосымша қажеттіліктерді құрайды және мына формула бойынша есептеледі:

$$
3_{K,Ka} = 5\% \cdot 3_{KYP.91.9H},
$$
  

$$
3_{K,Ka} = 405 \text{ T} \cdot \text{m};
$$
  
(4.13)

Жалпы электроэнергияға кетеін шығындар суммасы (4.10) формуласына сәйкес мынаған тең:

$$
3 = 8103 + 405 = 8508 \text{ Tr};
$$

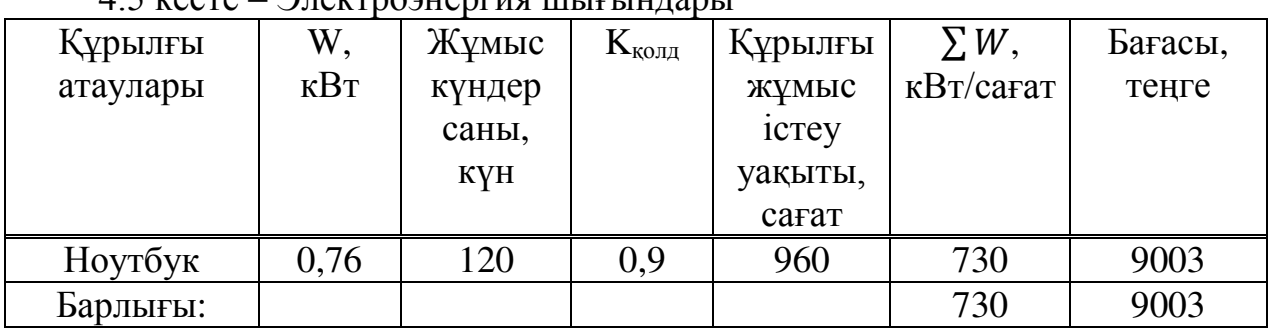

#### $4.5$   $\mu$  $\rho$  $\sigma$  $\alpha$   $\theta$  $\tau$  $\sigma$  $\alpha$  $\eta$

#### 4.6 Қосымша және қалған шығындар

Қалған шығындар:

 $-$  интернет желісіне кеткен шығындар - 3500 теңге;

- канцелярлық товарларға кеткен шығындар - 2000 теңге.

Қосымша шығындар ЖТФ-ң 25% құрайды және мына формула бойынша есептеледі:

$$
H = \mathcal{K} \cap \Phi \cdot 25\%,\tag{4.14}
$$

Косымша шығындар (4.14) формула бойынша мынаған тең:

$$
H = 1057654 \cdot 25\% = 264414 \text{ tr};
$$

Бағдарламаның өңделуіне кеткен шығыны (4.1) формуласына сәйкес:

 $C=1057654+104707 +34869+8508+5500+264414=1475652$  TF;

«IT Engeneering» кафедрасы веб-порталын құру процесін орындау барысында кеткен бүкіл шығындар нәтижелері (4.6) кестеде және де оның диаграммасы (4.1) суретінде көрсетілген.

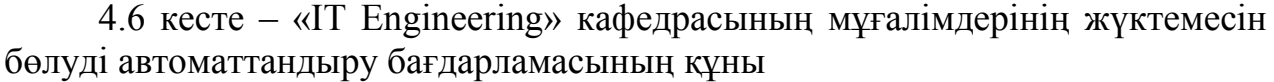

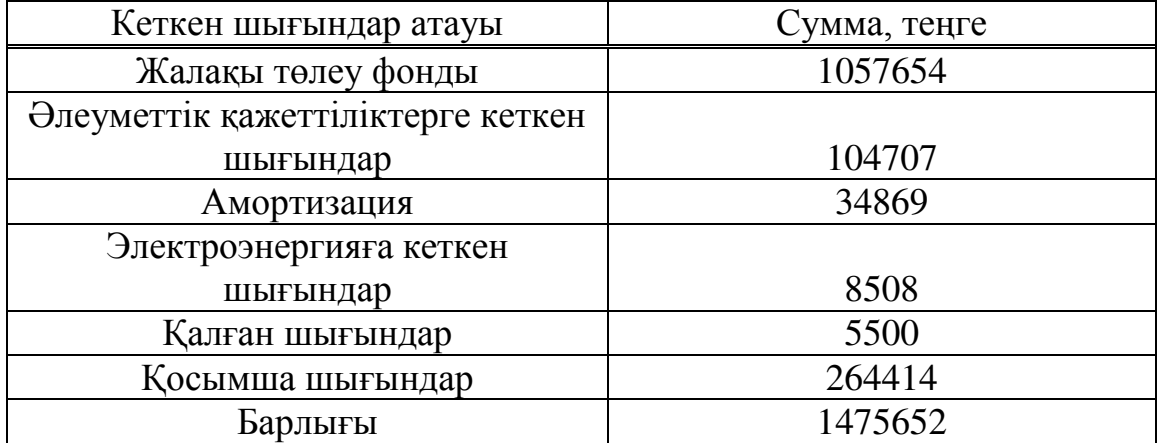

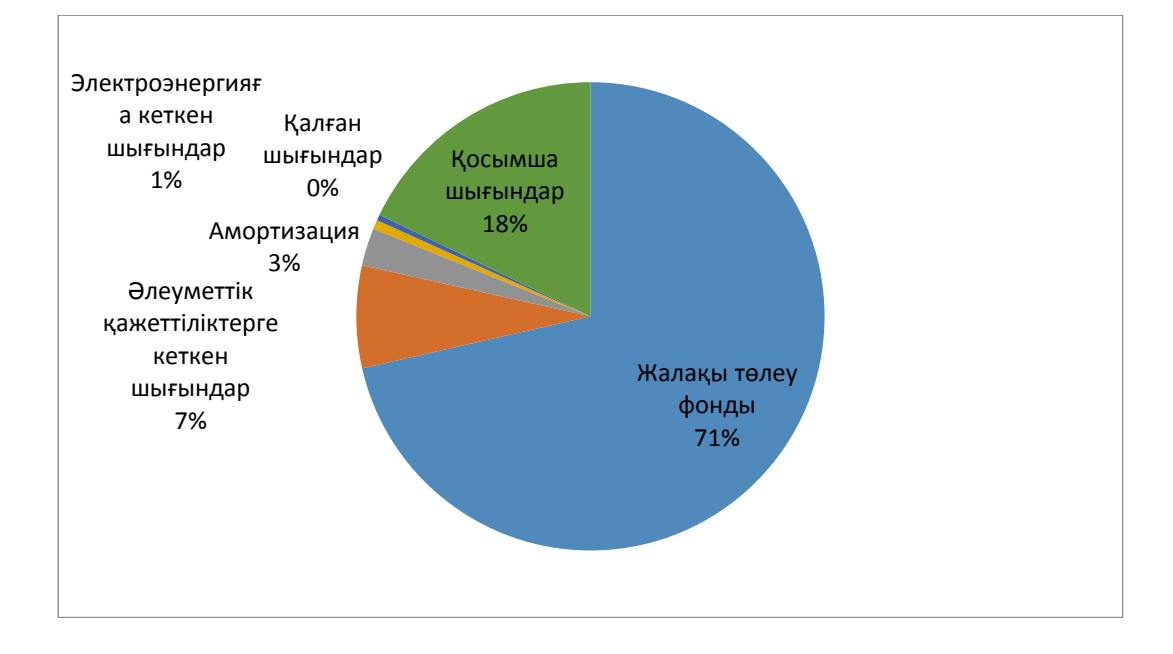

4.1-cypeт – «IT Engeneering» кафедрасы веб-порталын құру процесін орындау кұрылымы

# 4.7 «IT Engeneering» кафедрасы веб-порталын құру процесін **орындау интеллектуалды еңбек бағасы**

Бағдарлама өнімінің бағасы оның құны мен таза пайдадан құралады, келесі формуламен анықталады:

$$
II=C+II,\tag{4.14}
$$

мұнда С – өнім құны;

 $\Pi$  – таза пайла.

Бастапқы бағаны анықтауда бағдарламалық өнімді жүзеге асыру үшін керекті рентабелдік деңгейін анықтау қажет (25%):

$$
H_{\Pi} = C \cdot \left(1 + \frac{P}{100}\right),\tag{4.15}
$$

мұнда Р – рентабельдік (25%), Цп – жүзеге асыру бағасы.

$$
I\mu = C(1 + 0.25) = 1475652 * 1.25 = 1844565 \text{ tr}
$$

$$
Lap = Lm + KKC \tag{4.16}
$$

 $KKC - 12\%;$ 

(4.16) формула бойынша:

LIp=1844565+(1844565\*12%)=2065913 тг;

# 5 **Өміртіршілік қауіпсіздігі**

## 5.1 Операторлық бөлмедегі орналасқан компьютерлерден бөлінетін зиянды және қауіпті факторлар

Осы дипломдық жұмыста IT Engeneering кафедрасының Автоматтандырылған жұмыс орнын (АЖО) жобалау карастырылған. АЖО кұру және жобалау үшін MySQL дерекқор басқару жүйесі (ДҚБЖ) және PHP бағдарламалық ортасы таңдалған. Қолданыстағы дерекқор негізінде жаңалау көзделеді [9].

Компьютермен жұмыс істейтін адамға мынадай қауіпті және зиянды факторлар тұрақты немесе мезгіл-мезгіл әрекет етеді:

- жұмыс орнындағы шудың жоғары деңгейі;

– дұрыс жобаланбаған жұмыс аймағында статистикалық электр қуатының жоғары деңгейі;

- электр тізбегіндегі кернеудің қауіпті деңгейі, оның тұйықталуы адамның денесінен өтуі мүмкін;

- дисплей сәулеленуінің кең спектрі, ол рентген, ультракүлгін және инфрақызыл аймақты, сондай-ақ басқа жиіліктердің электромагниттік сәулеленуінің кең ауқымын қамтиды;

- электромагниттік сәулеленудің жоғары деңгейі;

- иондаушы сәуле;

– ұзақ қайталанатын біртектес қозғалыс. Олар буындар мен сіңірлердің физикалық зақымдануына әкелуі мүмкін.

Монитор-электромагниттік сәулеленудің барлық түрлерінің көзі. Объектіге әсер етуіне байланысты бұл сәулелену иондаушы және иондаушы емес болады. Иондағыштарға медицинада кеңінен қолданылатын рентген сәулесі жатады, иондамайтындарға жоғары және төмен жиіліктегі электромагниттік өріс (сәулелену) жатады.

## 5.2 Иондаушы сәулелердің адамға әсер етуі

Иондаушы сәулелену объектіге, атап айтқанда, адам жасушаларына әсер ете отырып, иондардың түзілуі есебінен олардың зақымдануын тудырады. Бұл закымданулар тор кайтыс болған кезде, және тор тірі болғанда, бірак онда қамтылған ақпарат бұзылып кетуі мүмкін. Мұндай жасушалар обырдың пайда болу көзі болуы мүмкін.

Аса төменгі жиіліктегі электромагниттік сәулелер иондауды, тиісінше мутацияны тудыруға қабілетті емес. Олардың тірі жасушаға әсері аз зерттелген. Электрмагниттік өрістің аса төменгі жиіліктегі зерттеулерінің үлкен саны бар, олардың біреуі сәуленің бұл түрі денсаулыққа зиянды екенін, ал басқалары керісінше дәлелдейді.

Электромагниттік өрістің жиіліктің аса азаюымен зиянын дәлелдейтін барлық жұмыстар эпидемиологиялық деректерге сүйенеді. Бұл жерде дәлсіздіктер болуы мүмкін, өйткені басқа факторлардың әсері болмайды. Электрмагниттік өріс әсерінің нақты, зақымдаушы механизмін ешкім білмейді.

Бір сөзбен айтқанда, рентген сияқты иондаушы сәулелену сәулеленудің белгілі бір дозасында қатерлі ісіктердің пайда болуын тудыруы мүмкін. Жоғары жиіліктегі электромагниттік өрістер аламнын денсаулығына кауіп төндірмейді, алайда олардың әрекеті аз зерттелгендіктен, олармен кездесуді азайту немесе азайту ұсынылады.

Егер адам компьютерді босаңсытып отырса да, ол ағзаға амалсыз және жағымсыз болып табылалы: мойын, бас бұлшық еті, қол және иық кернеулігі, осыдан остеохондроз, ал балаларда сколиоз. Көп отыратындар, отырғыш отырғыш пен дененің арасында жылу компресс пайда болады, бұл жамбас органдарында кан іркілісіне әкеледі. Сонымен қатар, аз қозғалатын өмір салты жиі семіздікке әкеледі.

Көздер мәтіннің немесе суреттің ең ұсақ дірілін, әсіресе экранның жарқырауын тіркейді. Көздің артық түсуі көру өткірлігінің жоғалуына әкеледі. Көріністе түс, қаріптер, қолданылатын бағдарламалардағы терезелердің орналасуы, экранның дұрыс орналаспауы нашар әсер етеді.

Адамның көру жүйесі монитордың экранында бейнені қарауға нашар бейімделген. Компьютерде жұмыстың мәні-мәтінді енгізу немесе оқу, сурет бөлшектерін салу немесе зерттеу. Ал бұл-көзге үлкен жүктеме, себебі дисплей экранындағы сурет қағаз сияқты үздіксіз сызықтардан емес, жекелеген нүктелерден, сондай-ақ жарқырайтын және жарқырайтын нүктелерден құралады.

Нәтижесінде компьютерде жұмыс істеу біздің көзді қатты жүктейді. Егер, Сонымен қатар, сапасы төмен монитор және пайдаланылатын бағдарламалардың интерфейсі сәтсіз болса, онда салдары өзін күте алмайды.

Пайдаланушыда көру нашарлайды, көздер көз жасай бастайды, бас ауруы, шаршау, кескін екілік пайда болады... Бұл құбылыс "компьютерлік көру синдромы"деп аталды.

Клавишалар бойынша тұрақты соққыдан саусақтардың нервтік ұштары болмайды, әлсіздік пайда болады, жастықта құмыралар жүгіреді. Бұл қолдың буын және байланыс аппаратынын закымлануына әкелуі мүмкін, ал олан әрі колдың аурулары созылмалы болуы мүмкін.

Бул аурулын пайла болу себептері канлай? Басты себеп-узак, біркелкі, колдың саусақтары мен саусақтарының дұрыс жұмыс істемеуі.

Сызбашылар, хатшылар, музыканттар, жүргізушілер, конвейерлік өндіріс жұмысшылары - міне КҚК-ге бейімді мамандықтар тізімі. Жүз жыл бұрын карпальды туннель синдромы таңертеңнен кешке дейін түрлі қағаздарды жазып алған клерктердің кәсіби ауруы болды. Ал қазіргі уақытта оған көп сағат бойы бірсыпыра, шағын қозғалыстар жасап, тышқан немесе пернетақтада басу арқылы ДК пайдаланушылары қатты зардап шегеді.

Компьютерде ұзақ жұмыс істеу білек арнасының синдромының туындауына әкелмеу үшін, өз жұмыс орны мен жұмыс режимін ұйымдастыру бойынша киын емес ұсыныстарды орындау жеткілікті, әр сағат сайын қысқа үзіліс жасау керек, сол уақытта қол алақандары үшін бірнеше жаттығуларды орындау керек.

## 5.3 Сәулелерден қорғану іс-шаралары

Біз оны қаласақ та, қаламасақ та ДК-мен жұмыс істеу сеанстарының ұзақтығы соңғы жылдары айтарлықтай өсті. Бұл пайдаланушылардың денсаулығына елеусіз әсер етелі леп болжауға болар елі. Онын үстіне. Ресей бойынша медициналық статистика компьютерленген жұмыс орындарының тек 20% ғана қауіпсіздіктің қазіргі заманғы талаптарына жауап беретінін айтады. ДК-мен жұмыс істеу кезінде эргономикалық талаптарға елемеу стресстің, шаршаудың, шаршаудың, көңіл-күйінің нашарлауының, көру өткірлігінің төмендеуінің себебі болуы мүмкін және тіпті әртүрлі жүйке-психикалық бұзылуларға әкелуі мүмкін. Қазіргі заманғы ғылым бірқатар қарапайым ұсыныстар әзірледі, оларды орындау сіздің денсаулығыңызға келтірілген залалды азайтуға ғана емес, сонымен қатар өз еңбегіңіздің тиімділігін арттыруға да мүмкіндік береді. Адам денсаулығына және еңбек өнімділігіне еңбек жағдайларының, жабдықтар мен жұмыс құралдарының әсерін зерттейтін ғылым — эргономика пайда болады. Эргономика компьютерлік саласында адам мен компьютердің оған қоса берілген құрылғылармен өзара әрекеттесу тәсілдерін, сондай-ақ жұмыс орнын ұйымдастыру тәсілдерін зерттейді. Егер сіз денсаулықты сақтағыңыз келсе және компьютермен жұмыс істеу кезінде көңілкүйді жақсартқыңыз келсе, дәрігерлер жасаған ережелерді сақтау қажет.

Жоғарыда аталған аурулардың алдын алу үшін компьютер артындағы орынды эргономикалық түрде ұйымдастыру керек, компьютерден жиі қалпын өзгерту немесе тұру керек, әрине, мүмкіндігінше гимнастика жасау, спортпен айналысу керек.

Компьютерде болған кезде дененің орналасуы ең оңтайлы болып табылады, онда: Арқа мен мойын түзү, аяқтары тізедегі иілу бұрышында еденде тұрады, шынтақта иілу бұрышы сол түзу (90 гр.). Ол үшін сізге керек:

- мониторды тікелей сіздің алдыңызда орналастырыңыз, оның жоғарғы нүктесі көз алдында немесе одан жоғары болатындай етіп орналастырыңыз. (Бұл басын тікелей ұстап, мойын остеохондрозының дамуын болдырмайды);

- отыратын орындықтың арқасы мен шынтақшасы, сондай-ақ аяқтарыңыз еденде берік тұруы мүмкін биіктікте болуы тиіс. Егер бір компьютерде әртүрлі өсімді адамдар жұмыс істейтін болса - биіктігі реттелетін креслоны сатып алған жөн. (Арқасы арқаны тура ұстауға мүмкіндік береді, шынтақшылар қолдарын демалуға мүмкіндік береді, аяқтың дұрыс орналасуы сол жердегі қан айналымына кедергі болмайды.);

- басқа жиі пайдаланылатын заттардың орналасуы, мүмкіндігінше, қандай да бір қисық қалыпта ұзақ болуына әкеп соқпауы тиіс және, әсіресе ауыр заттарды көтеру үшін (дәл осындай қисық кезінде омыртқааралық дискіні зақымдаудың ең үлкен ықтималдығы) жағына қарай көлбеуге тиіс емес;

– тінтуірмен және пернетақтамен жұмыс істегенде пернелерді бірқалыпты және күш салмай басу керек, мәтінді терген кезде қолдың білегін үстелге немесе арнайы тұғырыққа қойыңыз, бұл сізге қолыңызды босаңсытуға мүмкіндік береді. Тінтуірмен жұмыс істегенде щетка тік болуы және үстелде шетінен мүмкіндігінше жатуы тиіс.

Арқа бұлшықеттерін дамыту үшін көптеген жаттығулар бар, негізінен бұл әртүрлі жаққа еңіс. Турникте жүзу мен жаттығулар өте пайдалы. Егер сіз кеңседе жұмыс істейтін болсаңыз, шайға жиі баруға тырысыңыз, созылыңыз және жалпы, қажетсіз де көп қозғалыстар жасаңыз.

Жаттығуларды жиі орындаған сайын, олар көп пайда әкеледі:

- колды шайқаныз;

- саусақтарды жұдырыққа (10 рет) қысыңыз;

– жұдырықты осьтің айналасында айналдырыңыз;

– бір колмен алакан жағынан екінші колдын саусактарына басып. алаканды бұраңыз.

Осы жаттығулар арқылы сіз бұлшық қан айналымын жақсартасыз.

Тыныс алу органдары ауруларының алдын алу:

- бөлмені жиі дымқыл тазалап, желдетіңіз;

- ылғалдылықты арттыру үшін ашық су ыдысын қоюға болады. Мысалы: балыктары бар аквариум (біріншіден, ылғалдылықты арттырады, екіншіден, балықтар нервтерді тыныштандырады), сәндік сарқырамалар (қайтадан ылғалдылықты арттырады, ал құлайтын су ауаның табиғи ионизаторы болып табылады, бірақ, әрине, жаңбыр жауғаннан кейін әсер болмайды, бірақ әлі де);

– компьютер сатып алғаннан кейін, оны бірнеше сағатқа, желдетілетін бөлмеде калдыру керек, өйткені жаңа платалар мен жана пластиктен жасалған монитор корпусы қызған кезде зиянды заттардың өте көп мөлшерін бөледі.

Жүйке бұзылуының алдын алу:

- компьютер жұмыс істеу кезінде мүмкіндігінше аз іркілістерді беретіндей және сізді аз тітіркендіретіндей етіп жасауға тырысыңыз. Мысалы: ақпаратты оңай табу үшін құрылымдаңыз, жиі тінтуірді тазалаңыз.

- интернет: бет жүктеуді ұзақ күтпеңіз, осы уақытта басқасын қараңыз, сапалы қатынауды қолдануға тырысыңыз (жақсы 1 сағат қалыпты байланыс 2 c );

- компьютермен жұмысты жиі үзіңіз, мүмкіндігінше көшеде көп уақыт өткізіңіз, компьютер артынан емес, балконда немесе қай жерде қарастырылған, бірақ мүмкіндігінше одан әрі шылым шегіңіз. Бұл тізімді ұзақ уақыт жалғастыруға болады, бірақ ең бастысы сіз қол жеткізуіңіз керек, бұл компьютер үшін жұмыс істеу ыңғайлы және тітіркендірмейтін еді.

Көру мүшелері ауруларының алдын алу. Мониторға қойылатын талаптар:

– Түстердің саны 256 кем емес;

– Астык мөлшері 0.28 мм артық емес;
- Регенерация жиілігі кемінде 75  $\Gamma$ ;
- Суреттің жарықтығы мен контрастын реттеу мүмкіндігі;
- Көзден (созылған қолдың арақашықтығы), оның жоғарғы нүктесі тікелей көріністен төмен болмауы тиіс (тура қарап, монитордың жоғарғы шетін көресіз);
- Жұмыс орнын жарықтандыру монитордың экранында жарықты тудырмауы тиіс. Сонымен қатар, ол сіз жұмыс істейтін басқа заттарды жақсы көру үшін жеткілікті болуы керек;
- Кітап пен монитормен бір мезгілде жұмыс істегенде, олар бір биіктікте болғаны дұрыс, ол үшін кітап тірегін сатып алыңыз;
- Монитор экранын жиі сүртіңіз;
- Әрине, жұмысты жиі үзіп, көзіңізге демалуға мүмкіндік беріңіз (сағат сайын 10-15 минут үзіліс жасау керек), және де егер монитордан теледидарға ауысу аз болса.

Көзге арналған жаттығулар:

– Көзді 10 секундқа қысып жұмыңыз;

– Көзімен бірнеше дөңгелек қозғалыстар жасаңыз. Фокусты бірнеше рет өзгертіңіз, ол үшін алдымен терезедегі қандай да бір нүктені қараңыз (егер ол өте таза болса, кішкентай қағазды желімдеуге болады), содан кейін алыс  $(6\mu$ лтка, алыс үйге және т. б.);

– Тітіркенуді шешу үшін немесе көзді демалу үшін қайнатылған шай пакетін алыңыз (суық) көзге салыңыз және 10 минут ұстағыз.

Электромагниттік сәуледен қорғау:

– Мумкіндігінше, сұйық кристалды монитор сатып алу керек, өйткені оның сәулеленуі кең таралған ЭЛТ мониторлардан (электронды сәулелі түтігі бар монитор) әлдеқайда аз;

– Мониторды сатып алған кезде сертификаттың бар-жоғына назар аудару қажет;

– Жүйелік блок пен монитор сізден мүмкіндігінше алыс болуы керек;

- Егер сіз оны пайдаланбасаңыз, бірақ бұл компьютердің тозуын тездетеді, бірақ денсаулық пайдалы. Сондай-ақ, монитор үшін "ұйқы режимін" пайдалануды ұмытпаңыз;

– Монитор қабырғаларының электромагниттік сәулеленуі әлдеқайда көп болғандықтан, мониторды бұрышқа қоюға тырысыңыз, сондықтан сәулелену кабырғаларға сіңеді. Офистерде мониторларды орналастыруға ерекше назар аудару керек;

– Мүмкіндігінше компьютердегі жұмыс уақытын қысқартыңыз және жұмысты жиі тоқтатыңыз;

- Компьютер жерге қосылуы тиіс. Егер сіз қорғаныс экранын сатып алсаңыз, онда оны жерге тұйықтау керек, ол үшін арнайы сым қарастырылған, оның соңында металл жапсырма (оны жүйелік блокқа тізбектемеңіз).

Ішкі сәулеленуден қорғау жұмысшылардың радиоактивті заттармен тікелей байланысын жою және олардың жұмыс аймағының ауасына түсуін болдырмау болып табылады. Адамдарды иондаушы сәулеленуден қорғау үшін "Радиациялық қауіпсіздік нормалары (НРБ-09/2009)" және "радиациялық кауіпсіздікті қамтамасыз етудің негізгі санитарлық ережелері" талаптарын қатаң сақтау керек  $[10]$ .

## 5.4 Операторлық бөлменің желдету жүйесін есептеу

Бөлмеде келесі құрал-жабдық қолданылады:

Дербес компьютерлер саны 5 дана. Кұрылғының техникалық сипаттамалары:

- Intel Core i7-7700K (8M Cache, up to 4.20 GHz) Tray LGA1151, OEM процессоры;

 $-$  Монитор НР 27f;

– Мөлшерлер  $1200x750x1150$  мм (дербес компьютер+үстел);

– Электрлік қоректену көзі: айнымалы кернеу 220-250 В, 50 Гц жиілігі, қуаты 400 Вт.

Сплит-жүйе плазма MIDEA MSMA2-07HRN1-С – кондиционер, қуаты 6 кВт.

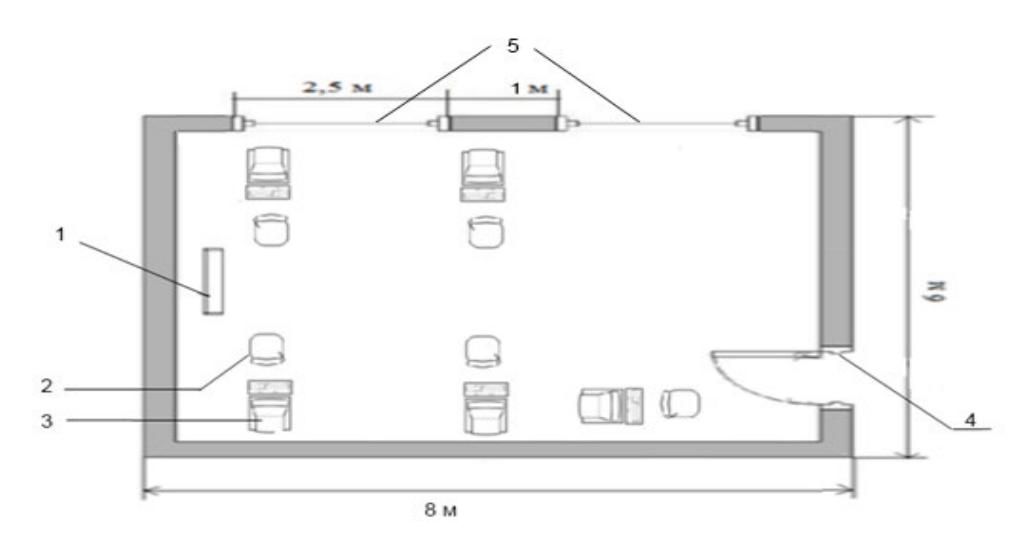

5.1-сурет – Кафедра бөлмесі: 1-кондиционер, 2-орындық, 3-устел және дербес компьютер, 4-есік, 5-терезе

## 5.1-кесте – Микроклимат параметрлерінің қалыпты нормалары

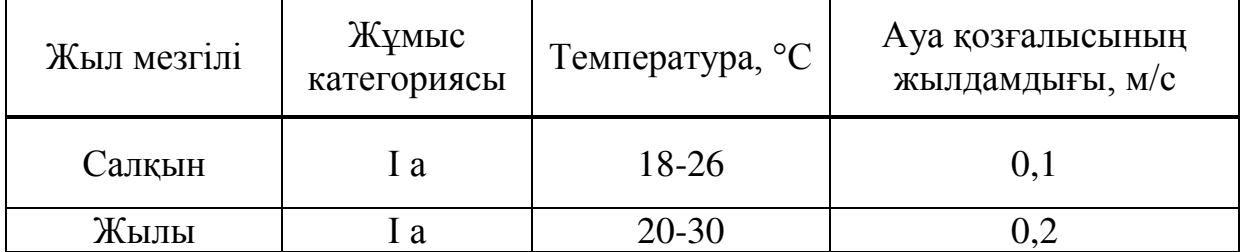

Бөлмедегі жылулық баланс мына формуламен есептелінеді:

$$
Q_{\text{whiny.}5} = Q_{\text{kopmay}} + Q_p + Q_a^a + Q_{\text{kapshktahy}} + Q_{\text{Kypal,}} Br \tag{5.1}
$$

мұнда  $Q_{\text{kounav}}$  – температура айырымы нәтижесінде алынатын жылу және жылу жоғалту;

 $Q<sub>p</sub>$  – шынылау арқылы күннің сәулеленуінен келетін жылу;

 $Q_a^a$  – адамдардан келетін жылу түсу;

Q<sub>жарыктан</sub> – жарықтандыру аспаптарынан келетін жылу;

 $Q_{\text{kvnan}} -$  оргтехника және құрылғылардан келетін жылу.

Әйнек арқылы күннің радиациясынан түсетін жылу.

Күннен бөлінетін жылу әйнектің түріне байланысты 90%-ға дейін бөлме ортасымен жұтылады, қалған бөлігі шағылысады. Ең үлкен жылу жүктемесі тура және шашырай түсетін күн сәулесінің ең үлкен деңгейінде алынады. Сәуле түсү қарқыны жергілікті кеңдікке, жыл мезгіліне және тәулік үақытына байланысты [11].

Салқын мезгіл үшін есептік сыртқы температура (t<sub>сыртесеп</sub>) ең салқын айдың 13 сағатындағы орташа температурасына, жылы период үшін – ең ыстық айдың 13 сағатындағы орташа температурасына сәйкес келеді. Ал ішкі ( $t_{\text{im.ecen}}$ ) жайлылық шартын және өндірістік процесстерде көрсетілетін технологиялық талаптарын ескере отырып таңдалады:

$$
Q_{\text{Kopunay}} = V_{\text{66.7}} X_0(t_{\text{III-bIKKQH}} - t_{\text{KEMTEH}}), \text{B1}
$$
 (5.2)

мұнда  $V_{60^m}$  – бөлменің көлемі, м<sup>3</sup>.

 $V_{60\text{true}}=8 \times 6 \times 3 = 144 \text{ m}^3;$ 

 $X_0$  – меншікті жылулық сипаттама, Вт/м<sup>3 °</sup>С.

 $X_0 = 0.42 \text{ Br/m}^3 \text{ °C}.$ 

 $t_{\text{chpr.ecen}}$  =27,6° – жылдың жылы мезгіліне арналған сыртқы есептік температурасы;

 $t_{\text{chpr.ecen}} = -25^{\circ}$  – жылдың суық мезгіліне арналған сыртқы есептік температурасы;

 $t_{\text{im.ecen}}$  =24° – жылдың жылы мезгіліне арналған ішкі есептік температурасы;

 $t_{\text{int.ecen}}$  =20° – жылдың суық мезгіліне арналған ішкі есептік температурасы.

Жылы Q<sub>коршау</sub> мезгіл үшін (5.2) формуламен есептеледі:

$$
Q_{\text{kopmay}} = 144 \times (27.6 - 24) \times 0.42 = 217.73 \text{ Br.}
$$

Салқын Q<sub>коршау</sub> мезгіл үшін (5.2) формуламен есептеледі:

$$
Q_{\text{kopway}} = 144 \times 0.42 \times (-25 - 20) = -2721.6 \text{ Bt}.
$$

Шынылау арқылы күннің сәулеленуінен келетін жылу [12].

Күннің сәулеленуінен (радиация) келетін жылу терезе арқылы сәуле бөлмеге кіріп, күннен шынылау сәулелену периоды үшін:

$$
Q_p = (q_{\text{typa}} + q_{\text{maxup.}}) K_1^{\text{c}} K_2 B_{\text{xc},\text{e}} n H_0 B_0, B_T
$$
 (5.3)

Куннін сәулелері терезелен кірмейтін көленке периоды үшін (шашыраңқы радиация):

$$
Q_{p} = q_{\text{maxump.}} K_{1}^{T} K_{2} B_{x,e,n} H_{0} B_{0}, Br
$$
 (5.4)

мұнда q<sub>тура</sub>, q<sub>шашыр</sub> – тура және шашыраңқы радиациядан келетін жылулық ағындар, Вт/м $^2$ ;

 $F_o$  = n H<sub>0</sub> B<sub>0</sub> – жарықтық ойықтың ауданы, м<sup>2</sup> (n – терезелердің саны, биіктігі  $H_0$  және ені  $B_0$ );

 $K_1$  – қапсырмамен шынылаудың көлеңкелену коэффициенті ( $K^c_1$ – сәулеленген ойықтар үшін,  $\mathrm{K_{1}}^{\mathrm{T}}$  – көлеңкедегі ойықтар үшін);

K<sub>2</sub> – шынылаудың ластану коэффициенті;

... $B_{\kappa,\theta}$ . – жылу өткізу коэффициенті.

Алматы қаласындағы институттың кафедра бөлмесіндегі шынылаудың ауданы, 44° СШ F<sub>0</sub>=2x2,5x2=10м<sup>2</sup>.

Шынылаудың бағыты: оңтүстік-шығыс (ОШ).

Iшінде жарық перделері бар.  $\beta_{\kappa,\theta} = 0.4$  деп қабылдаймыз.

Түске дейін ОШ үшін, яғни сағат 9-дан 12-ге дейін 44<sup>0</sup> СШ ендікте тура радиацияның мәні (П)  $q_{rypa} = 387 B_T/m^2$  және шашыраңқы радиацияның мәні (Р)  $q_{\text{mamp.}} = 101 \text{ Br/m}^2 \text{ reH}$ . 44-68 <sup>0</sup>СШ ендік диапозонында металды қапсырмалы екі қабатты шынылау үшін:  $K_1 = K_1^C = 0.72$ , егер ойық күнмен сәулеленген болса, яғни 9-10 және 13-14 сағат аралығындағы период үшін.  $K_1 = K_1^T = 1, 15$ , 14-15 және 19-20 сағат аралығындағы период үшін. Әйнектің бірқалыпты ластануы коэффициенті  $K_2 = 0.9$  кабылданалы.

Тура сәулелену периодында 9 бен 14 сағат аралығында есептелу (5.3) формула аркылы жүреді:

 $Q_p = (387 + 101) \times 0.72 \times 0.9 \times 10 \times 0.4 = 1265 \text{ Br};$ 

ал көленкелену периолында 14 пен 20 сағат аралығында 5.3 формуламен есептелінеді:

$$
Q_p = 22 \times 1,15 \times 0,9 \times 10 \times 0,4 = 91 \text{ Br};
$$

Максималды есептелу уақыты: 9-10 сағат, жылу түсу 1265 Вт.

Адамдардан түсетін жылу қоршаған ауа параметрлеріне және орындалатын жұмыс қарқынына байланысты. Адам бөлетін жылу ауаға конвекция арқылы сезілетін және өкпеден, теріден бөлінетін байқалмайтын жылудан тұрады. Адамдардың жылу таратуы 4.3– кестемен сипатталады:

| $\sim$ and $\sim$<br>$\frac{1}{2}$ $\frac{1}{2}$ |                    |      |      |                 |      |      |            |      |        |
|----------------------------------------------------------------------------------------------------|--------------------|------|------|-----------------|------|------|------------|------|--------|
| Сыртқы                                                                                                    | Отырғандағы жағдай |      |      | Тұрғанда немесе |      |      | Ауыр жұмыс |      |        |
| орта                                                                                                    |                    |      |      | жеңіл қозғалыс  |      |      |            |      |        |
| темпера-                                                                                                    | Анык               | Жасы | Жал- | Анық І          | Жасы | Жал- | $A$ нык    | Жасы | Жал    |
| турасы                                                                                                    |                    | рын  | пы   |                 | рын  | ПЫ   |            | рын  | $-LII$ |
| $\rm ^{o}C$                                                                                                    |                    |      |      |                 |      |      |            |      |        |
| 24                                                                                                    | 67                 | 35   | 102  | 72              | 60   | 132  | 95         | 154  | 249    |
| 20                                                                                                    | 82                 | 21   | 103  | 92              | 42   | 133  | 140        | 110  | 250    |

5.2 кесте – Аламнын сырткы ортаға жылу таратуы  $R_{\text{T}}$ 

5.3 кесте – Адам бөлетін ылғал және көміртегі саны

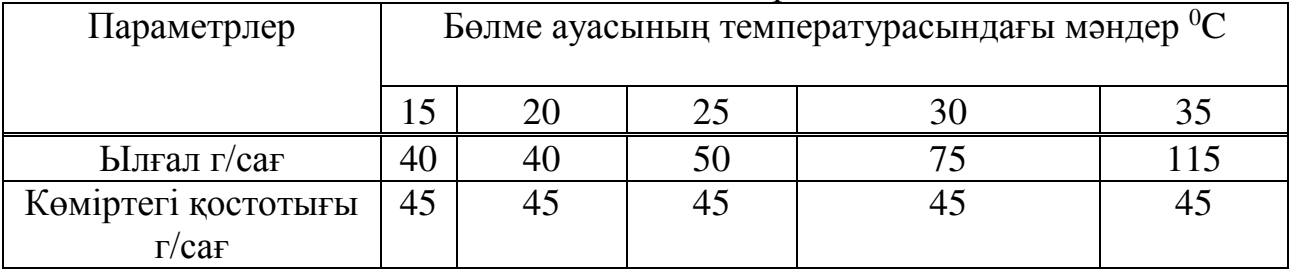

Бөлмеде 5 әйел адам-операторлар отырады.  $t = 24$  °C температурада отырған күйде бір ер адам 67 Вт анық жылу, ал жалпы – 102 Вт жылу бөледі (5.2 кесте). Әйел адам ересек ер адамның жылу бөлу нормасының 85 %-ын, ал кішкентай бала– 75 %-ын бөледі деп саналады. Бөлмедегі адамдардың бөлетін анық жылуы:  $Q_a^a = 67 \times 5 \times 0,85 = 288$  Вт. Ал жалпы жылу:  $Q_a^w = 102 \times 5 \times 0,85$  $=434 B_{T.}$ 

 $t = 20$  °C температурада бір ер кісі 82 Вт анық жылу және 103 Вт жалпы жылу бөледі (5.3 кесте). Бөлмедегі адамдардың бөлетін анық жылуы:

$$
Q_a^a = 82 \times 5 \times 0,85 = 349 \text{ Br};
$$

Ал жалпы жылуы:

$$
Q_a^* = 103 \times 5 \times 0,85 = 438
$$
 Br;

 $t = 24$  °C үшін ылғалдылық және көміртегі қышқылының мәндерін 5.3 кесте арқылы интерполяция жолымен табамыз. Бір адамнан 50 г/сағ ылғалдылық, 45 г/сағ көміртегі қышқылы бөлінеді. Ал 5 адамның ылғалдылығы  $5 \times 50 = 250$  г/сағ, көміртегі қышқылы мөлшері  $5 \times 45 = 225$  г/сағ құрайлы. [13]

 $t = 20$  °C үшін: 1 адамнан (5.3 кесте) арқылы бөлінетін ылғалдылық – 40 г/сағ, көміртегі қышқылы – 45 г/сағ. 5 адамнан бөлінетін ылғалдылық: 5 х 40 = 200 г/сағ. 5 адамнан бөлінетін көміртегі қышқылы мөлшері: 5 х 45 = 225 г/сағ.

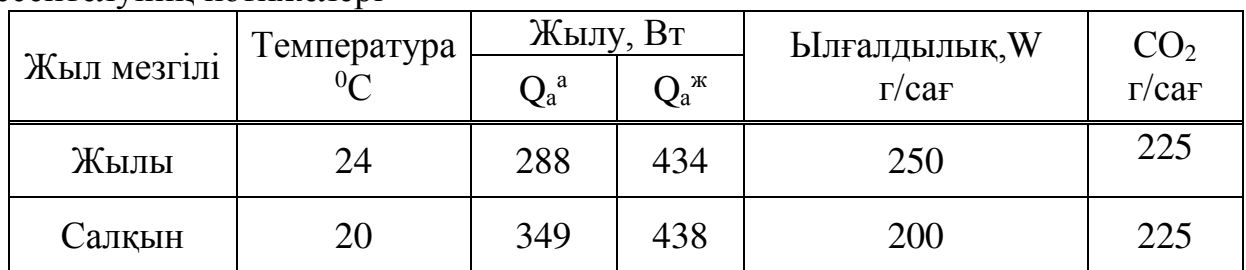

5.4 кесте – Бөлмедегі адамдардан бөлінетін зиянды заттардың есептелуінің нәтижелері

Жарықтану аспаптарынан, оргтехникадан және құрылғылардан келетін жылу.

Шамдардан келетін жылу мына формуламен есептеледі:

$$
Q_{\text{Xapuktrany}} = \eta N_{\text{Xapuktrany}}, BT,
$$
\n(5.5)

мұнда  $\eta$  - электр энергиясының жылулыққа ауысу коэффициенті. Люминесцентті шамдарды қолдану кезінде  $\eta = 0.5$ -0,6;

 $N_{\rm{xapukrahy}} -$  шамдардың орнатылған қуаты 65 Вт/м<sup>2</sup>. Кафедраның еденінің ауданы:

$$
F_{\text{e,}
$$
 = 8 x 6 = 48 m<sup>2</sup>;

Шамдардан келетін жылу (5.5) формуламен есептеледі:

$$
Q_{\text{Xapuktahy}} = 0.6 \times 65 \times 48 = 1872 \text{ Br};
$$

Оргтехниканың әсерінен пайда болатын жылу ағыны бір компьютерге орташа есеппен 300 Вт алады. Кафедрада 5 дербес компьютер болғандықтан:

$$
Q_{\kappa\gamma\beta\alpha\eta}
$$
= 5 x 300 = 1500 Br;

Орындалған есептеулерден (5.1) формуласы бойынша кафедра бөлмесіне келетін жылу балансын құрамыз. Жылдың жылы мезгілінде: температура айырымы нәтижесінде келетін жылу  $Q_{\text{kopmay}} = 218 \text{ BT}$ ; күн радиациясынан  $Q_p =$ 1265 Вт; адамдардан  $Q_a^a = 349$  Вт; жарықтану аспаптарынан  $Q_{\text{жарыктанy}} = 1872$ Вт; оргтехника мен құрылғылардан  $Q_{\text{kvpan}} = 1500 \text{ Br}$ . Кафедраның жылулық балансы жазла:

$$
Q_{\text{whiny.}6} = Q_{\text{kopway}} + Q_p + Q_a^a + Q_{\text{kapshktrally}} + Q_{\text{Kypal}}^a, B_{\text{T}}, \tag{5.6}
$$

 $Q_{\text{WBIIV,6}} = 1265 + 288 + 218 + 1872 + 1500 = 5143 \text{ Br} = 5,143 \text{ kBr},$ 

$$
Q_{\text{жылу.б}}
$$
 = 5,143 х 3600 = 18515 кДж/саг кұрайды.

Жылдың салқын мезгілінде: температура айырымы нәтижесінде жоғалатын жылу  $Q_{\text{konnav}} = -2722 \text{ Br}$ ; күн радиациясынан келетін жылу  $Q_{\text{n}} = 1265$ Вт; адамдардан  $Q_a^a = 349$  Вт; жарықтану аспаптарынан  $Q_{\text{жарыктанy}} = 1872$  Вт; оргтехника және құрылғылардан  $Q_{kvna\pi} = 1500$  Вт. Кафедраның жылулық балансы кыста:

$$
Q_{\text{mkhmy.}6} = Q_{\text{kopmag}} + Q_{p} + Q_{a}^{a} + Q_{\text{kaphkrany}} + Q_{\text{kypan}}, \text{Br}, \qquad (5.7)
$$

$$
Q_{\text{mkhmy.}6} = 1265 + 349 - 2722 + 1872 + 1500 = 2264 \text{ Br} = 2,264 \text{ kBr},
$$

 $Q_{\text{whHV,6}} = 2,264 \text{ x } 3600 = 8150 \text{ kJ/K/саг кұрайды.}$ 

Ауа алмасулы есептеу.

 $Q_{\text{whiny,6}}$  жазда >  $Q_{\text{whiny,6}}$  қыста болғандықтан,  $Q_{\text{whiny,6}}$  жазда мәнімен ауаның жылу кернеулігін мына формуламен есептейміз:

$$
Q_{\kappa} = \frac{Q_{\kappa \text{sh/}0.6} \cdot 860}{V_{60\mu \text{Me}}} = \frac{5,143 \cdot 860}{8 \cdot 6 \cdot 3} = 30,7 \text{ kK} \text{all/m}^3,
$$
\n(5.8)

 $\mathcal{Q}_{\textit{\tiny{H}}}>20$  ккал/м<sup>3</sup> болғанда  $\Delta t=8^{\text{o}}C$  .

Бөлмеге қажет ауаның мөлшері жылулық баланстан алынып, мына формуламен анықталады:

$$
L = \frac{Q_{\text{Xbary},6} \cdot 860}{C \cdot \Delta t \cdot \gamma} = \frac{5,143 \cdot 860}{0,24 \cdot 8 \cdot 1,206} = 1910 \text{m}^3/\text{car},\tag{5.9}
$$

мұнда С = 0,24 ккал/кг $^{\circ}C\,$  - ауаның жылу сыйымдылығы;  $\gamma = 1,206 \text{ кг/m}^3$  - ағынды ауаның сыбағалы массасы.

Барлык артык жылулар 18515 кДж/сағ немесе 18515 : 3600 = 5,1 кВт құрайды. Бөлмеге қажетті ауа мөлшері L = 1910  $\mu^3$ /ч = 31,8 м<sup>3</sup>/мин. Өз тандауымызды Panasonic CS/CU-E 18 сплит-жүйесі кондиционеріне токтатамыз.

Кондиционердің техникалық сипаттамалары:

- салқын 5,20 кВт; жылу 5,80 кВт;
- $-$  корек кернеуі 220В,50 Гц;
- салқынның жұмсайтын қуаты, кВт 1,47;
- жылудың жұмсайтын қуаты, кВт 1,54
- салкын/жылу жұмыс тогы, А 2,3 /3,1;
- $-$  EER, A 4,36;
- $-$  COP, A 4,41;
- жылдық ток пайдалануы 940 кВт\*сағ
- $-$  шудың деңгейі, ішкі (жоғ/орт/төм), д $E(A)$  44/37/34;
- $-$  шудың деңгейі, сыртқы, д $E(A)$  47;
- габаритті өлшемдері, Ш/В/Г, Ішкі, мм 290\*1070\*240;
- габаритті өлшемдері, Ш/В/Г, сыртқы, мм 695\*875\*320;
- $-$  салмағы, кг 11.

Бұл дипломдық жобада барлық қойылған мақсаттар іске асырылды. Кафедрасының қызметкерлеріне арналған портал құрылды. Дерекқорды құру барысында барлык ерекшеліктер ескерілді.

Дерекқор MySQL дерекқорларды басқару жүйесінде жасалды, жаңа түскен ақпаратқа байланысты деректерді тек құпия сөз арқылы енгізе алады. Иұндай қатынау принципі пайдаланушылар үшін онша ыңғайлы емес, сондықтан олар үшін PHPStorm 2016 программалық ортасында клиенттік қосымша жасалды. Сонымен қатар, құпия сөз қолдану арқылы деректердің кауіпсізлік пен купиялылык мәселелері карастырылды.

Бұл бағдарламалық өнімді кез келген жоғары оқу орнындағы кез келген кафелрала пайлалануға болалы.

Тіршілік қауіпсіздігі бөлімінде кафедра бөлмесінің ауа алмасу (вентиляция) жүйесін есептедім. Мұнда сыртқы және ішкі микроклимат параметрлерін, температура, ылғалдылық және ауаның қозғалыс жылдамдығы, адам мен компьютерден бөлінетін жылу, зиянды химиялық заттар және радиацияны, бөдме көлемін ескере отырып кафедра бөлмесіне МЦ4 типті осьтік желдеткішті орнатылды.

Техника-экономикалық негізделуі нәтижесі бойынша бұл программаны құру ақшалай қаржыландыруды қажет етеді. Бағдарламаның өзіндік құны қосымша құн салығынсыз 1344547 теңгені қамтиды. Шығындардың көп бөлігі 960467 (71%) жалақы төлеуге жұмсалады. Бағдарламаны жүзеге асыру бағасы 1680718 тенге.

Берілген бағадарламаны қолдану мынадай мүмкіндіктер береді:

- мұғалімдер жүктемесін бөлу барысын жеңілдетеді;
- керекті есептеулерді автоматты түрде жүргізе отырып, уақытты үнемдейді;
- есептеу барысында кететін қателерді азайтады.

ЖОО кафедрасына арналған бағдарламаны құру қиын әрі ұзақ уақытты кажет етуіне қарамастан кафедра қызметкерлеріне арналған таптырмас бағдарлама болып табылады.

1 Никита Культин. Основы программирования в Delphi 2010. – Санкт- $\Pi$ e $\tau$ e $\bar{p}$ ov $\bar{p}$ r, 2010. – 448 $c$ .

2 Алексей Вишневский. SQL Server . Эффективная работа. – Санкт- $T \rightarrow 2009. - 541c$ .

3 Никита Культин. Основы программирования в Delphi 2010. 2-е издание. –Санкт-Петербург, 2010. – 640с.

4 Полякова Л.Н. Основы SOL. Курс лекций: учеб. пособие. – Москва,  $2004. - 368c.$ 

5 Глушаков С.В., Ломотько Д.В. Базы данных: Учебный курс. – М.: ООО «Издательство АСТ», 2000. – 504с.

6 Ибраева Л.К., Сатимова Е.Г. Проектирование баз данных. МУ к выполнению лабораторных работ. – Алматы: АИЭС, 2004.

7 Айтхожаева Е.Ж. Стандартный язык баз данных SOL: Учебное пособие. – Алматы: АИЭС, 2005. - 48 с.

8 Дунаев В.В. Базы данных. Язык SQL. – СПб.: БХВ – Петербург, 2006.

9 Кандзюба С.П., Громов В.Н. Delphi 6/7. Базы данных и приложения. – СПб: ООО «ДиаСофт», 2002.

10Хакимжанов Т.Е. Расчет аспирационных систем. Дипломное проектирование. Для студентов всех форм обучения всех специальностей. -Алматы: АИЭС, 2002. – 30 с.

11 Ломакин В.К. Мировая экономика: Учебник для вузов. – М.: Финансы, ЮНИТИ, 2008. – 727 с.

12 Борисов, Е. Ф. Основы экономики: Учебное пособие / Е. Ф. Борисов. – М.: Юрайт – Издат, 2009. – 316 с.

13 Современная экономика: Учебное пособие /Под ред. О. Ю. Мамедова. – Ростов-на-Дону: Феникс, 2011. – 456 с.

14 Экономика: Учебник / Под ред. Р. П. Колосовой. – М.: Норма, 2011. –  $345 c.$ 

15 Экономика: Учебное пособие /Под ред. А.С. Булатова. – М.: Юристь,  $2009. - 896$  c.